# **Show Commands**

# aggregate

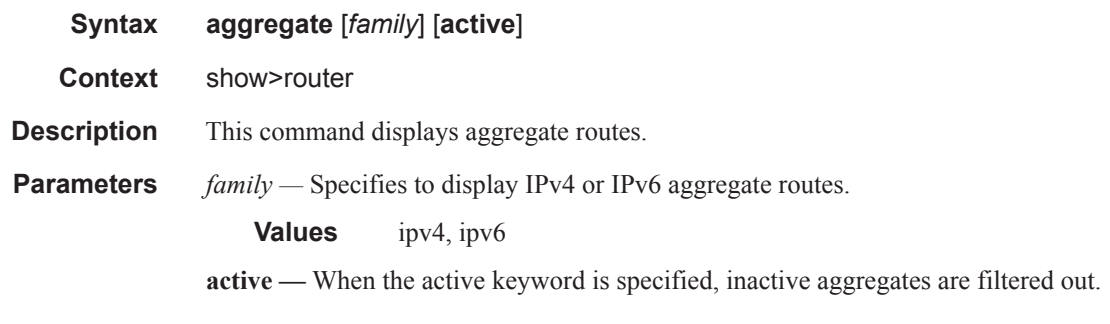

### **Sample Output**

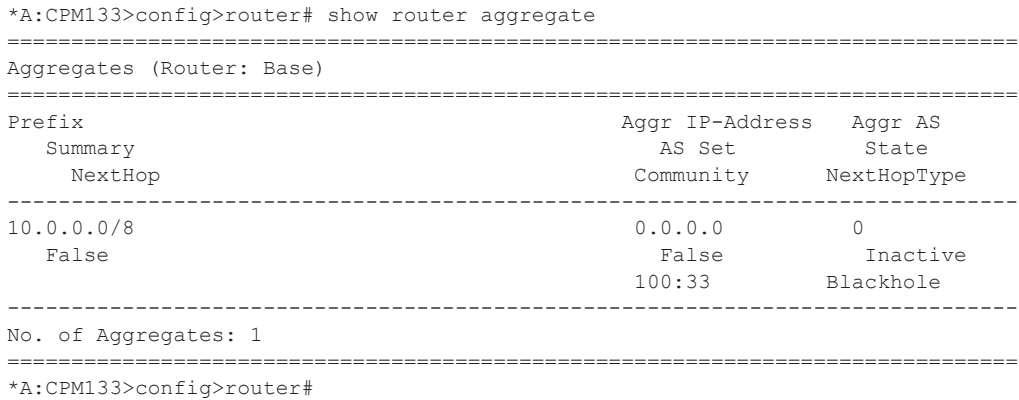

## arp

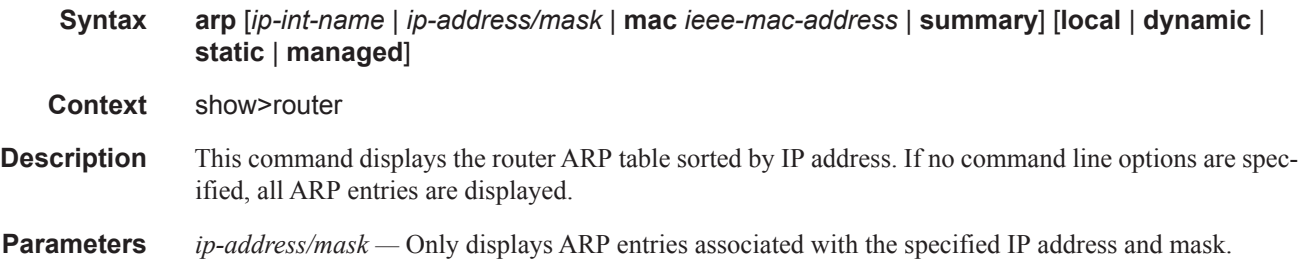

# **7750 SR OS Router Configuration Guide Page 189**

*ip-int-name —* Only displays ARP entries associated with the specified IP interface name. **mac** *ieee-mac-addr* **—** Only displays ARP entries associated with the specified MAC address. **summary —** Displays an abbreviate list of ARP entries.

[**local** | **dynamic** | **static** | **managed**] — Only displays ARP information associated with the keyword.

**Output ARP Table Output —** The following table describes the ARP table output fields:

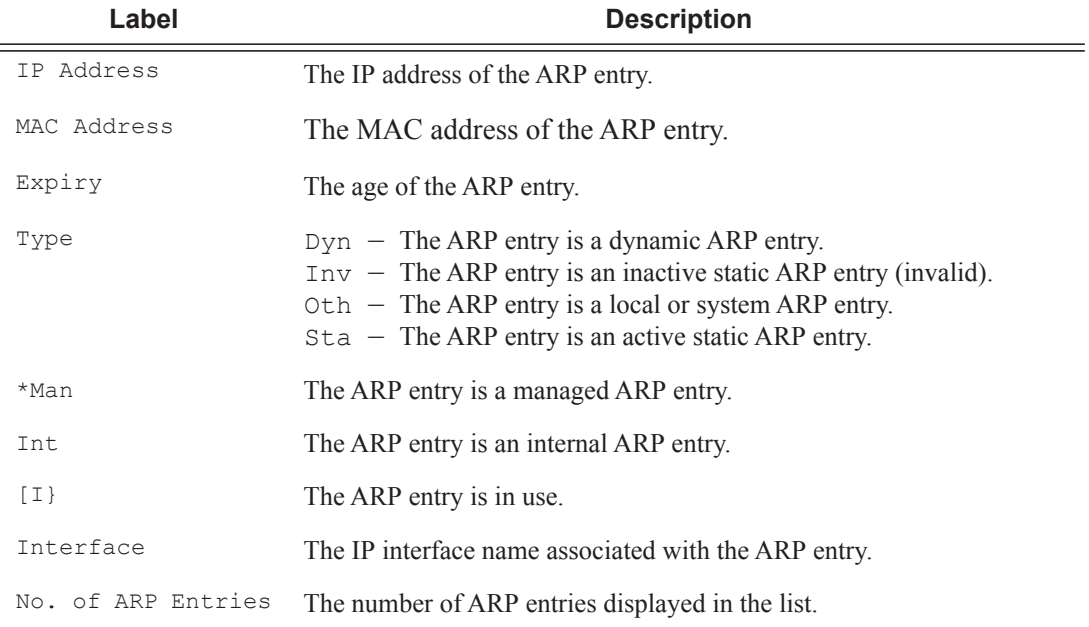

### **Sample Output**

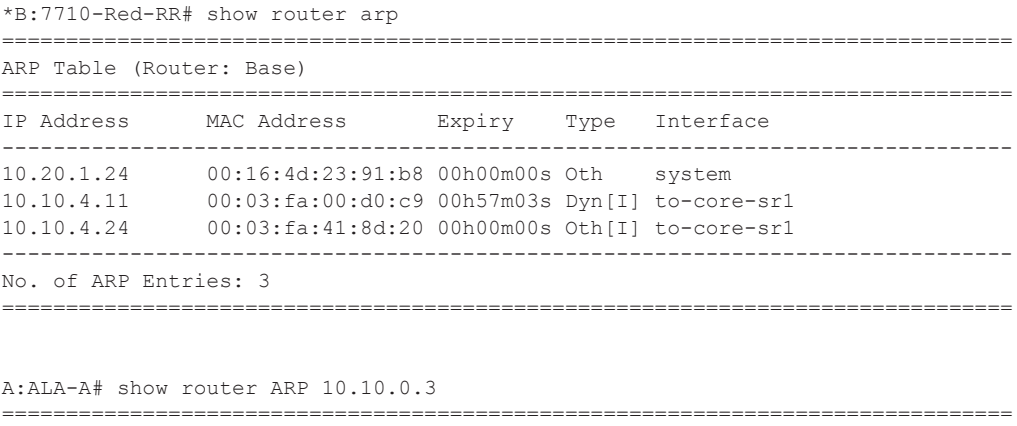

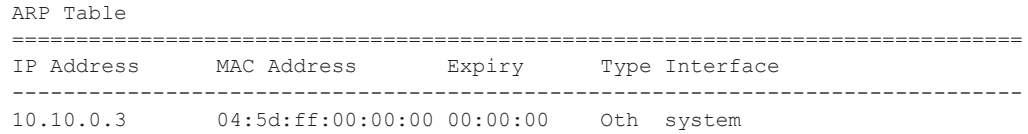

 $A:ALA-A#$ A:ALA-A# show router ARP to-ser1 ARP Table IP Address MAC Address Expiry Type Interface 10.10.13.1 04:5b:01:01:00:02 03:53:09 Dyn to-ser1 A:ALA-A#

## authentication

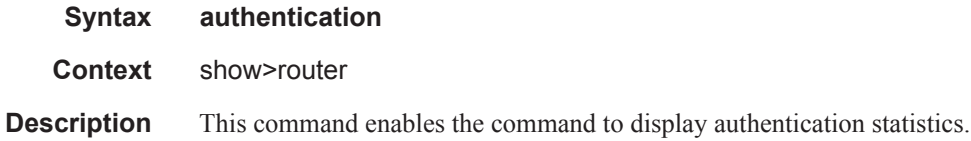

# statistics

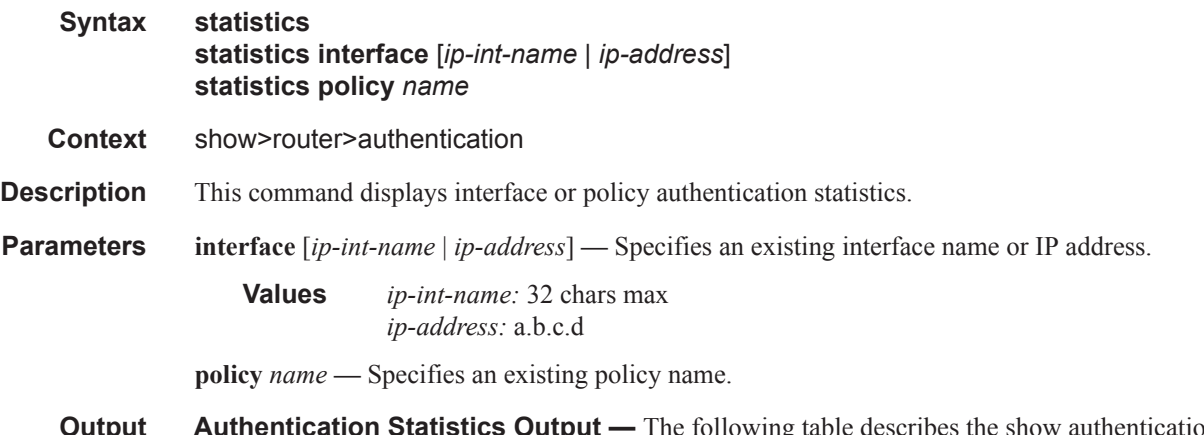

**Output** Authentication Statistics Output — The following table describes the show authentication statistics output fields:

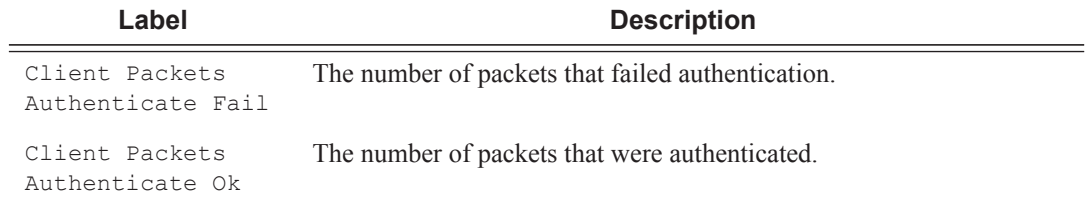

### **Sample Output**

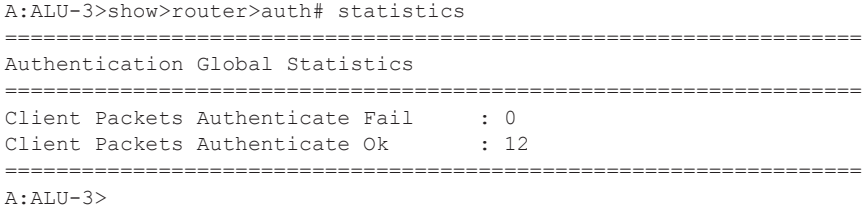

## bfd

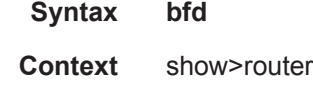

**Description** This command enables the context to display bi-directional forwarding detection (BFD) information.

### **Sample Output**

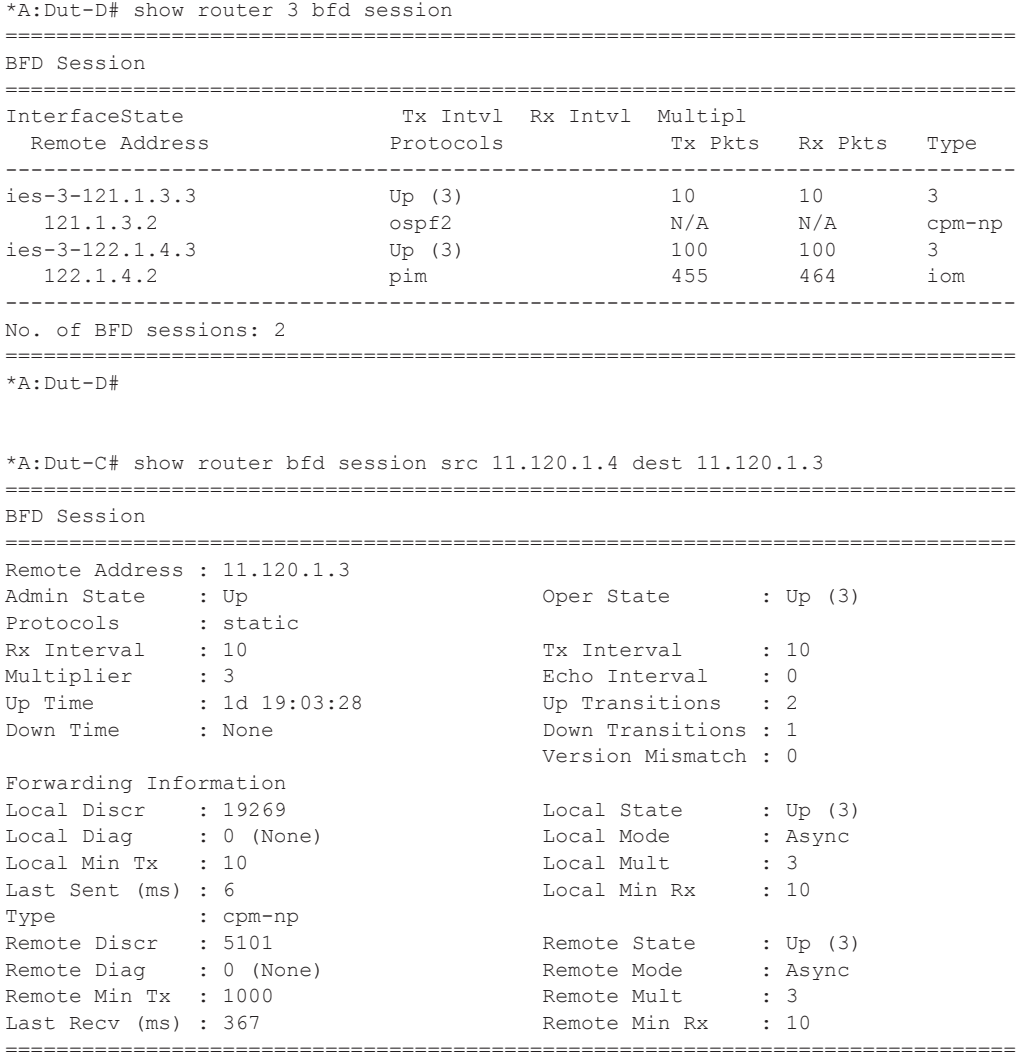

\*A:Dut-C#

**7750 SR OS Router Configuration Guide Page 193**

# bfd-template

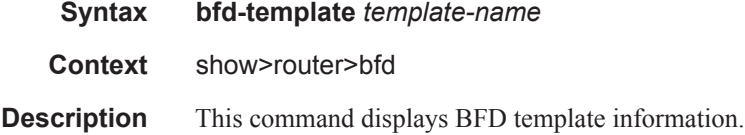

### **Sample Output**

\*A:mlstp-dutA# show router bfd bfd-template "privatebed-bfd-template"

=============================================================================== BFD Template privatebed-bfd-template

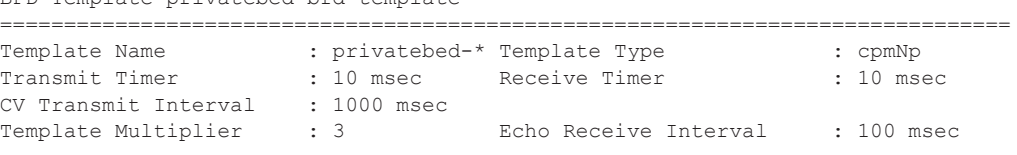

Mpls-tp Association privatebed-oam-template ===============================================================================

\* indicates that the corresponding row element may have been truncated.

\*A:mlstp-dutA# show router bfd session

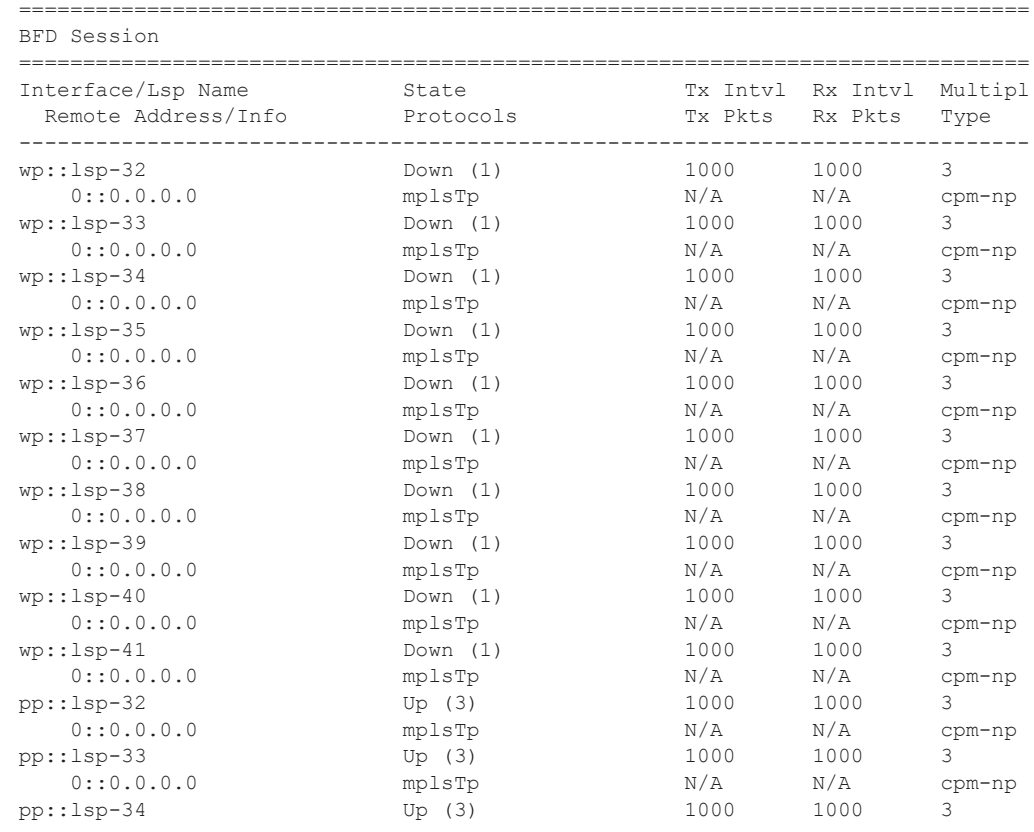

## **Page 194 7750 SR OS Router Configuration Guide**

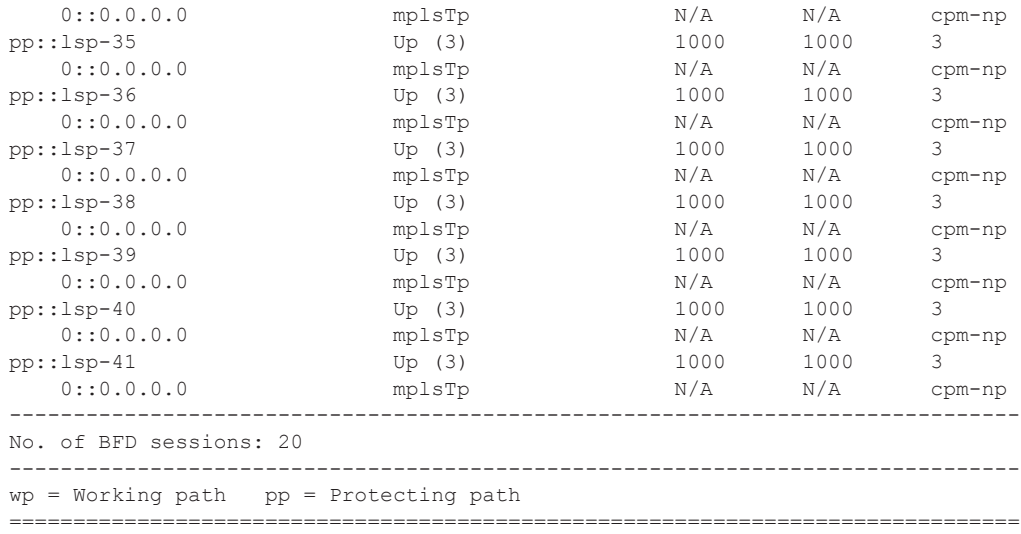

# interface

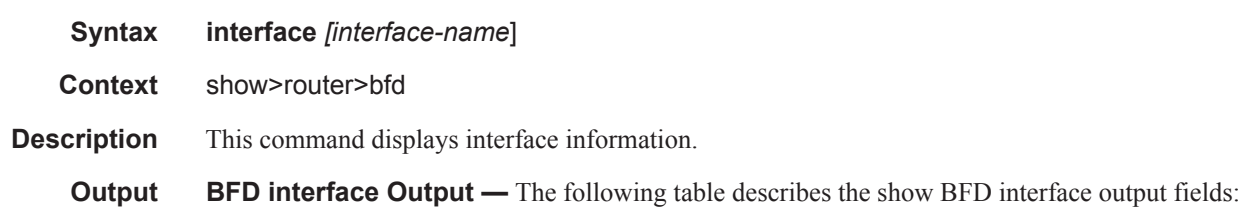

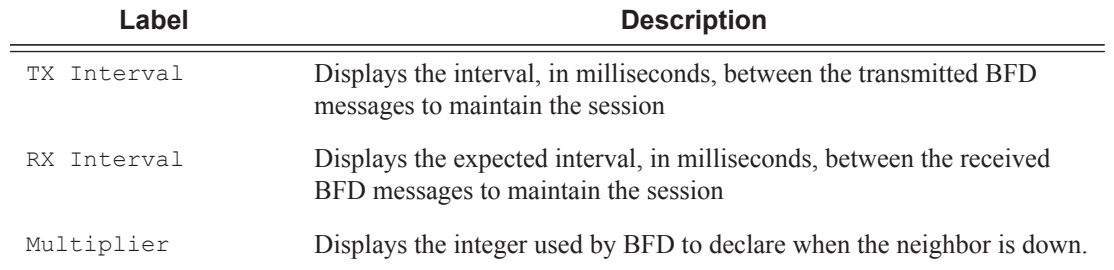

### **Sample Output**

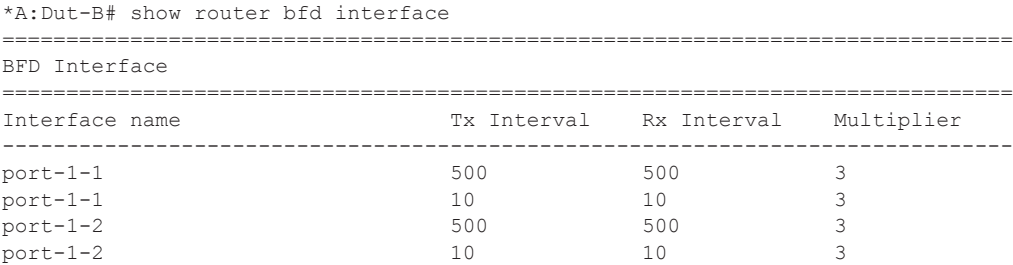

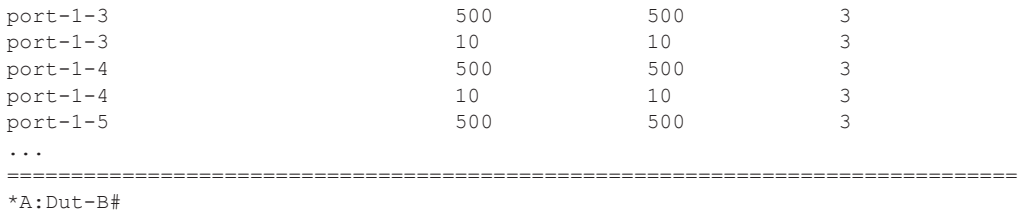

## session

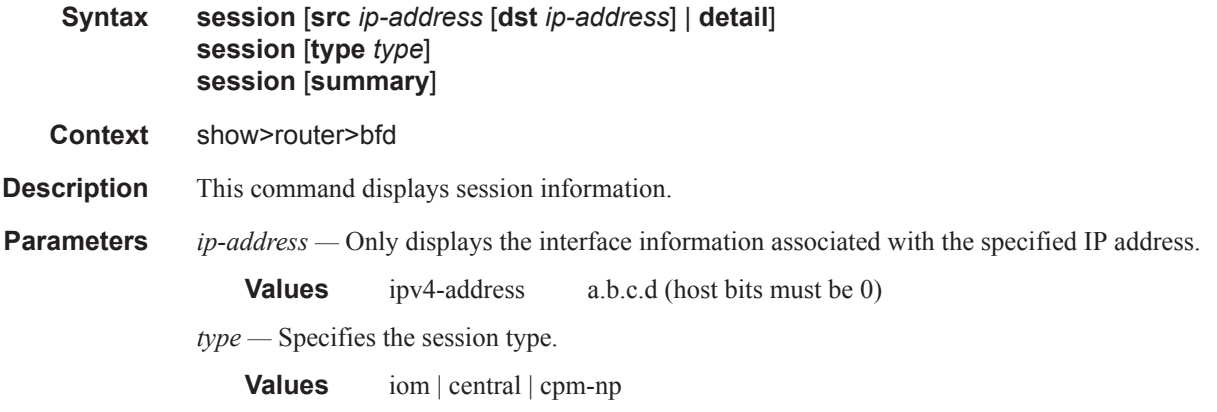

**Output BFD Session Output** — The following table describes the show BFD session output fields:

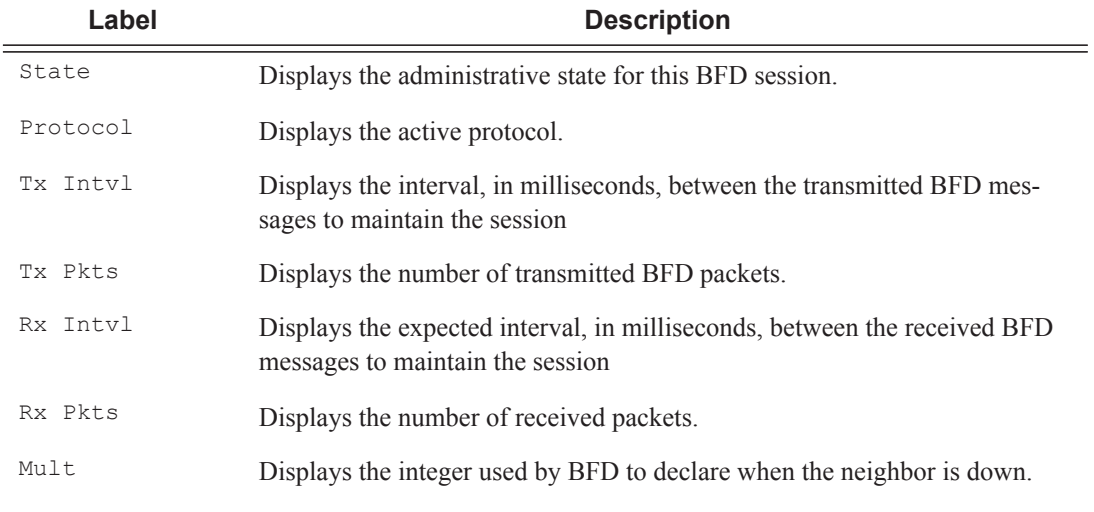

### **Sample Output**

```
A:Dut-B# show router bfd session
===============================================================================
BFD Session
```
**Page 196 7750 SR OS Router Configuration Guide**

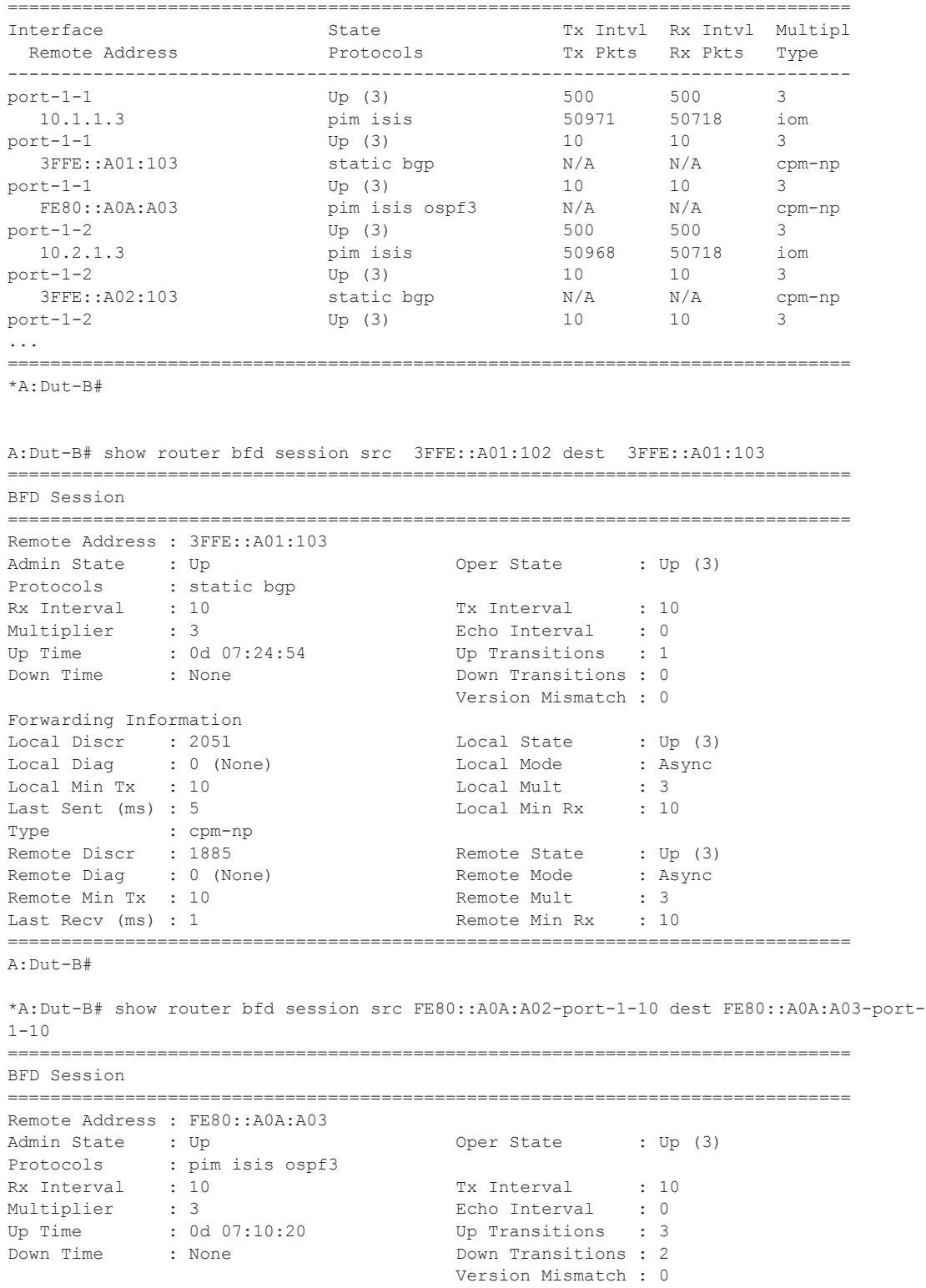

Forwarding Information

**7750 SR OS Router Configuration Guide Page 197**

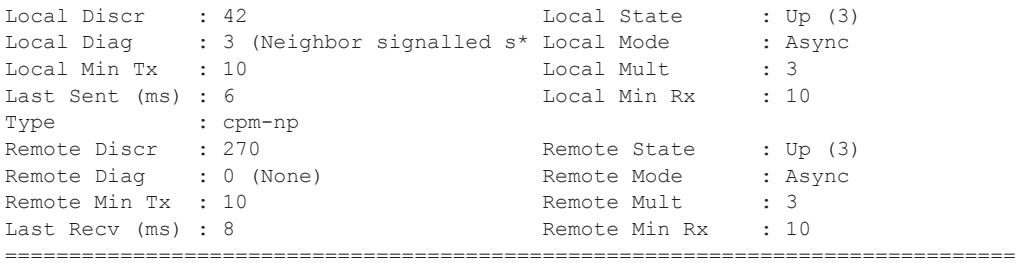

\* indicates that the corresponding row element may have been truncated. \*A:Dut-D#

===============================================================================

\*A:Dut-B# show router bfd session ipv4

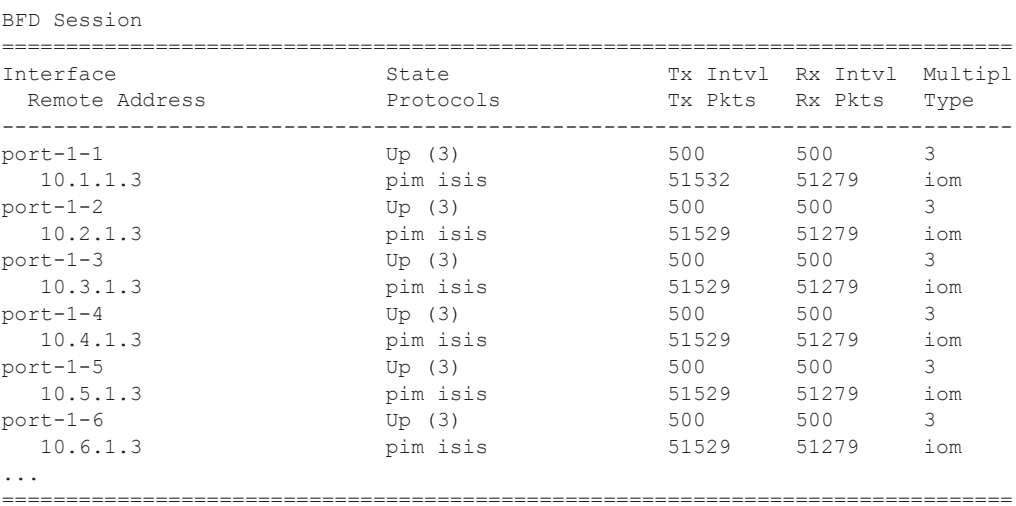

\*A:Dut-B#

\*A:Dut-B# show router bfd session ipv6

=============================================================================== BFD Session

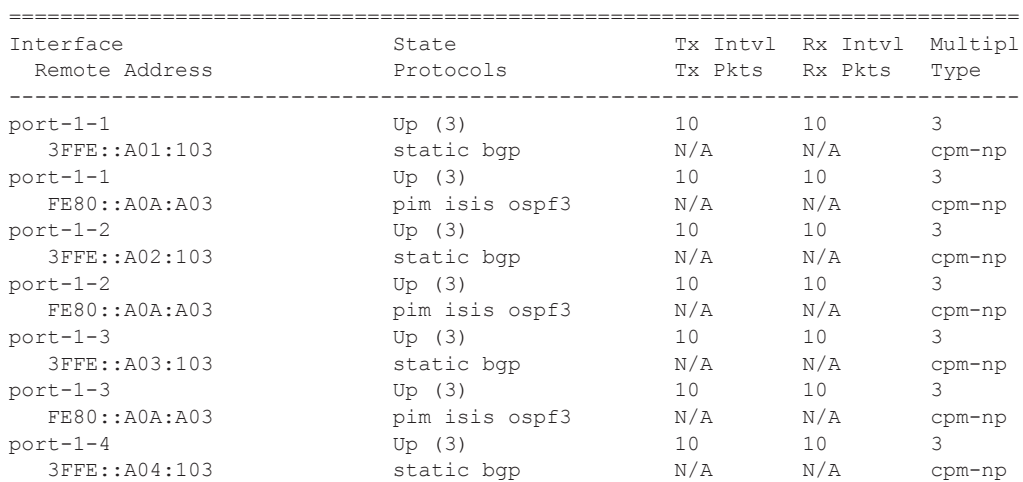

# **Page 198 7750 SR OS Router Configuration Guide**

```
port-1-4 Up (3) 10 10 3
...
===============================================================================
*A:Dut-B#
*A:Dut-D# show router bfd session summary
===============================
BFD Session Summary
=============================
Termination Session Count
-----------------------------
central 0
cpm-np 500
iom, slot 1 0
iom, slot 2 0
iom, slot 3 250
iom, slot 4 0
iom, slot 5 0
Total 750
=============================
*A:Dut-D#
```
## dhcp

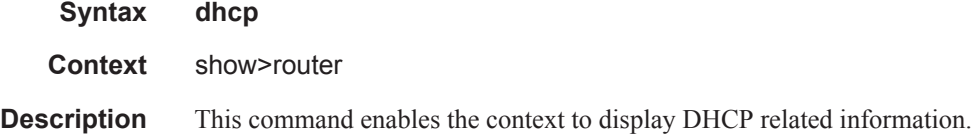

# dhcp6

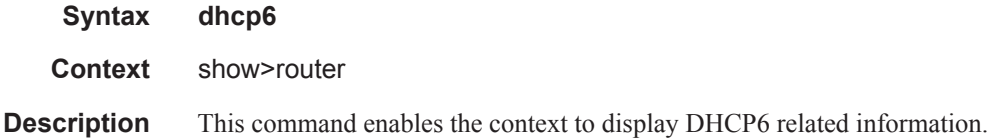

## statistics

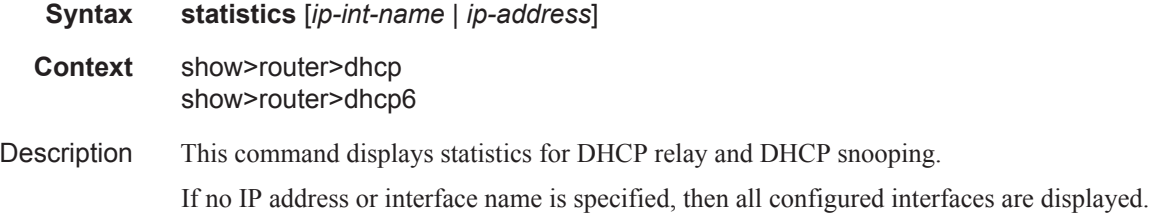

## **7750 SR OS Router Configuration Guide Page 199**

If an IP address or interface name is specified, then only data regarding the specified interface is displayed.

**Parameters** *ip-int-name* | *ip-address* — Displays statistics for the specified IP interface.

**Output** Show DHCP Statistics Output — The following table describes the output fields for DHCP. statistics.

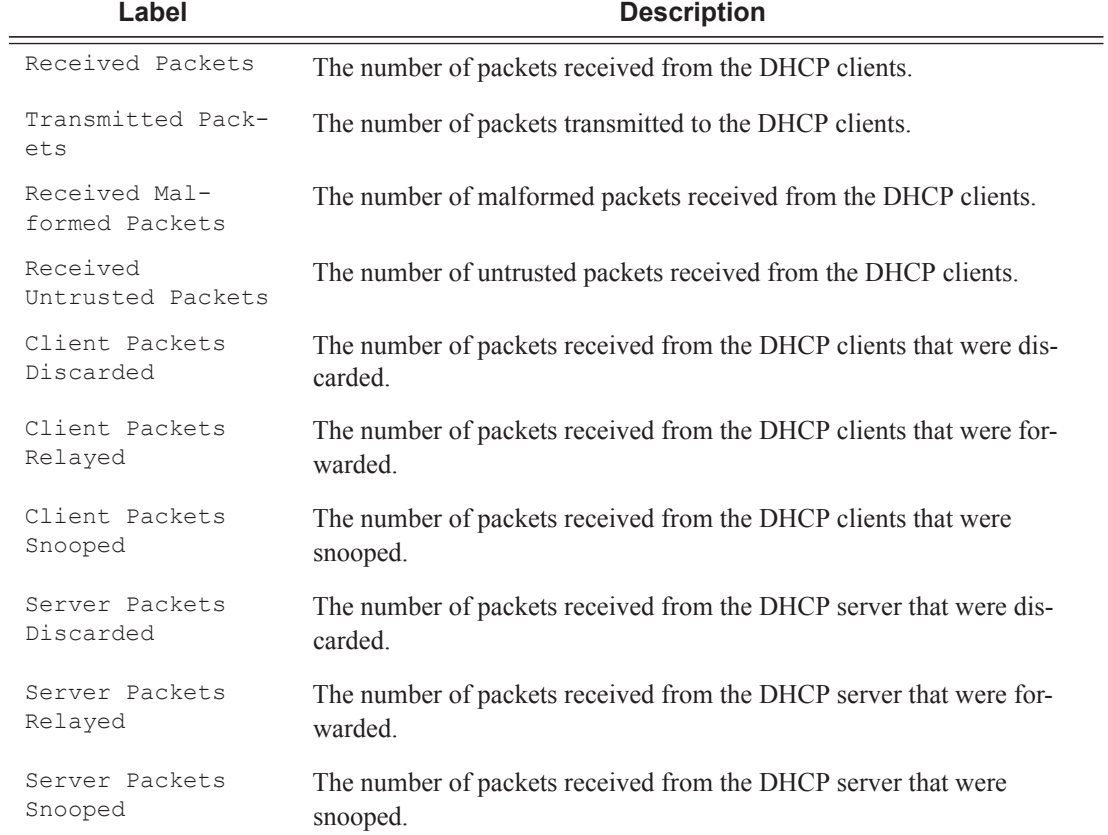

### **Sample Output**

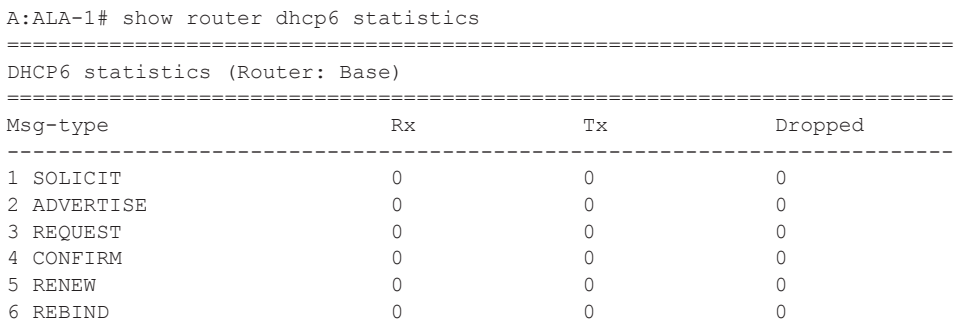

**Page 200 7750 SR OS Router Configuration Guide**

```
7 REPLY 0 0 0 
8 RELEASE 0 0 0 
9 DECLINE 0 0 0 
10 RECONFIGURE 0 0 0 
11 INFO_REQUEST 0 0 0 
12 RELAY_FORW 0 0 0 
13 RELAY_REPLY 0 0 0 
--------------------------------------------------------------------------
Dhcp6 Drop Reason Counters :
--------------------------------------------------------------------------
 1 Dhcp6 oper state is not Up on src itf 0
2 Dhcp6 oper state is not Up on dst itf 0
3 Relay Reply Msg on Client Itf 0<br>4 Hop Count Limit reached 0
4 Hop Count Limit reached
 5 Missing Relay Msg option, or illegal msg type 0
  6 Unable to determine destinatinon client Itf 0
 7 Out of Memory 0
8 No global Pfx on Client Itf 0
9 Unable to determine src Ip Addr 0
10 No route to server 0
11 Subscr. Mgmt. Update failed 0
12 Received Relay Forw Message 0
13 Packet too small to contain valid dhcp6 msg 0
14 Server cannot respond to this message 0
15 No Server Id option in msg from server 0<br>16 Missing or illegal Client Id option in client msg 0
16 Missing or illegal Client Id option in client msg 0
17 Server Id option in client msg<br>18 Server DUID in client msg does not match our own 0
18 Server DUID in client msg does not match our own 0<br>19 Client sent message to unicast while not allowed 0
19 Client sent message to unicast while not allowed 0
20 Client sent message with illegal src Ip address 0
21 Client message type not supported in pfx delegation 0
22 Nbr of addrs or pfxs exceeds allowed max (128) in msg 0
23 Unable to resolve client's mac address 0
24 The Client was assigned an illegal address 0
25 Illegal msg encoding 0
==========================================================================
A:ALA-1#
```
#### summary

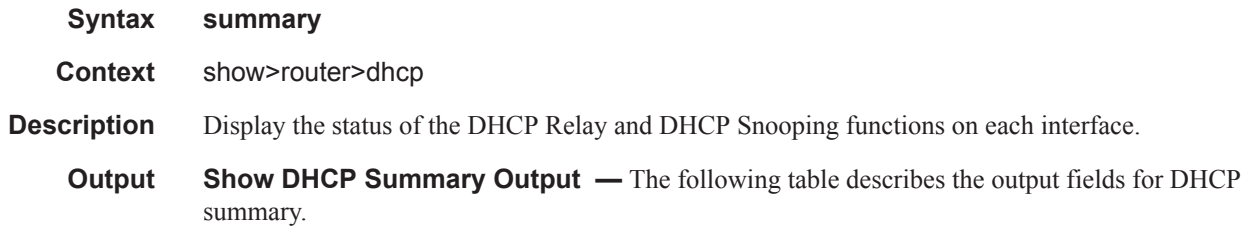

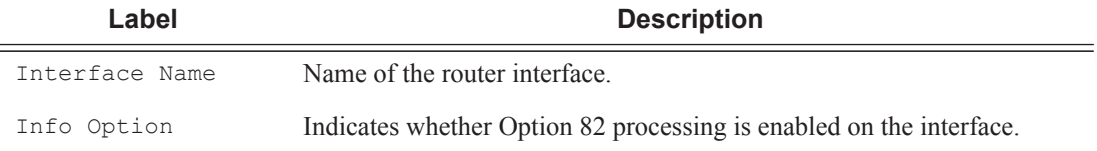

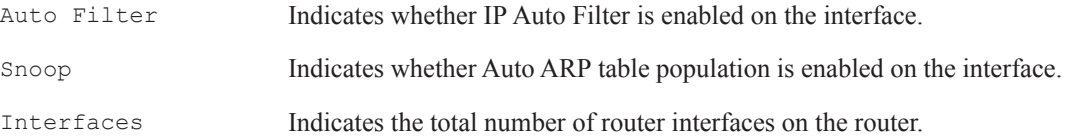

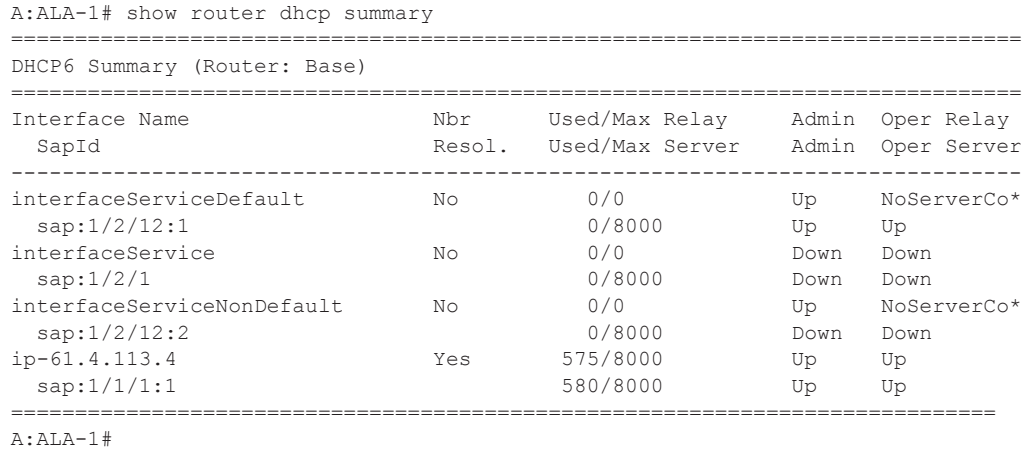

ecmp

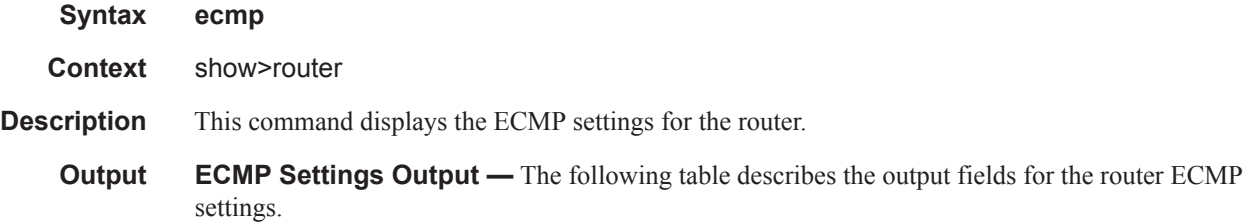

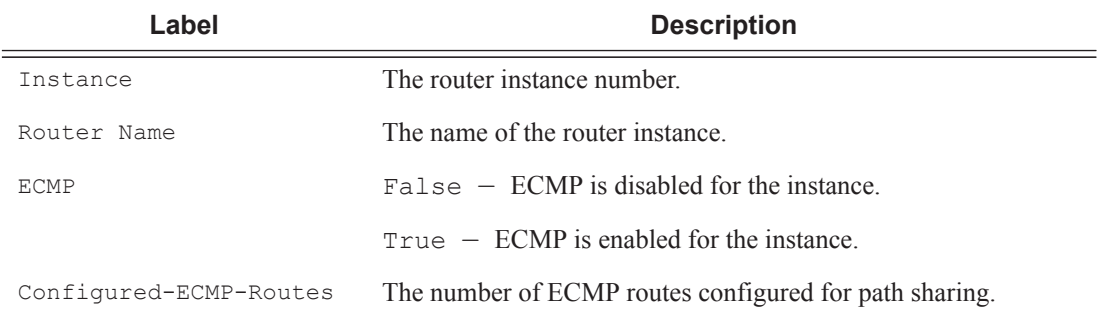

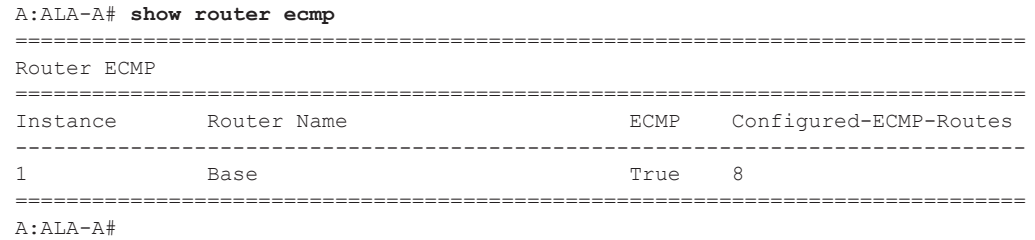

### fib

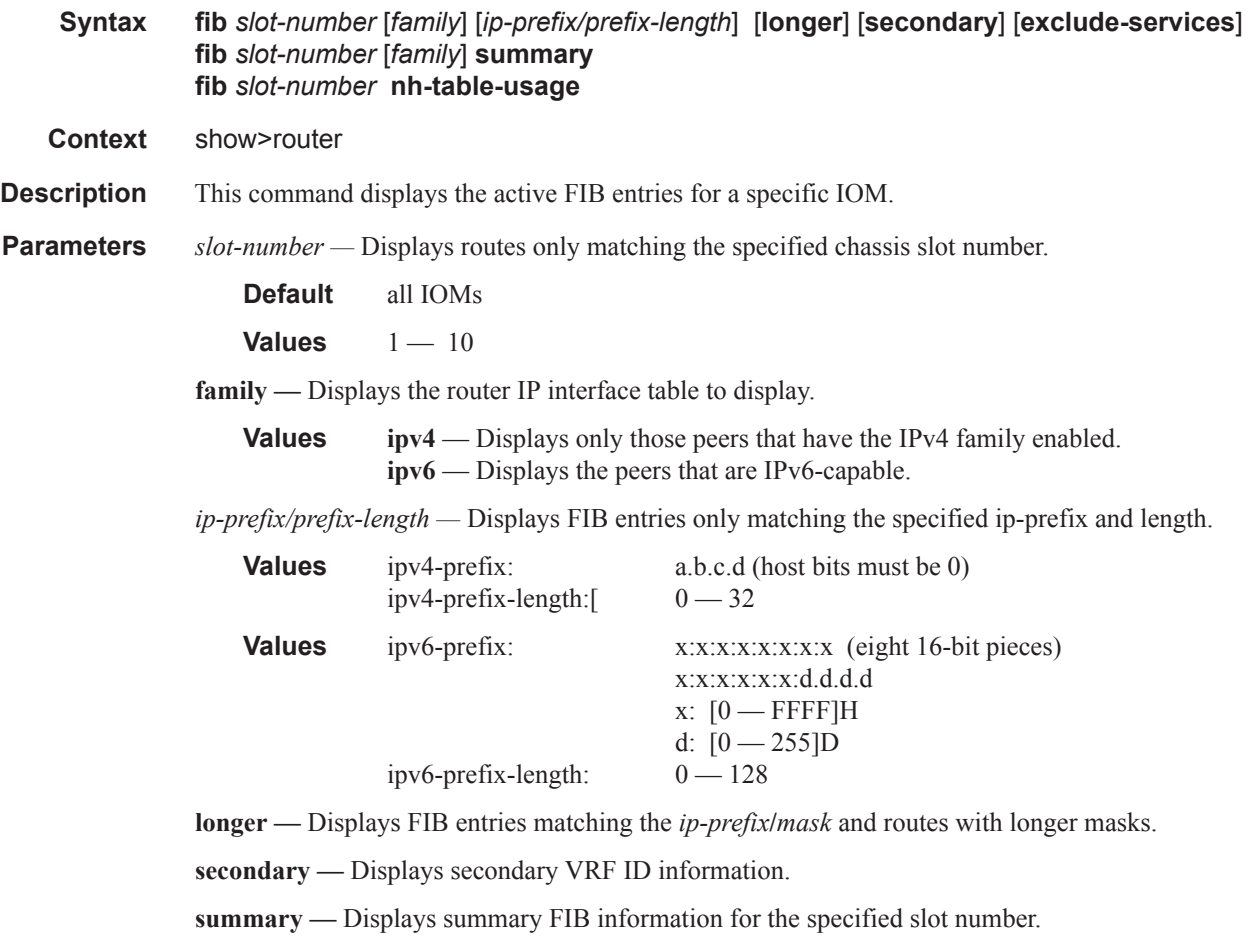

**nh-table-usage —** Displays next-hop table usage.

### **Sample Output**

show router fib 1 131.132.133.134/32

```
========================================================================
FIB Display
========================================================================
Prefix Protocol
   NextHop
------------------------------------------------------------------------
131.132.133.134/32 OSPF
   66.66.66.66 (loop7)
  Next-hop type: tunneled, Owner: RSVP, Tunnel-ID: <out-ifindex-from-route>
------------------------------------------------------------------------
Total Entries : 1
------------------------------------------------------------------------
========================================================================
*A:Dut-C# show router fib 1 1.1.1.1/32
===============================================================================
FIB Display
===============================================================================
Prefix Protocol
   NextHop
-------------------------------------------------------------------------------
1.1.1.1/32 BGP
   10.20.1.1 (Transport:RSVP LSP:1)
-------------------------------------------------------------------------------
Total Entries : 1
-------------------------------------------------------------------------------
===============================================================================
*A:Dut-C# show router fib 1 
===============================================================================
FIB Display
===============================================================================
Prefix Protocol
   NextHop 
-------------------------------------------------------------------------------
1.1.2.0/24 ISIS
   1.1.3.1 (to_Dut-A) 
   1.2.3.2 (to_Dut-B) 
1.1.3.0/24 LOCAL
   1.1.3.0 (to_Dut-A) 
1.1.9.0/24 ISIS
   1.1.3.1 (to_Dut-A) 
1.2.3.0/24 LOCAL
   1.2.3.0 (to_Dut-B) 
1.2.9.0/24 ISIS
   1.2.3.2 (to_Dut-B) 
10.12.0.0/24 LOCAL
   10.12.0.0 (itfToArborCP_02) 
10.20.1.1/32 ISIS
   1.1.3.1 (to_Dut-A) 
10.20.1.2/32 ISIS
   1.2.3.2 (to_Dut-B) 
10.20.1.3/32 LOCAL
   10.20.1.3 (system) 
20.12.0.43/32 STATIC
   vprn1:mda-1-1
20.12.0.44/32 STATIC
   vprn1:mda-2-1
20.12.0.45/32 STATIC
   vprn1:mda-2-2
```
**Page 204 7750 SR OS Router Configuration Guide**

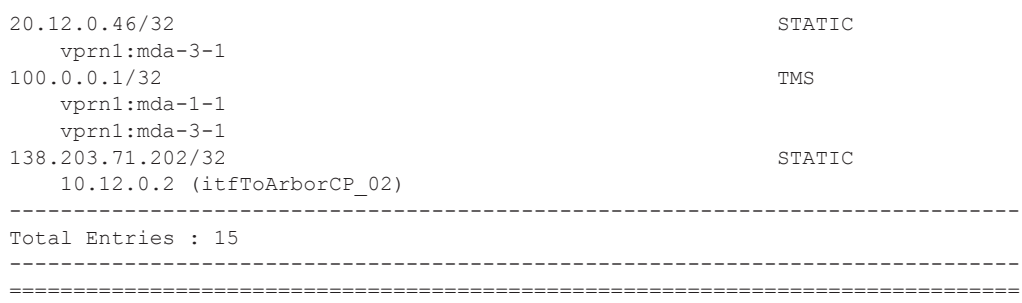

# icmp6

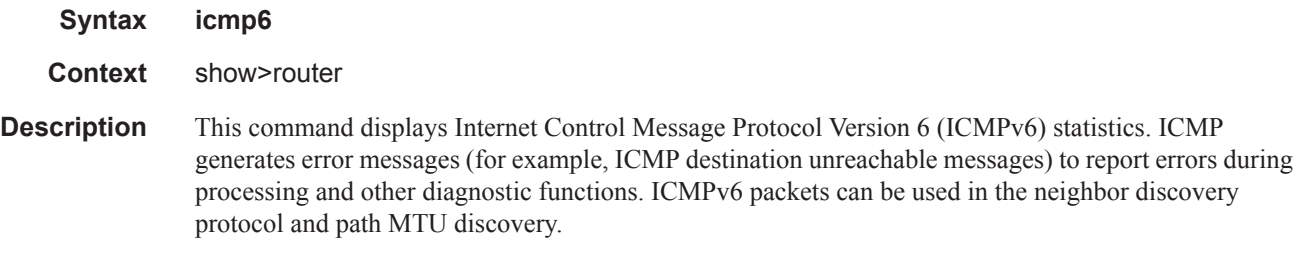

**Output icmp6 Output** — The following table describes the show router icmp6 output fields:

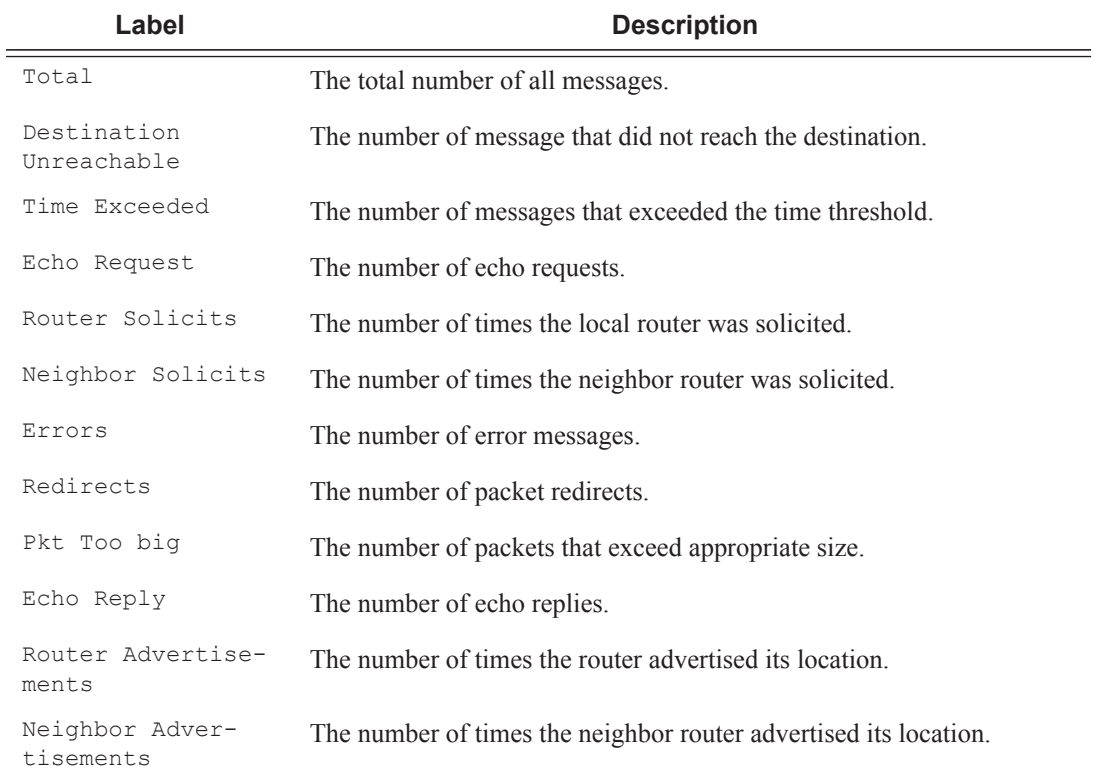

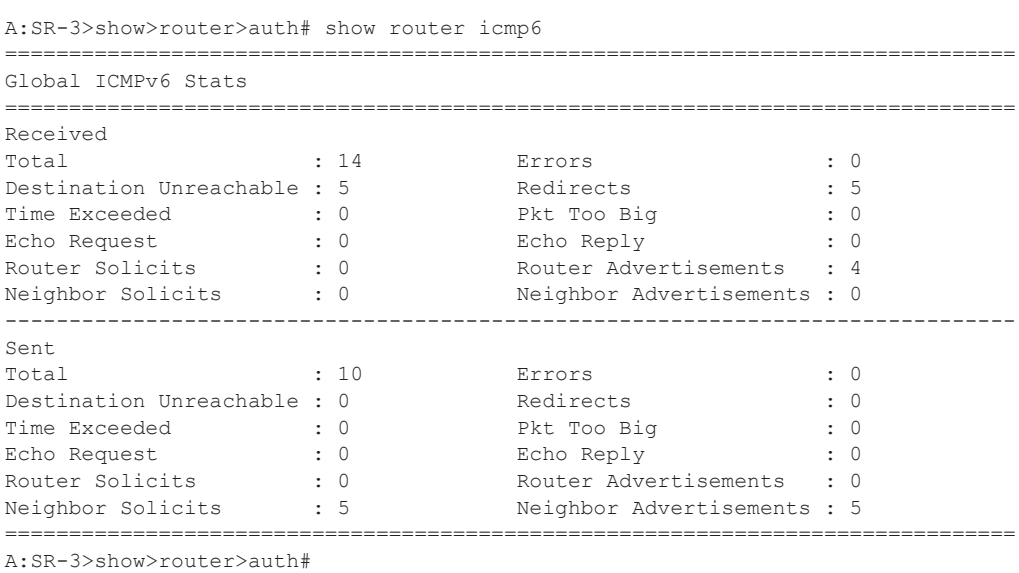

## interface

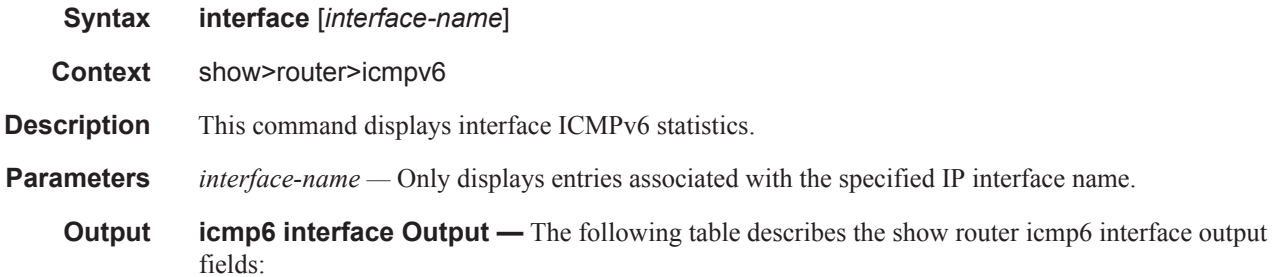

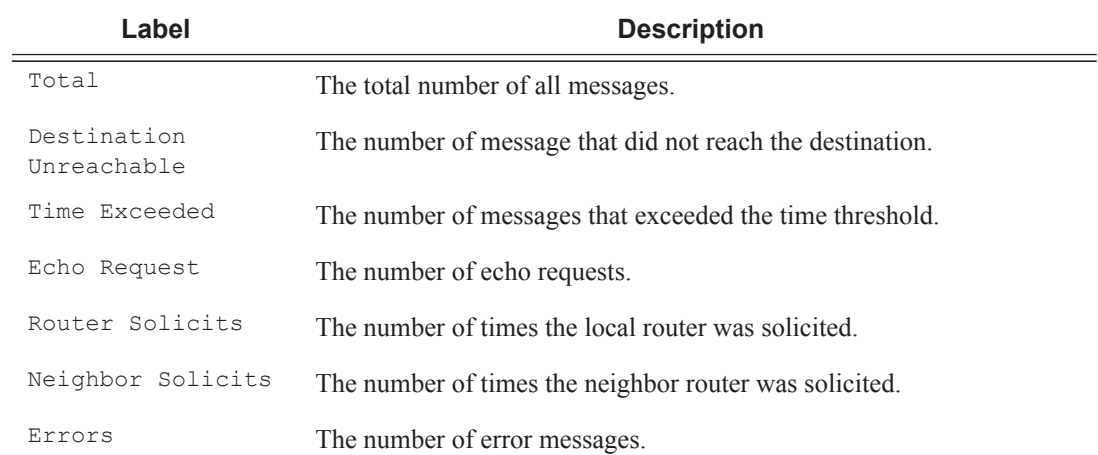

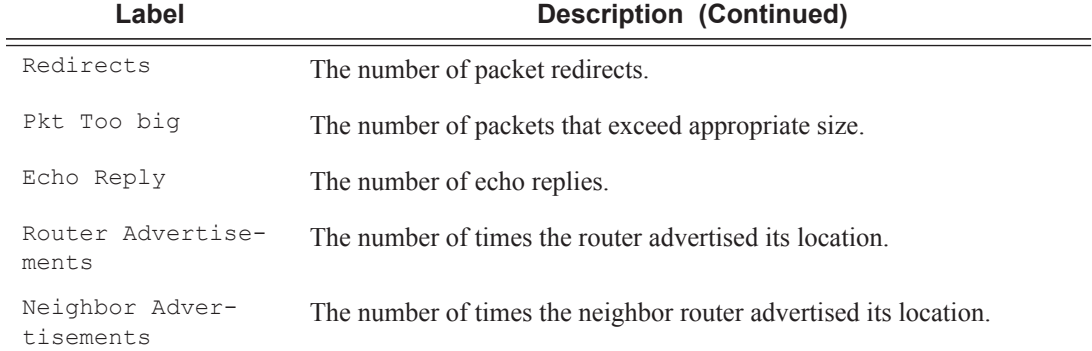

```
B:CORE2# show router icmp6 interface net1 1 2
===============================================================================
Interface ICMPv6 Stats
===============================================================================
Interface "net1_1_2"
-------------------------------------------------------------------------------
Received
Total : 41 Errors : 0
Destination Unreachable : 0 Redirects : 0 : 0 Redirects
Time Exceeded : 0 Pkt Too Big : 0 Pkt Too Big : 0
Echo Request : 0 Echo Reply : 0 
Router Solicits \begin{array}{ccc} \cdot & 0 & \cdot & \cdot \\ \end{array} Router Advertisements : 0
Neighbor Solicits : 20 Neighbor Advertisements : 21 
-------------------------------------------------------------------------------
Sent
Total : 47 Errors : 0
Destination Unreachable : 0 Redirects : 0 : 0 Redirects
Time Exceeded : 0 Pkt Too Big : 0 Pkt Too Big : 0 Pkt Too Big : 0 Pkt Too Big : 0 Part 2012
Echo Request : 0 Echo Reply : 0 
Router Solicits \cdot \hspace{.1cm} : \hspace{.1cm} 0 Router Advertisements : 0
Neighbor Solicits : 27 Neighbor Advertisements : 20 
===============================================================================
```
B:CORE2#

### interface

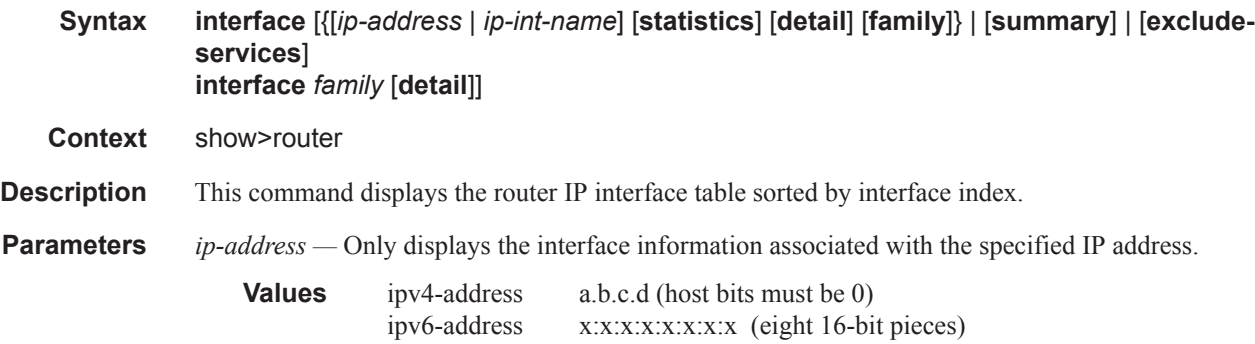

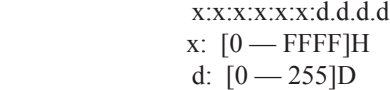

*ip-int-name —* Only displays the interface information associated with the specified IP interface name.

**detail —** Displays detailed IP interface information.

**statistics —** Displays packet statistics for an interface on the router.

**summary —** Displays summary IP interface information for the router.

**exclude-services —** Displays IP interface information, excluding IP interfaces configured for customer services. Only core network IP interfaces are displayed.

*family —* Specifies the router IP interface family to display.

**Values ipv4** — Displays only those peers that have the IPv4 family enabled. **Values ipv6** — Displays the peers that are IPv6-capable.

**Output** Standard IP Interface Output — The following table describes the standard output fields for an IP interface.

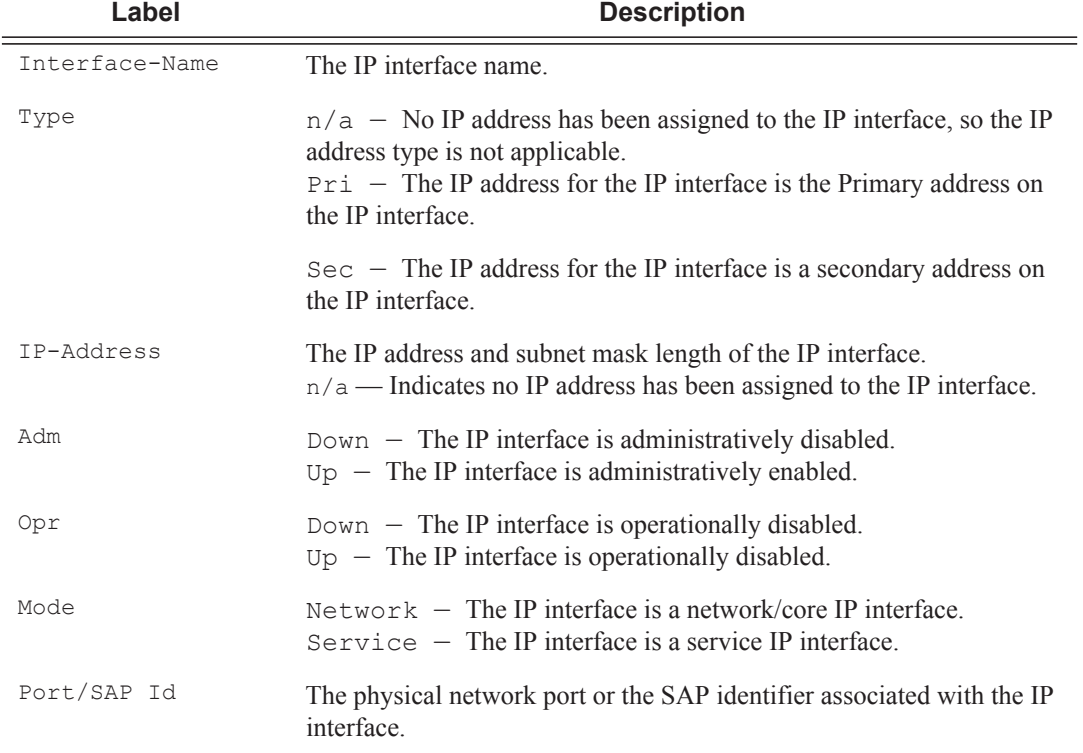

### **Sample Output**

\*A:mlstp-dutA# show router interface "AtoB\_1" =============================================================================== Interface Table (Router: Base)

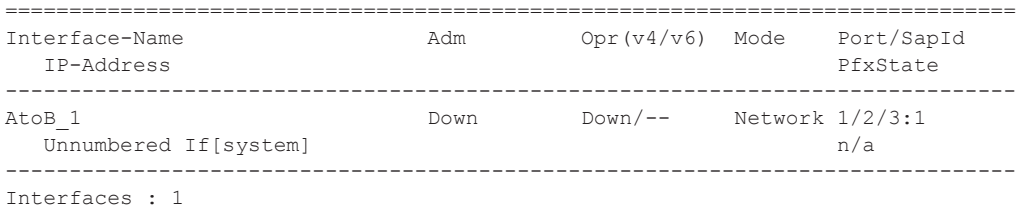

A:ALA-A# show router interface =============================================================================== Interface Table (Router: Base) =============================================================================== Interface-Name Adm(v4/v6) Opr(v4/v6) Mode Port/SapId IP-Address PfxState ------------------------------------------------------------------------------- Up/Up Network lag-1  $100.0.0.2/10$  n/a 3FFE:1::2/64 PREFERRED FE80::200:FF:FE00:4/64 PREFERRED<br>ip-100.128.0.2 Dp/Up Up/Up Network lag-2  $Up/Up$  Up/Up Network lag-<br> $n/a$  $100.128.0.2/10$  3FFE:2::2/64 PREFERRED FE80::200:FF:FE00:4/64<br>-11.2.4.4 PREFERRED POWD/DOWN Network 3/1/1 ip-11.2.4.4 Up/Up Down/Down Network 3/1/1  $11.2.4.4/24$  n/a 15::2/120 ip-11.4.101.4 Up/Up Up/Up Network 5/2/1 11.4.101.4/24 n/a 3FFE::B04:6504/120 PREFERRED FE80::200:FF:FE00:4/64<br>11.4.113.4 PREFERRED P/Up Up/Up PREFERRED ip-11.4.113.4 Up/Up Up/Up Network 6/1/1 11.4.113.4/24 n/a 3FFE::B04:7104/120 PREFERRED FE80::200:FF:FE00:4/64<br>ip-11.4.114.4  $\qquad \qquad \qquad \text{Up/Up}$   $\qquad \qquad \text{Up/Up}$  Network 6/1/2 Network  $6/1/2$  $11.4.114.4/24$  n/a 3FFE::B04:7204/120<br>
FE80::200:FF:FE00:4/64 PREFERRED FE80::200:FF:FE00:4/64 PREFERRED ip-12.2.4.4 Up/Up Down/Down Network 3/1/2  $12.2.4.4/24$  n/a 3FFE::C02:404/120 ip-13.2.4.4 Up/Up Down/Down Network 3/1/3 13.2.4.4/24 n/a 3FFE::D02:404/120 ip-14.2.4.4 Up/Up Down/Down Network 3/1/4 14.2.4.4/24 n/a 3FFE::E02:404/120 ip-15.2.4.4 Up/Up Down/Down Network 3/1/5  $15.2.4.4/24$  n/a 3FFE::F02:404/120 ip-21.2.4.4 Up/Up Up/Up Network 6/2/11 21.2.4.4/24 n/a 3FFE::1502:404/120 PREFERRED FE80::200:FF:FE00:4/64 PREFERRED ip-22.2.4.4 Up/Up Up/Up Network 6/2/12

22.2.4.4/24 n/a

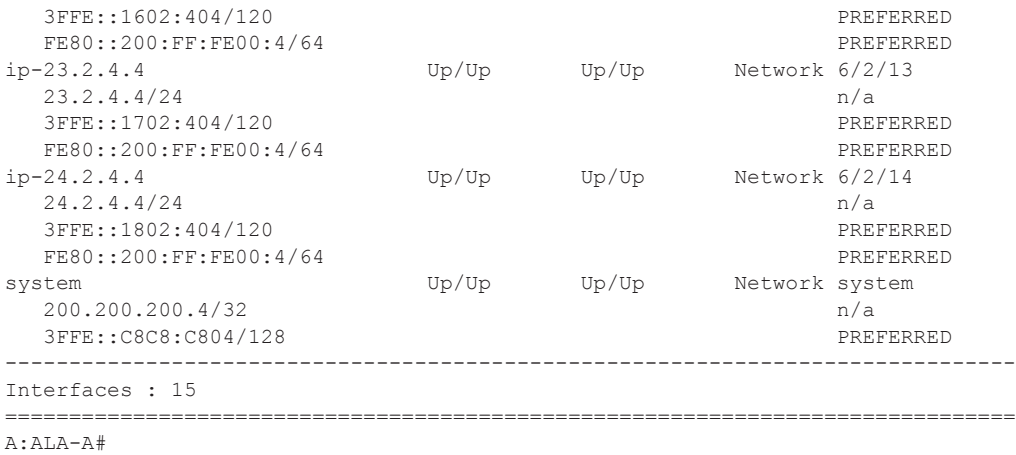

A:ALA-A# **show router interface 10.10.0.3/32**

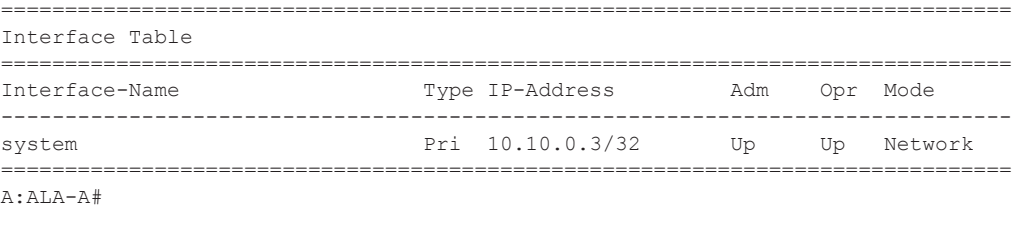

\*A:Dut-C# show router 1 interface =============================================================================== Interface Table (Service: 1) =============================================================================== Interface-Name Adm Opr(v4/v6) Mode Port/SapId IP-Address PfxState ------------------------------------------------------------------------------ mda-1-1  $\hbox{Up}$  Up  $\hbox{Up}/\hbox{Down}$  TMS  $1/1$  20.12.0.43/32 n/a mda-2-1  $Up$  Up/Down TMS 2/1<br>20.12.0.44/32  $n/a$  $20.12.0.44/32$ <br> $la-2-2$  Up mda-2-2 Up Up/Down TMS  $2/2$  20.12.0.45/32 n/a mda-3-1 Up Up/Down TMS 3/1 20.12.0.46/32 n/a ------------------------------------------------------------------------------- Interfaces : 4 =============================================================================== A:ALA-A# **show router interface to-ser1** =============================================================================== Interface Table =============================================================================== Interface-Name Type IP-Address Adm Opr Mode ------------------------------------------------------------------------------ to-ser1 Pri 10.10.13.3/24 Up Up Network =============================================================================== A:ALA-A# A:ALA-A# show router interface exclude-services

===============================================================================

Interface Table

**Page 210 7750 SR OS Router Configuration Guide**

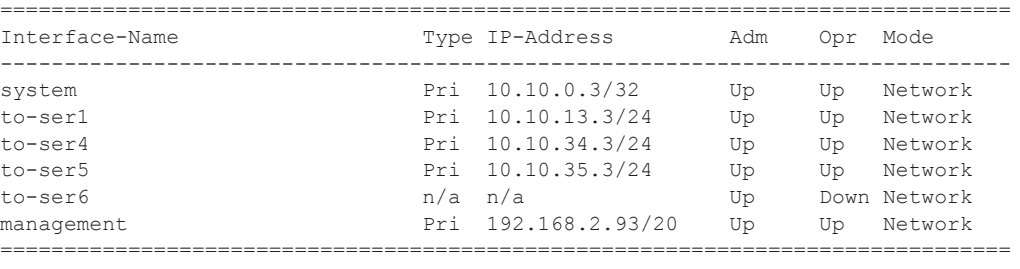

A:ALA-A#

**Detailed IP Interface Output —** The following table describes the detailed output fields for an IP interface.

| Label            | <b>Description</b>                                                                                                    |
|------------------|----------------------------------------------------------------------------------------------------|
| If Name          | The IP interface name.                                                                                                    |
| Admin State      | $Down$ – The IP interface is administratively disabled.                                                                                           |
|                  | $Up$ – The IP interface is administratively enabled.                                                                                              |
| Oper State       | $Down$ – The IP interface is operationally disabled.                                                                                              |
|                  | $Up$ – The IP interface is operationally enabled.                                                                                                 |
| IP Addr/mask     | The IP address and subnet mask length of the IP interface.<br>- Indicates no IP address has been assigned to<br>Not Assigned<br>the IP interface. |
| IPV6 Addr        | The IPv6 address of the interface.                                                                                                    |
| If Index         | The interface index of the IP router interface.                                                                                                   |
| Virt If Index    | The virtual interface index of the IP router interface.                                                                                           |
| Last Oper Change | The last change in operational status.                                                                                                    |
| Global If Index  | The global interface index of the IP router interface.                                                                                            |
| Sap ID           | The SAP identifier.                                                                                                    |
| TOS Marker       | The TOS byte value in the logged packet.                                                                                                    |
| If Type          | $Network$ - The IP interface is a network/core IP interface.                                                                                      |
|                  | $S$ ervice - The IP interface is a service IP interface.                                                                                          |
| SNTP B.cast      | Displays if the broadcast-client global parameter is configured.                                                                                  |
| IES ID           | The IES identifier.                                                                                                    |
| QoS Policy       | The QoS policy ID associated with the IP interface.                                                                                               |
| MAC Address      | The MAC address of the interface.                                                                                                    |

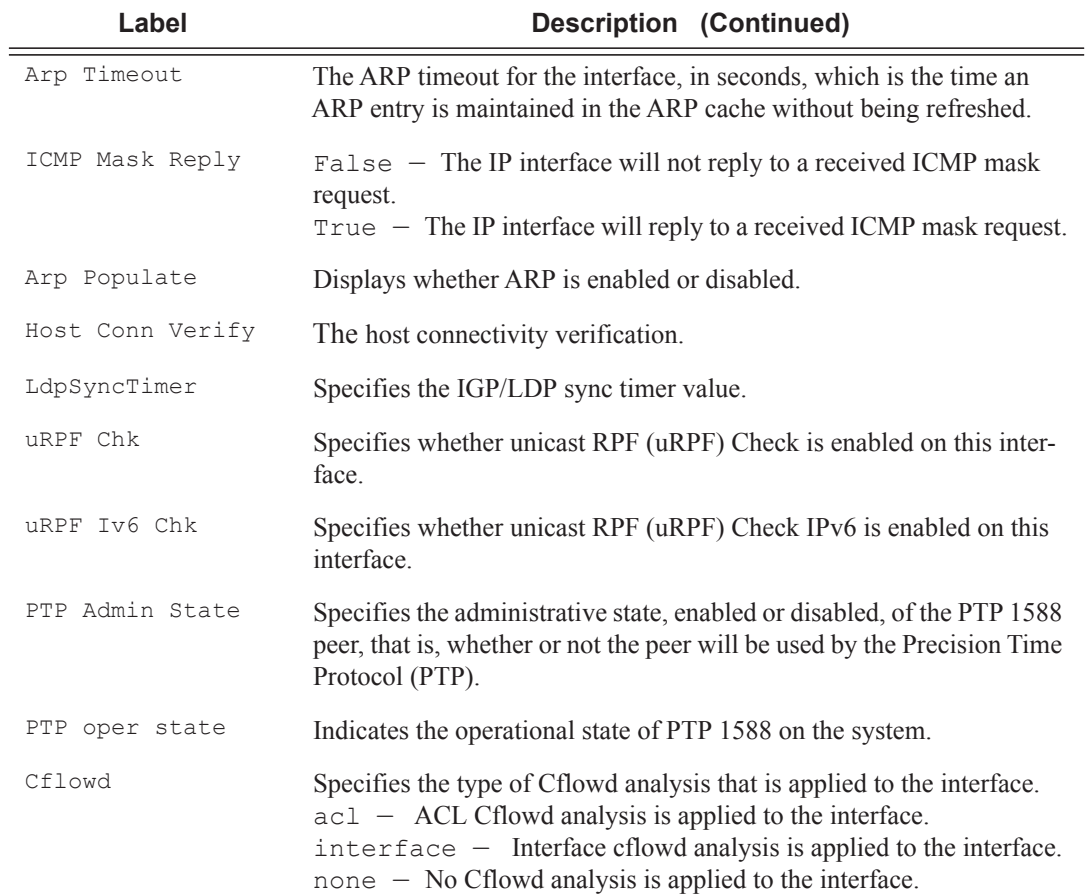

```
B:bksim1619# show router interface "to-sim1621" detail
===============================================================================
Interface Table (Router: Base)
===============================================================================
-------------------------------------------------------------------------------
Interface
-------------------------------------------------------------------------------
If Name : to-sim1621
Admin State : Up Oper (v4/v6) : Up/--
Protocols : None
IP Addr/mask : 1.1.1.2/24 Address Type : Primary
IGP Inhibit : Disabled Broadcast Address : Host-ones
HoldUp-Time : 0 Track Srrp Inst : 0
-------------------------------------------------------------------------------
Details
-------------------------------------------------------------------------------
Description : (Not Specified)
If Index : 5 Virt. If Index : 5
Last Oper Chg : 01/03/2012 13:29:19 Global If Index : 125
Port Id : 1/1/1TOS Marking : Trusted If Type : Network
```

```
Egress Filter : none Ingress Filter : none
Egr IPv6 Flt : none Ingr IPv6 Flt : none
BGP FlowSpec : Disabled
SNTP B.Cast : False QoS Policy : 1
Queue-group
MAC Address : ac:5e:01:01:00:01 Arp Timeout : 14400
IP Oper MTU : 1564 ICMP Mask Reply : True
Arp Populate : Disabled
Cflowd : None<br>LdpSyncTimer : None
                                 Strip-Label : Disabled
LSR Load Balance : system
uRPF Chk : disabled
uRPF Ipv6 Chk : disabled<br>PTP Admin State : enabled
                                 PTP Oper State : Down
                                MDA 1/1 Firmware<br>
Rx Bytes : 32482050<br>
Tx Bytes : 68885238<br>
Tx V4 Bytes : 68885238
Rx Pkts : 360899 Rx Bytes : 32482050
Tx Pkts : 724654 Tx Bytes : 68885238
Tx V4 Pkts : 724654 Tx V4 Bytes : 68885238
Tx V4 Discard Pk*: 0 Tx V4 Discard Byt*: 0
Tx V4 Discard Pk*: 0<br>
Tx V4 Discard Pk*: 0<br>
Tx V6 Pkts : 0<br>
Tx V6 Bytes : 0
Tx V6 Discard Pk*: 0 Tx V6 Discard Byt*: 0
Proxy ARP Details
Rem Proxy ARP : Disabled Local Proxy ARP : Disabled
Policies : none
Proxy Neighbor Discovery Details
Local Pxy ND : Disabled
Policies : none
ICMP Details
Redirects : Number - 100 Time (seconds) - 10
Unreachables : Number - 100 Time (seconds) - 10
TTL Expired : Number - 100 Time (seconds) - 10
IPCP Address Extension Details
Peer IP Addr : Not configured
Peer Pri DNS Addr: Not configured
Peer Sec DNS Addr: Not configured
Network Domains Associated
default
           -------------------------------------------------------------------------------
Qos Details
-------------------------------------------------------------------------------
Ing Qos Policy : (none) Egr Qos Policy : (none)
Ingress FP QGrp : (none) Egress Port QGrp : (none)
Ing FP QGrp Inst : (none) Egr Port QGrp Inst: (none)
===============================================================================
* indicates that the corresponding row element may have been truncated.
B:bksim1619#
*A:Dut-C# show router 1 interface "mda-3-1" detail 
===============================================================================
```
Interface Table (Service: 1)

**7750 SR OS Router Configuration Guide Page 213**

```
===============================================================================
 -------------------------------------------------------------------------------
Interface
-------------------------------------------------------------------------------
If Name : mda-3-1<br>Admin State : Up
             Admin State : Up Oper (v4/v6) : Up/Down
Protocols : None<br>IP Addr/mask : 20.12.0.46/32
                               Address Type : Primary
IGP Inhibit : Disabled Broadcast Address : Host-ones
HoldUp-Time : 0 Track Srrp Inst : 0
-------------------------------------------------------------------------------
Details
   -------------------------------------------------------------------------------
Description : tms-3-1
If Index : 5 Virt. If Index : 5
Last Oper Chg : 07/08/2011 06:49:45 Global If Index : 95
If Type : TMS 
Rx Pkts : 14935 Rx Bytes : 955840
Tx Pkts : 14892 Tx Bytes : 953088
Tx Discard Pkts : 0 
TMS Health Information
Status : Up
Version : Peakflow TMS 5.6 (build BF42)
Mitigations : 1
Status message : (Unavailable)
===============================================================================
*A:Dut-C# show router 1 interface "mda-2-1" detail 
===============================================================================
Interface Table (Service: 1)
===============================================================================
-------------------------------------------------------------------------------
Interface
-------------------------------------------------------------------------------
If Name : mda-2-1
Admin State : Up Oper (v4/v6) : Up/Down
Protocols : None
IP Addr/mask : 20.12.0.44/32 Address Type : Primary
IGP Inhibit : Disabled Broadcast Address : Host-ones
HoldUp-Time : 0 Track Srrp Inst : 0
-------------------------------------------------------------------------------
Details
-------------------------------------------------------------------------------
Description : tms-2-1
If Index : 3 Virt. If Index : 3
Last Oper Chg : 09/14/2011 08:39:24 Global If Index : 122
If Type : TMS<br>Rx Pkts : 13508<br>Ty Pkts : 13552
Rx Pkts : 13508 Rx Bytes : 864512
Tx Pkts : 13552 Tx Bytes : 867328
Tx Discard Pkts : 0 
TMS Health Information
Status : Up<br>Version : Pea
             : Peakflow TMS 5.6 (build BHDF)
version ...<br>Mitigations : 1
Status message : (Unavailable)
```

```
===============================================================================
with
  Rx Pkts/Rx Bytes: Offramped traffic counters
  Tx Pkts/Tx Bytes: Onramped traffic counters
  Tx Discard Pkts: Discarded packets by TMS
It displays the #of pkts dropped while the traffic is getting distributed to various 
   It doesn't account for the pkts dropped in HW level.
  Status: TMS status could be Up/Down
  Version: TMS software version
  Mitigations: Number of active mitigations on this TMS
  Status message: Not applicable. For future usage
===============================================================================
```
**Statistics IP Interface Output —** The following table describes the packet statistics for the router IP interfaces.

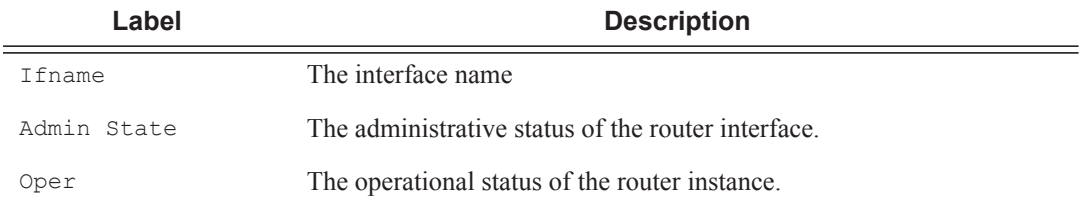

### **Sample Output**

```
A:ALA-A# show router interface statistics
   -------------------------------------------------------------------------------
Interface
-------------------------------------------------------------------------------
If Name : net-1/1/3
Admin State : Up \qquad : Up \qquad Oper (v4/v6) : Up/Up
 Ingress : Pkts - 12345 Octets - 1234567
 Egress : Pkts - 12345 Octets – 123456
    IPv4 Offered : Pkts - 12000 Octets – 120000
     Discard : Pkts – 123 Octets - 3000
     IPv6 Offered : Pkts - 345 Octets – 3456
         Discard : Pkts – 33 Octets - 1000
      -------------------------------------------------------------------------------
A:ALA-A#
*A:Dut-C# show router 1 interface "mda-3-1" detail
  ===============================================================================
Interface Table (Service: 1)
===============================================================================
-------------------------------------------------------------------------------
Interface
-------------------------------------------------------------------------------
If Name : mda-3-1<br>Admin State : Up
             - Up Oper (v4/v6) : Up/Down<br>- None : None
Protocols
IP Addr/mask : 20.12.0.46/32 Address Type : Primary
IGP Inhibit : Disabled Broadcast Address : Host-ones
IGP Inhibit : Disabled Broadcast Address : Ho<br>
HoldUp-Time : 0 Track Srrp Inst : 0
```
-------------------------------------------------------------------------------

```
Details
-------------------------------------------------------------------------------
Description : tms-3-1
If Index : 5 Virt. If Index : 5
Last Oper Chg : 07/08/2011 06:49:45 Global If Index : 95
If Type : TMS 
Rx Pkts : 14935 Rx Bytes : 955840
Tx Pkts : 14892 Tx Bytes : 953088
Tx Discard Pkts : 0 
TMS Health Information
Status : Up
Version : Peakflow TMS 5.6 (build BF42)
Mitigations : 1
Status message : (Unavailable)
===============================================================================
```
**Summary IP Interface Output —** The following table describes the summary output fields for the router IP interfaces.

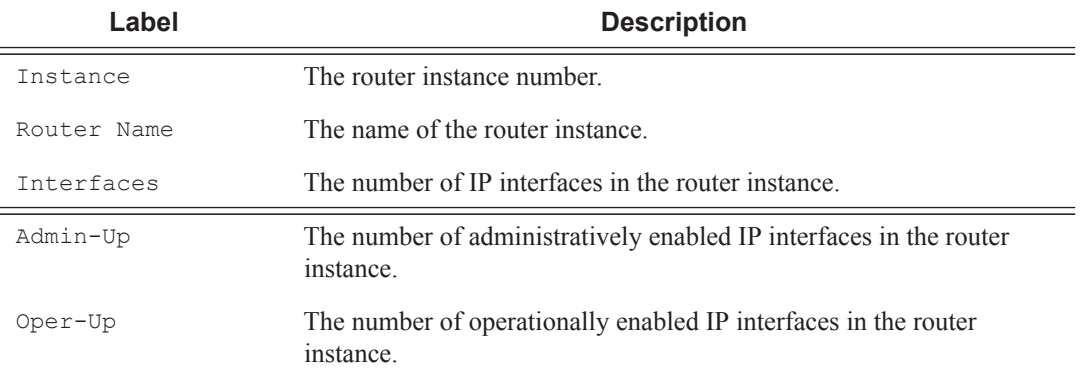

#### **Sample Output**

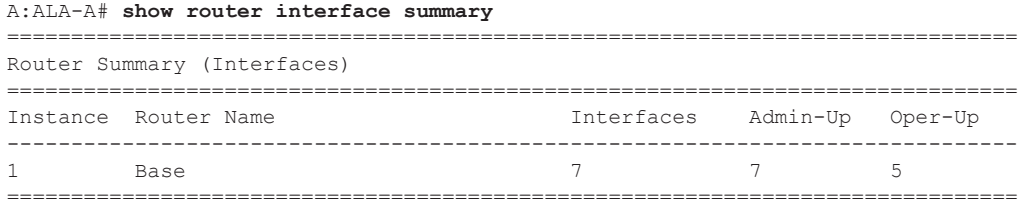

### routes

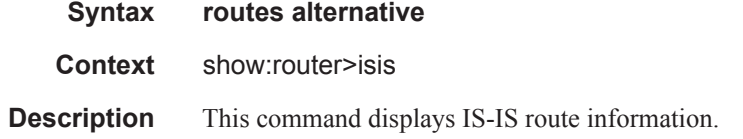

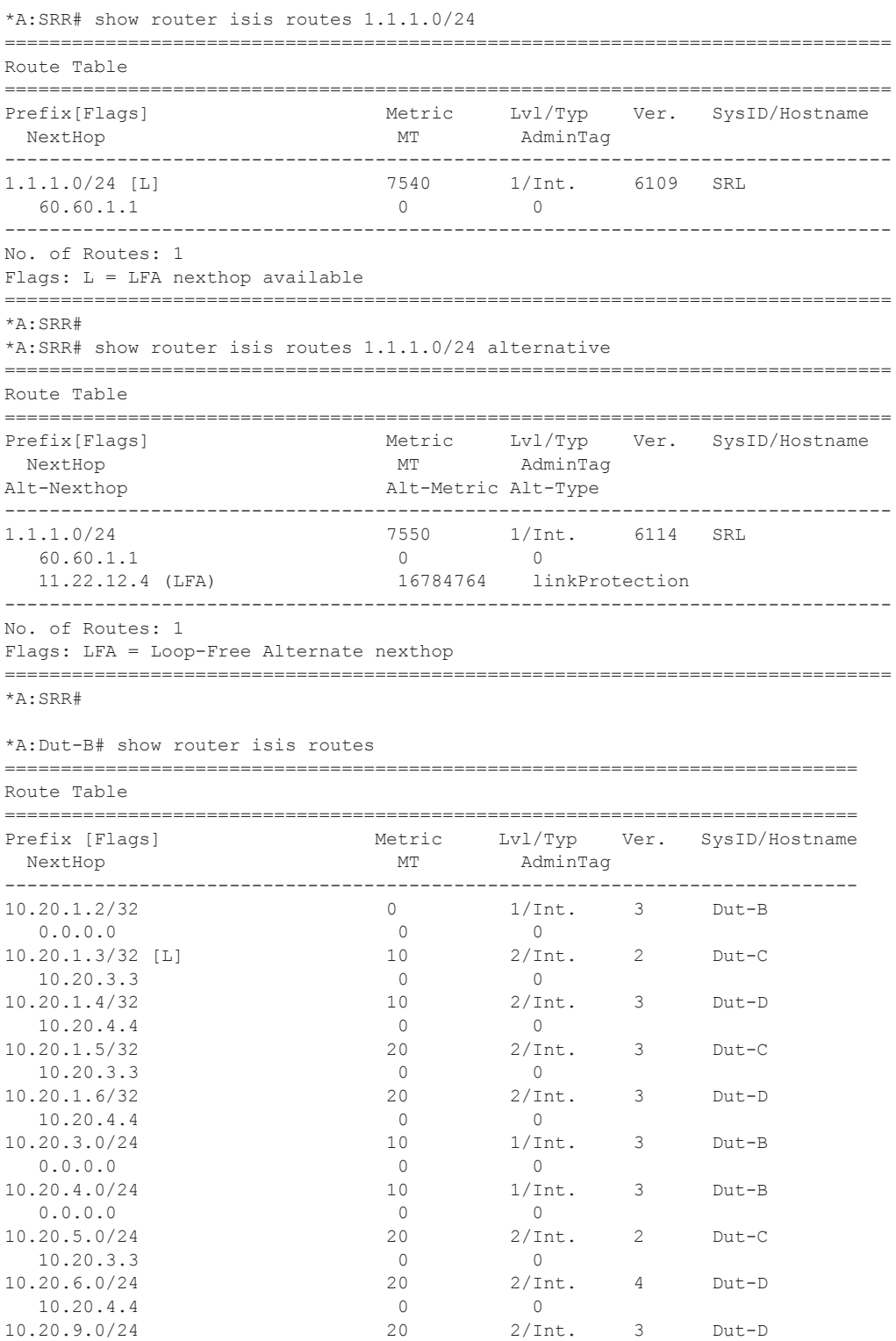

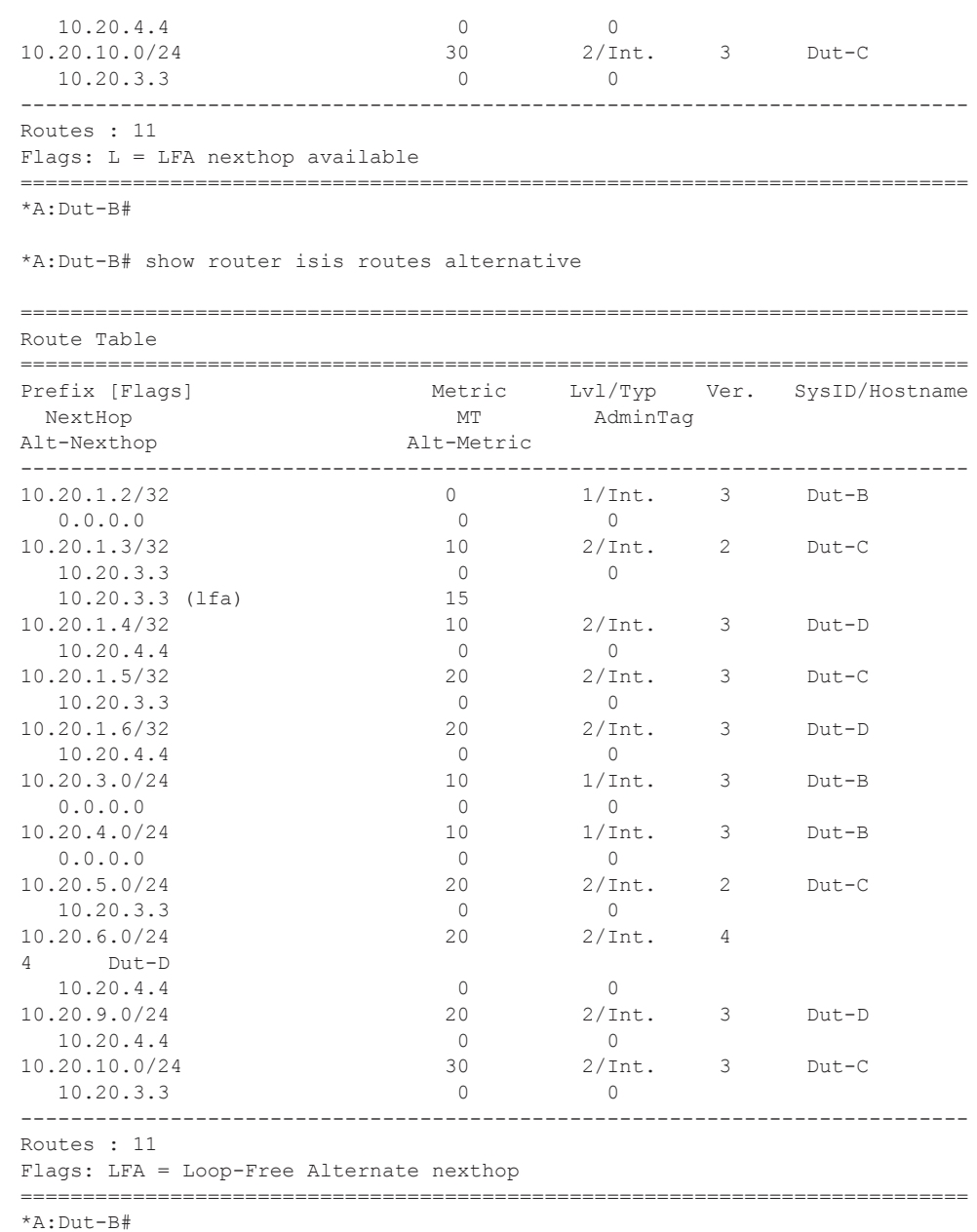

# bindings

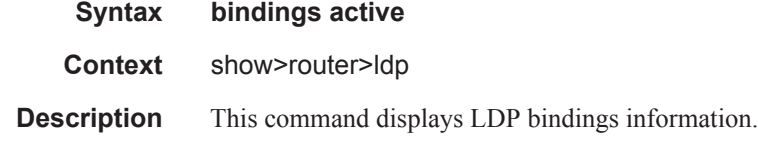

# **Page 218 7750 SR OS Router Configuration Guide**

\*A:Dut-A# show router ldp bindings active

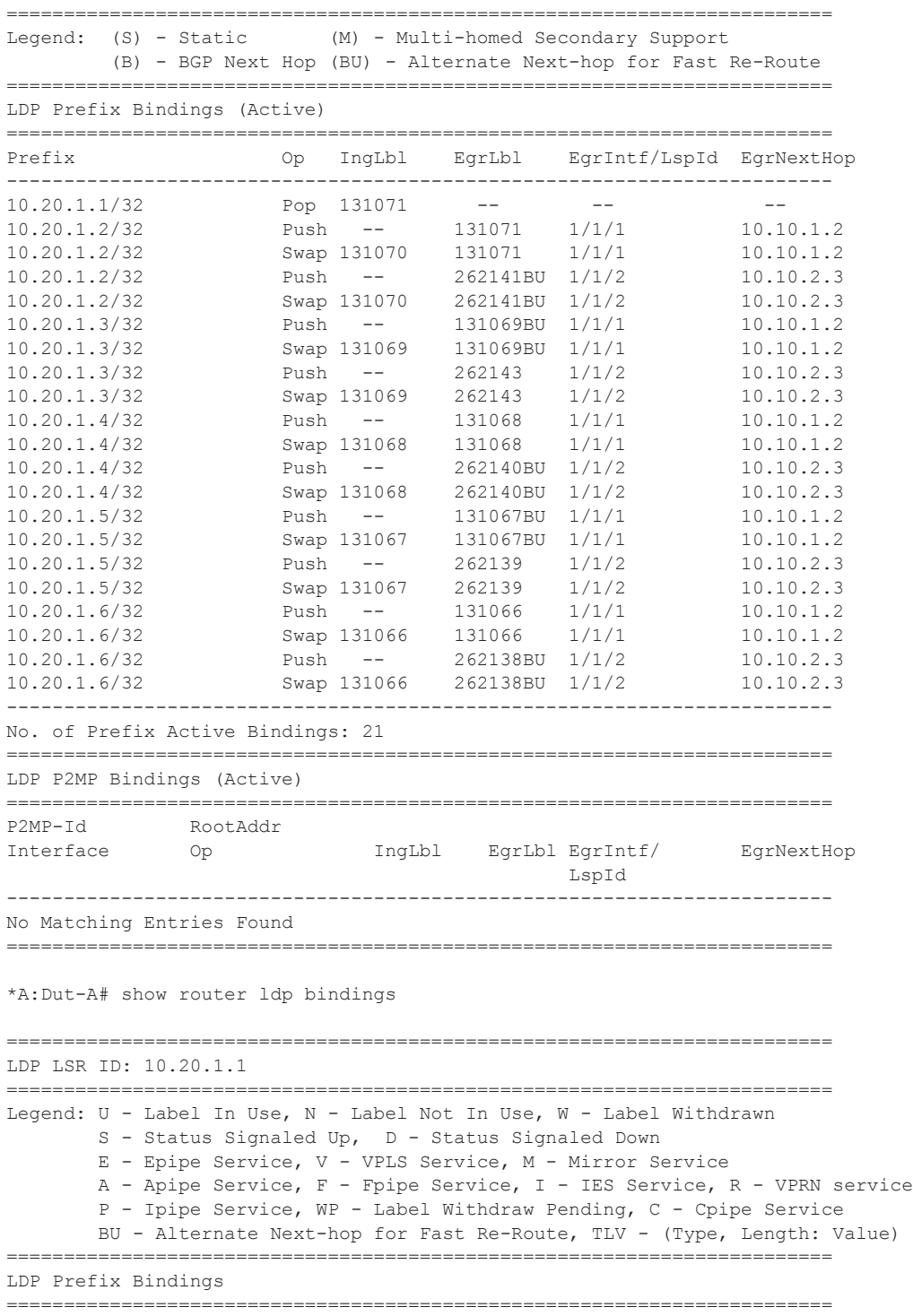

**7750 SR OS Router Configuration Guide Page 219**

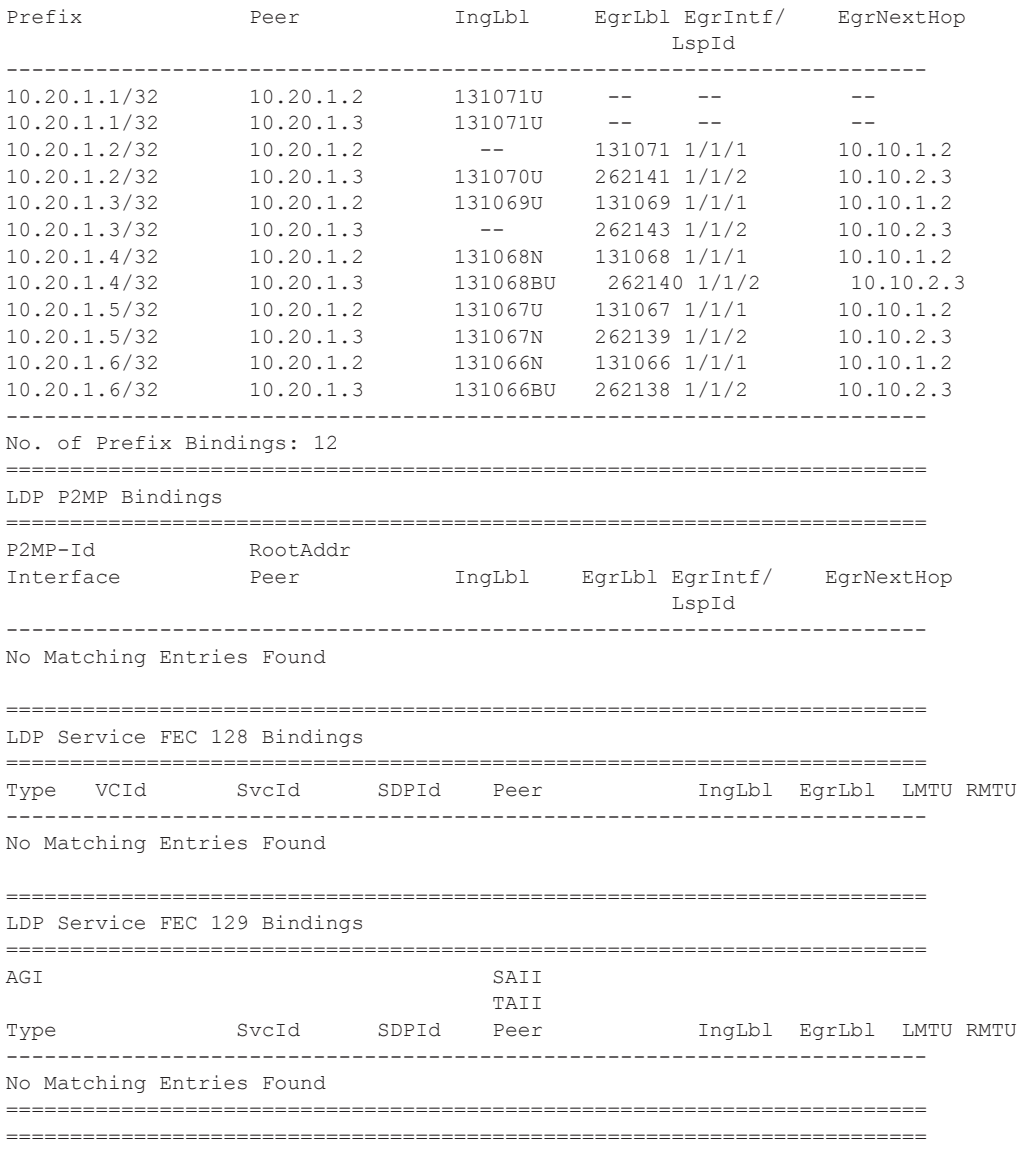

# mvpn

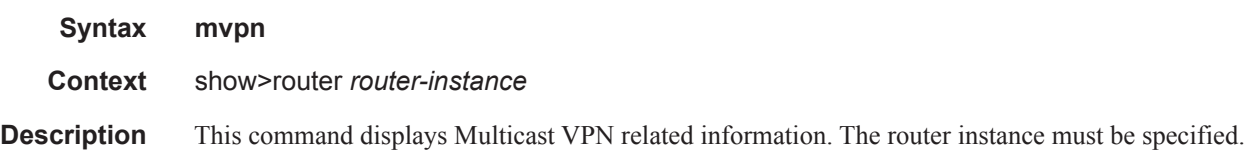

### **Sample Output**

\*A:Dut-C# show router 1 mvpn

# **Page 220 7750 SR OS Router Configuration Guide**

```
===============================================================================
MVPN 1 configuration data
===============================================================================
signaling : Bgp auto-discovery : Enabled
UMH Selection : Highest-Ip intersite-shared : Enabled
vrf-import : N/A
vrf-export : N/A
vrf-target : target:1:1
C-Mcast Import RT : target:10.20.1.3:2
ipmsi : pim-asm 224.1.1.1
admin status : Up three-way-hello : N/A
hello-interval : N/A hello-multiplier : 35 * 0.1
tracking support : Disabled Improved Assert : N/A
spmsi : pim-ssm 225.0.0.0/32
join-tlv-packing : N/A
data-delay-interval: 3 seconds
data-threshold : 224.0.0.0/4 --> 1 kbps
===============================================================================
```
## neighbor

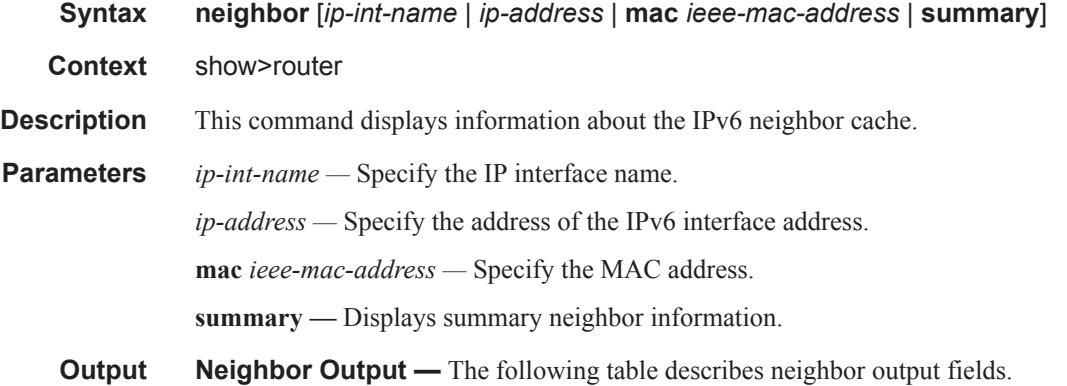

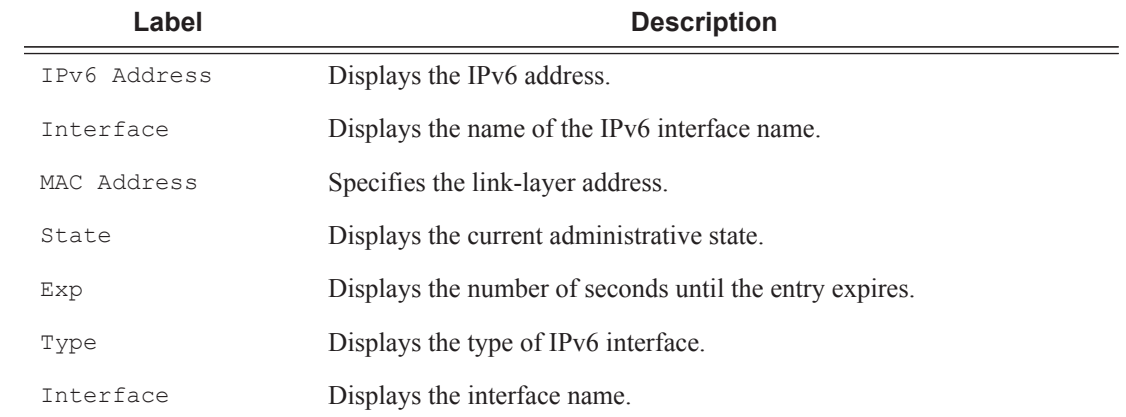

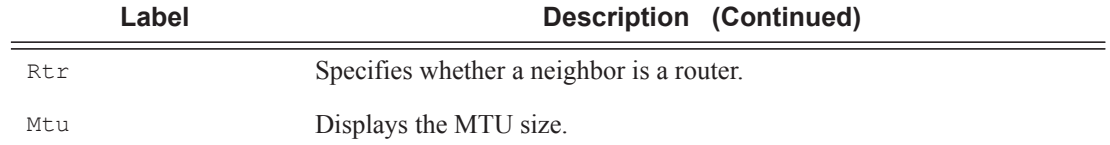

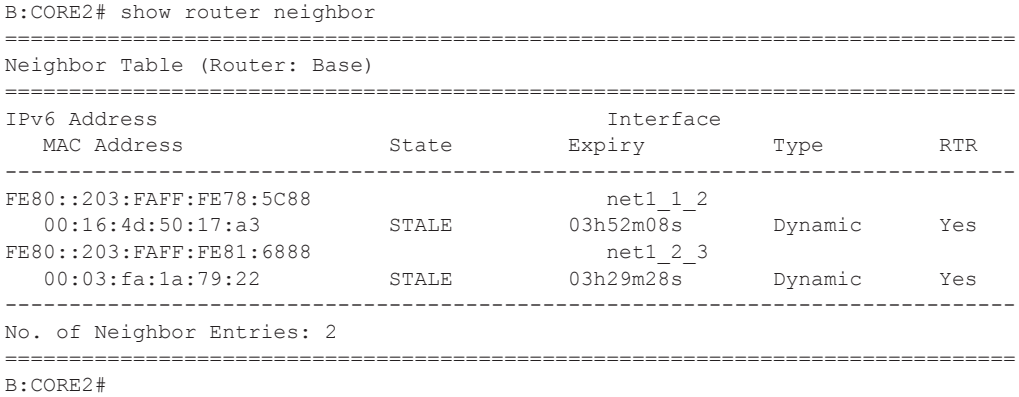

## network-domains

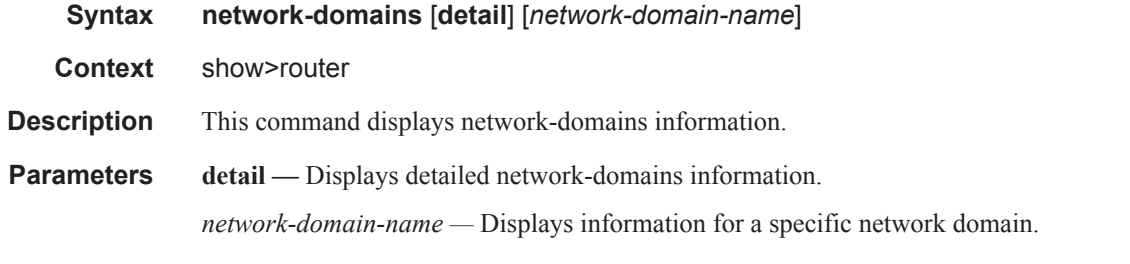

### **Sample**

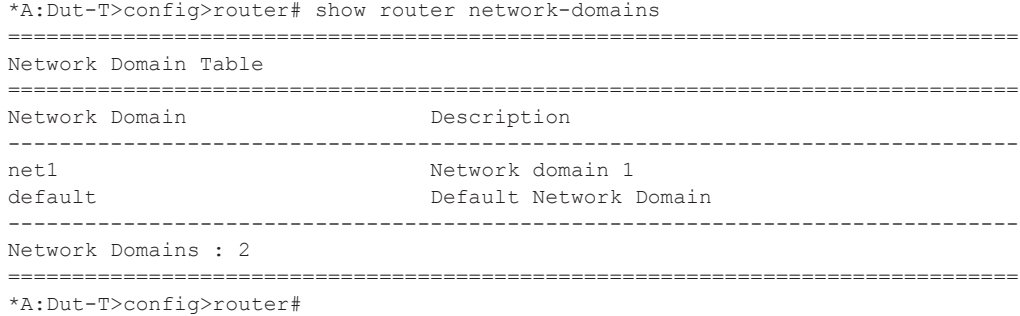

**Page 222 7750 SR OS Router Configuration Guide**

```
*A:Dut-T>config>router# show router network-domains detail 
===============================================================================
Network Domain Table (Router: Base)
   ===============================================================================
   -------------------------------------------------------------------------------
Network Domain : net1
-------------------------------------------------------------------------------
Description : Network domain 1<br>
Mo Of Tfs Associated : 2
No. Of Ifs Associated : 2<br>No. Of SDPs Associated : 0
No. Of SDPs Associated
-------------------------------------------------------------------------------
Network Domain : default
-------------------------------------------------------------------------------
Description : Default Network Domain
No. Of Ifs Associated : 3
No. Of SDPs Associated : 0<br>-------
   ===============================================================================
*A:Dut-T>config>router# 
*A:Dut-T>config>router# show router network-domains "net1" interface-association 
===============================================================================
Interface Network Domain Association Table
===============================================================================
Interface Name Port Port Network Domain
-------------------------------------------------------------------------------
                           1/2/2intf2 6/1/2 net1 
-------------------------------------------------------------------------------
Interfaces : 2
===============================================================================
*A:Dut-T>config>router# 
*A:Dut-T>config>service# show router network-domains "net1" sdp-association 
    ===============================================================================
SDP Network Domain Association Table
===============================================================================
SDP Id
Network Domain
-------------------------------------------------------------------------------
100 net1 
-------------------------------------------------------------------------------
SDPs : 1
===============================================================================
*A:Dut-T>config>service#
```
## policy

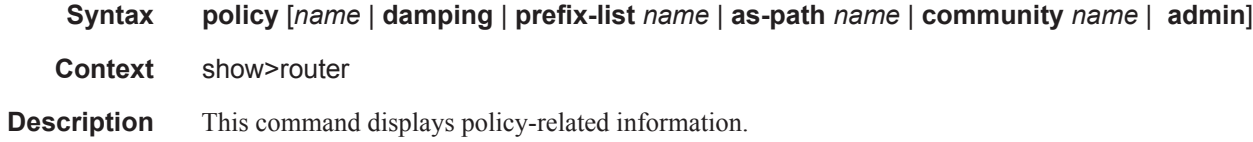

**Parameters name** — Specify an existing policy-statement name.

**damping —** Specify damping to display route damping profiles.

**prefix-list** *name* — Specify a prefix list name to display the route policy entries.

**as-path** *name* **—** Specify the route policy AS path name to display route policy entries.

**community** *name* **—** Specify a route policy community name to display information about a particular community member.

- **admin** Specify the **admin** keyword to display the entities configured in the config>router>policyoptions context.
- **Output** Policy Output The following table describes policy output fields.

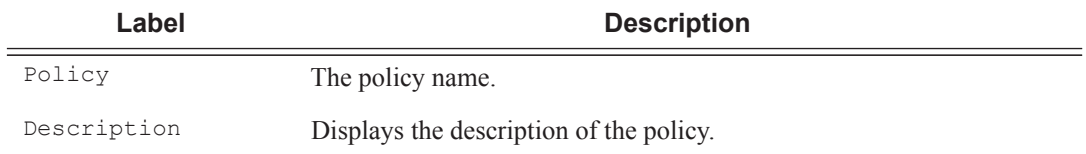

#### **Sample Output**

```
B:CORE2# show router policy 
===============================================================================
Route Policies
===============================================================================
Policy Description
-------------------------------------------------------------------------------
fromStatic 
    -------------------------------------------------------------------------------
Policies : 1
===============================================================================
B:CORE2#
```
## policy-edits

- **Syntax policy-edits**
- **Context** show>router
- **Description** This command displays edited policy information.
# route-table

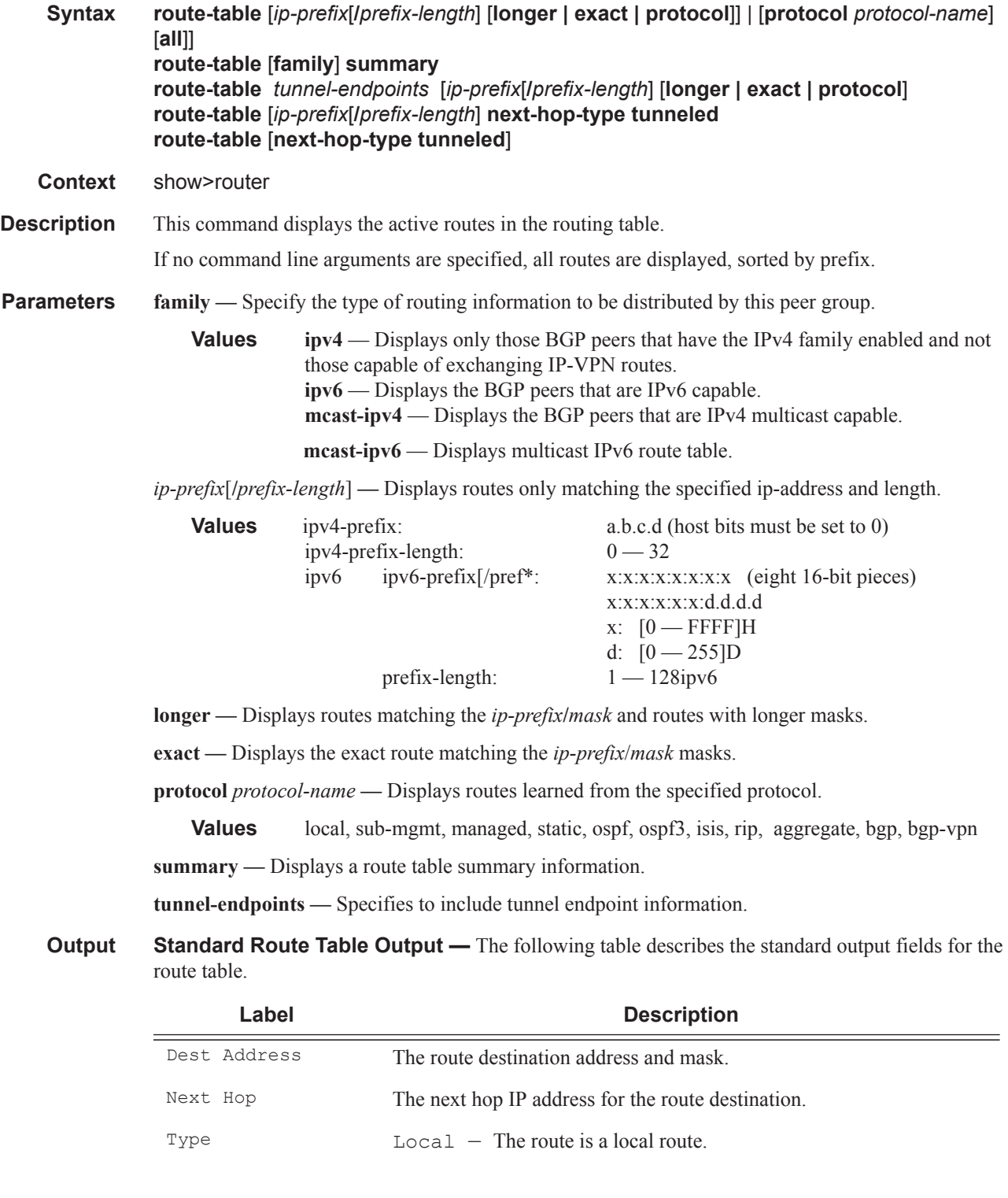

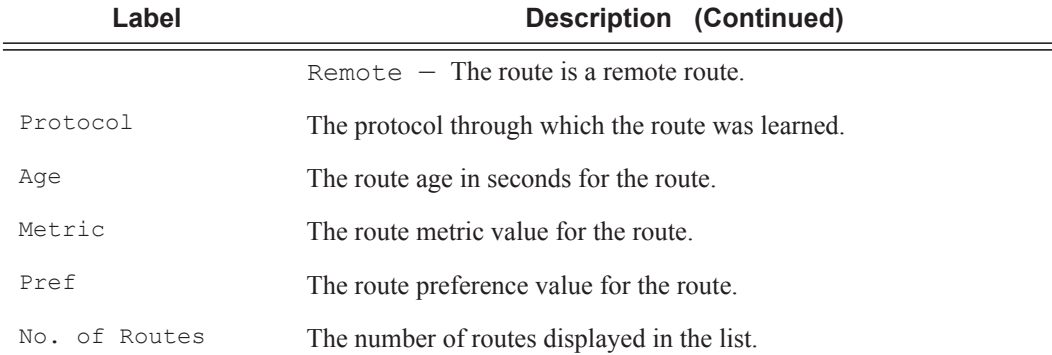

### **Sample Output**

\*A:Dut-B# show router route-table ============================================================================ Route Table (Router: Base) ============================================================================ Dest Prefix[Flags] Type Proto Age Pref Next Hop[Interface Name] Metric ---------------------------------------------------------------------------- 10.10.1.0/24 Local Local 00h01m25s 0 ip-10.10.1.2 0 10.10.2.0/24 [L] Remote ISIS 00h00m58s 15 10.10.12.3 13 10.10.3.0/24 Local Local 00h01m25s 0 ip-10.10.3.2 0 10.10.4.0/24 Local Local 00h01m25s 0 ip-10.10.4.2 0 10.10.5.0/24 [L] Remote ISIS 00h00m58s 15 10.10.12.3 13 10.10.6.0/24 [L] Remote ISIS 00h00m58s 15 10.10.4.4 20 10.10.9.0/24 [L] Remote ISIS 00h00m58s 15 10.10.4.4 20 10.10.10.0/24 [L] Remote ISIS 00h00m58s 15 10.10.12.3 23 10.10.11.0/24 [L] Remote ISIS 00h00m58s 15 10.10.12.3 13 10.10.12.0/24 Local Local 00h01m25s 0 ip-10.10.12.2 0 10.20.1.1/32 [L] Remote ISIS 00h00m58s 15 10.10.1.1 10 10.20.1.2/32 Local Local 00h01m25s 0 system 0 10.20.1.3/32 [L] Remote ISIS 00h00m58s 15 10.10.12.3 3 10.20.1.4/32 [L] Remote ISIS 00h00m58s 15 10.10.4.4 10 10.20.1.5/32 [L] Remote ISIS 00h00m58s 15 10.10.12.3 13 10.20.1.6/32 [L] Remote ISIS 00h00m58s 15 10.10.4.4 20 ---------------------------------------------------------------------------- No. of Routes: 16

**Page 226 7750 SR OS Router Configuration Guide**

```
Flags: L = LFA nexthop available B = BGP backup route available
============================================================================
*A:Dut-B# show router route-table alternative 
   ============================================================================
Route Table (Router: Base)
============================================================================
Dest Prefix[Flags] Type Proto Age Pref
Next Hop[Interface Name] Metric
Alt-NextHop Alt-Metric
 ----------------------------------------------------------------------------
10.10.1.0/24 Local Local 00h02m28s 0
ip-10.10.1.2 0
10.10.2.0/24 Remote ISIS 00h02m01s 15
10.10.12.3 13
10.10.1.1 (LFA) 20
10.10.3.0/24 Local Local 00h02m27s 0
ip-10.10.3.2 0
10.10.4.0/24 Local Local 00h02m28s 0
ip-10.10.4.2 0
10.10.5.0/24 Remote ISIS 00h02m01s 15
10.10.12.3 13
10.10.1.1 (LFA) 20
10.10.6.0/24 Remote ISIS 00h02m01s 15
10.10.4.4 20
10.10.12.3 (LFA) 13
10.10.9.0/24 Remote ISIS 00h02m01s 15
10.10.4.4 20
10.10.12.3 (LFA) 13
10.10.10.0/24 Remote ISIS 00h02m01s 15
10.10.12.3 23
10.10.4.4 (LFA) 20
10.10.11.0/24 Remote ISIS 00h02m01s 15
10.10.12.3 13
10.10.1.1 (LFA) 20
10.10.12.0/24 Local Local 00h02m28s 0
ip-10.10.12.2 0
10.20.1.1/32 Remote ISIS 00h02m01s 15
10.10.1.1 10
10.10.12.3 (LFA) 13
10.20.1.2/32 Local Local 00h02m28s 0
system 0
10.20.1.3/32 Remote ISIS 00h02m05s 15
10.10.12.3 3
10.10.1.1 (LFA) 20
10.20.1.4/32 Remote ISIS 00h02m05s 15
10.10.4.4 10
10.10.12.3 (LFA) 13
10.20.1.5/32 Remote ISIS 00h02m05s 15
10.10.12.3 13
10.10.4.4 (LFA) 20
10.20.1.6/32 Remote ISIS 00h02m05s 15
10.10.4.4 20
10.10.12.3 (LFA) 23
 ----------------------------------------------------------------------------
No. of Routes: 16
Flags: Backup = BGP backup routeLFA = Loop-Free Alternate nexthop 
============================================================================
```
\*A:Dut-C# show router route-table 1.1.1.1/32

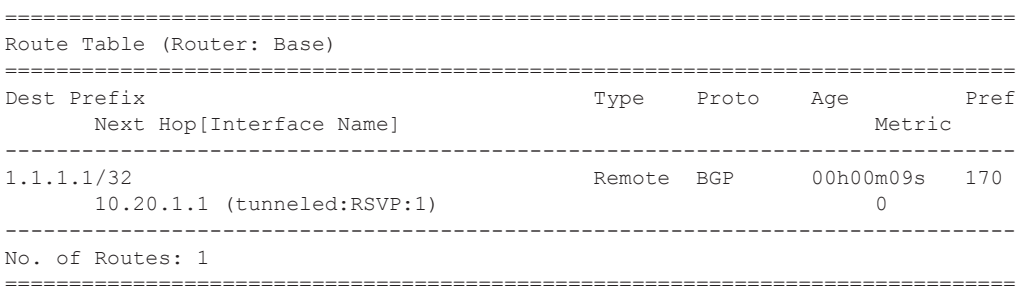

A:ALA# show router route-table =============================================================================== Route Table (Router: Base) =============================================================================== Dest Prefix Type Proto Pref Next Hop[Interface Name] Metric ------------------------------------------------------------------------------- 11.2.103.0/24 Remote OSPF 00h59m02s 10 21.2.4.2 2 11.2.103.0/24 Remote OSPF 00h59m02s 10 22.2.4.2 2 11.2.103.0/24 Remote OSPF 00h59m02s 10 23.2.4.2 2 11.2.103.0/24 Remote OSPF 00h59m02s 10 24.2.4.2 2 11.2.103.0/24 Remote OSPF 00h59m02s 10 100.0.0.1 2 11.2.103.0/24 Remote OSPF 00h59m02s 10 100.128.0.1 2 11.4.101.0/24 Local Local 02h14m29s 0 ... ------------------------------------------------------------------------------- A:ALA# B:ALA-B# show router route-table 100.10.0.0 exact =============================================================================== Route Table (Router: Base) =============================================================================== Dest Address Next Hop Type Proto Age Metric Pref ------------------------------------------------------------------------------- 100.10.0.0/16 Black Hole Remote Static 00h03m17s 1 5 ------------------------------------------------------------------------------- No. of Routes: 1 =============================================================================== B:ALA-B#

**Page 228 7750 SR OS Router Configuration Guide**

#### A:ALA-A# **show router route-table 10.10.0.4**

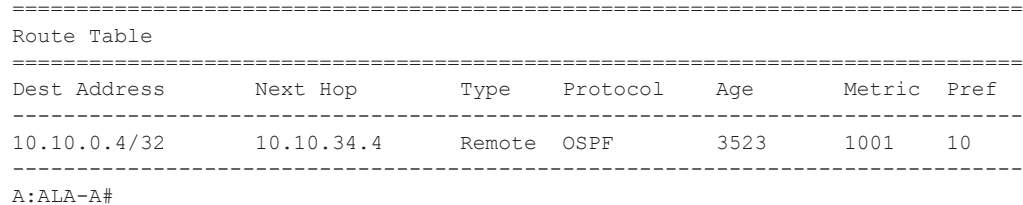

#### A:ALA-A# **show router route-table 10.10.0.4/32 longer**

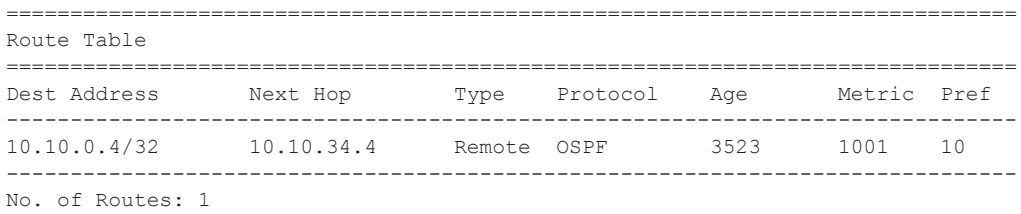

===============================================================================

+ : indicates that the route matches on a longer prefix A:ALA-A#

\*A:Dut-C# show router route-table

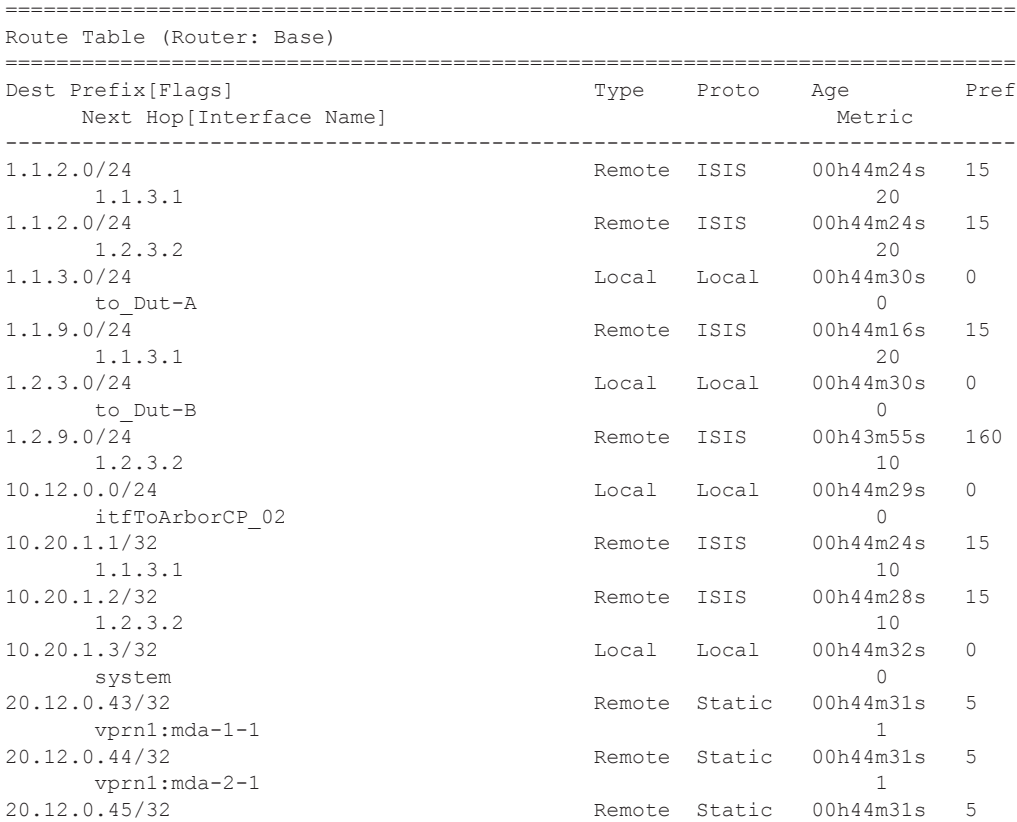

```
 vprn1:mda-2-2 1
20.12.0.46/32 Remote Static 00h44m30s 5
     vprn1:mda-3-1 1
100.0.0.1/32 Remote TMS 00h34m39s 167
      vprn1:mda-1-1 0
100.0.0.1/32 Remote TMS 00h34m39s 167
      vprn1:mda-3-1 0
138.203.71.202/32 Remote Static 00h44m29s 5
     10.12.0.2 1
-------------------------------------------------------------------------------
No. of Routes: 17
Flags: L = LFA nexthop available B = BGP backup route available
     n = Number of times nexthop is repeated
        ===============================================================================
A:ALA-A# show router route-table protocol ospf
===============================================================================
Route Table 
===============================================================================
Dest Address Next Hop Type Protocol Age Metric Pref 
-------------------------------------------------------------------------------
10.10.0.1/32 10.10.13.1 Remote OSPF 65844 1001 10<br>10.10.0.2/32 10.10.13.1 Remote OSPF 65844 2001 10<br>10.10.0.4/32 10.10.34.4 Pemote OSPF 3523 1001 10
             10.10.13.1 Remote OSPF
10.10.0.4/32 10.10.34.4 Remote OSPF 3523 1001 10 
10.10.0.5/32 10.10.35.5 Remote OSPF 1084022 1001 10 
10.10.12.0/24 10.10.13.1 Remote OSPF 65844 2000 10 
10.10.15.0/24 10.10.13.1 Remote OSPF 58836 2000 10 
10.10.15.0/24 10.10.13.1 Remote OSPF 58836 2000 10<br>10.10.24.0/24 10.10.34.4 Remote OSPF 3523 2000 10<br>10.10.25.0/24 10.10.35.5 Remote OSPF 399059 2000 10
10.10.25.0/24 10.10.35.5 Remote OSPF 399059 2000 10 
10.10.45.0/24 10.10.34.4 Remote OSPF 3523 2000 10 
-------------------------------------------------------------------------------
A:ALA-A# 
show router route-table 131.132.133.134/32 next-hop-type tunneled
Route Table (Router: Base)
========================================================================
Dest Prefix Type Proto Age Pref
    Next Hop[Interface Name] Metric
------------------------------------------------------------------------
131.132.133.134/32 Remote OSPF 00h02m09s 10
      66.66.66.66 10
     Next-hop type: tunneled, Owner: RSVP, Tunnel-ID: <out-ifindex-from-route>
    ------------------------------------------------------------------------No. of Routes: 
1
======================================================================== 
*A:Dut-B# show router route-table next-hop-type tunneled 
===============================================================================
Route Table (Router: Base)
===============================================================================
Dest Prefix Type Proto Age Pref
    Next Hop[Interface Name] Metric
-------------------------------------------------------------------------------
10.10.5.0/24 Remote OSPF 00h02m20s 10 
     10.20.1.5 (tunneled:RSVP:1) 1100
10.10.10.0/24 Remote OSPF 00h02m20s 10 
     10.20.1.5 (tunneled:RSVP:1) 1100
10.20.1.5/32 Remote OSPF 00h02m20s 10 
     10.20.1.5 (tunneled:RSVP:1) 100
```
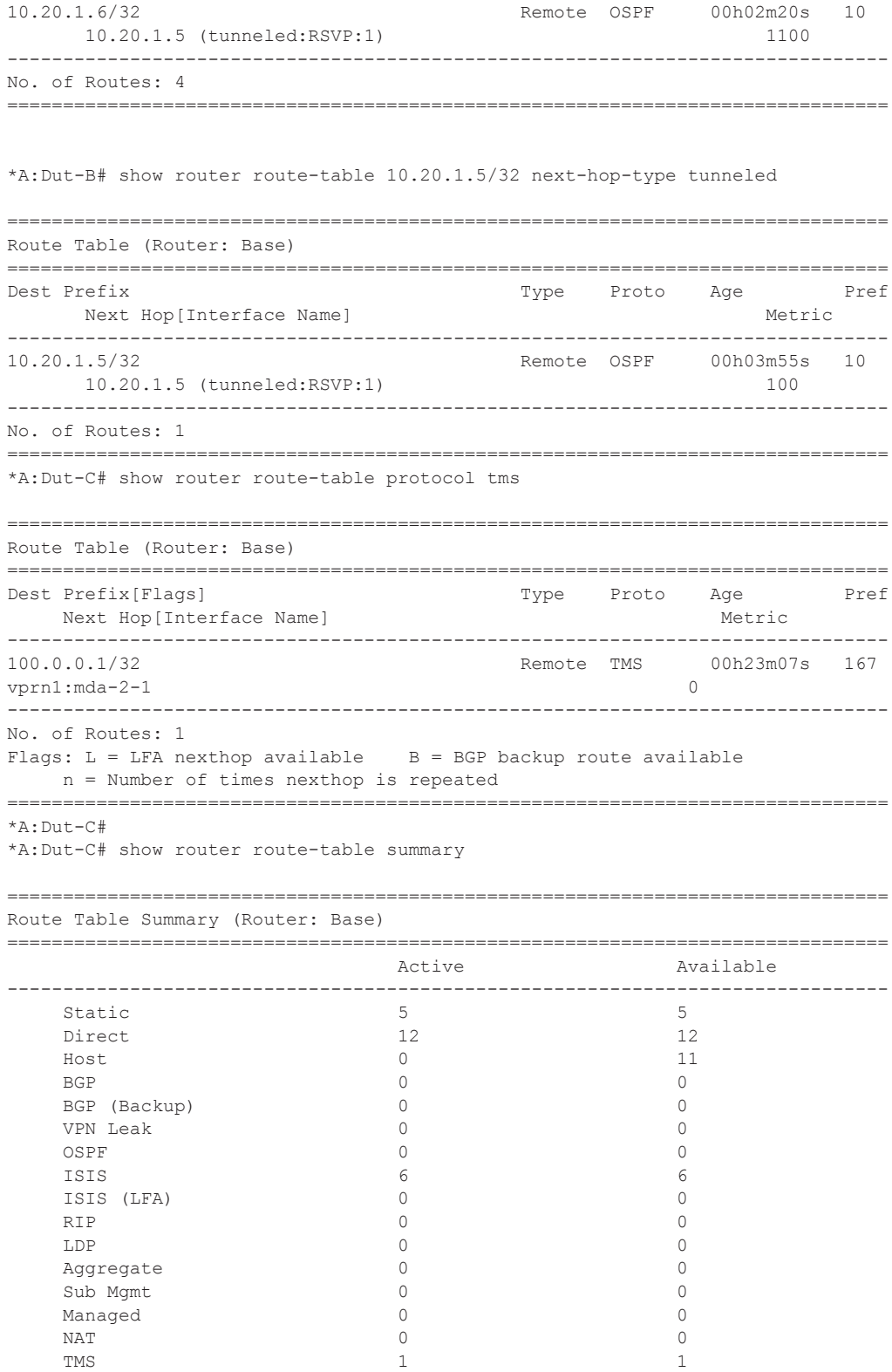

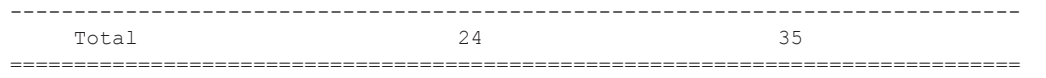

NOTE: ISIS LFA routes and BGP Backup routes are not counted towards the total.

**Summary Route Table Output —** Summary output for the route table displays the number of active routes and the number of routes learned by the router by protocol. Total active and available routes are also displayed.

### **Sample Output**

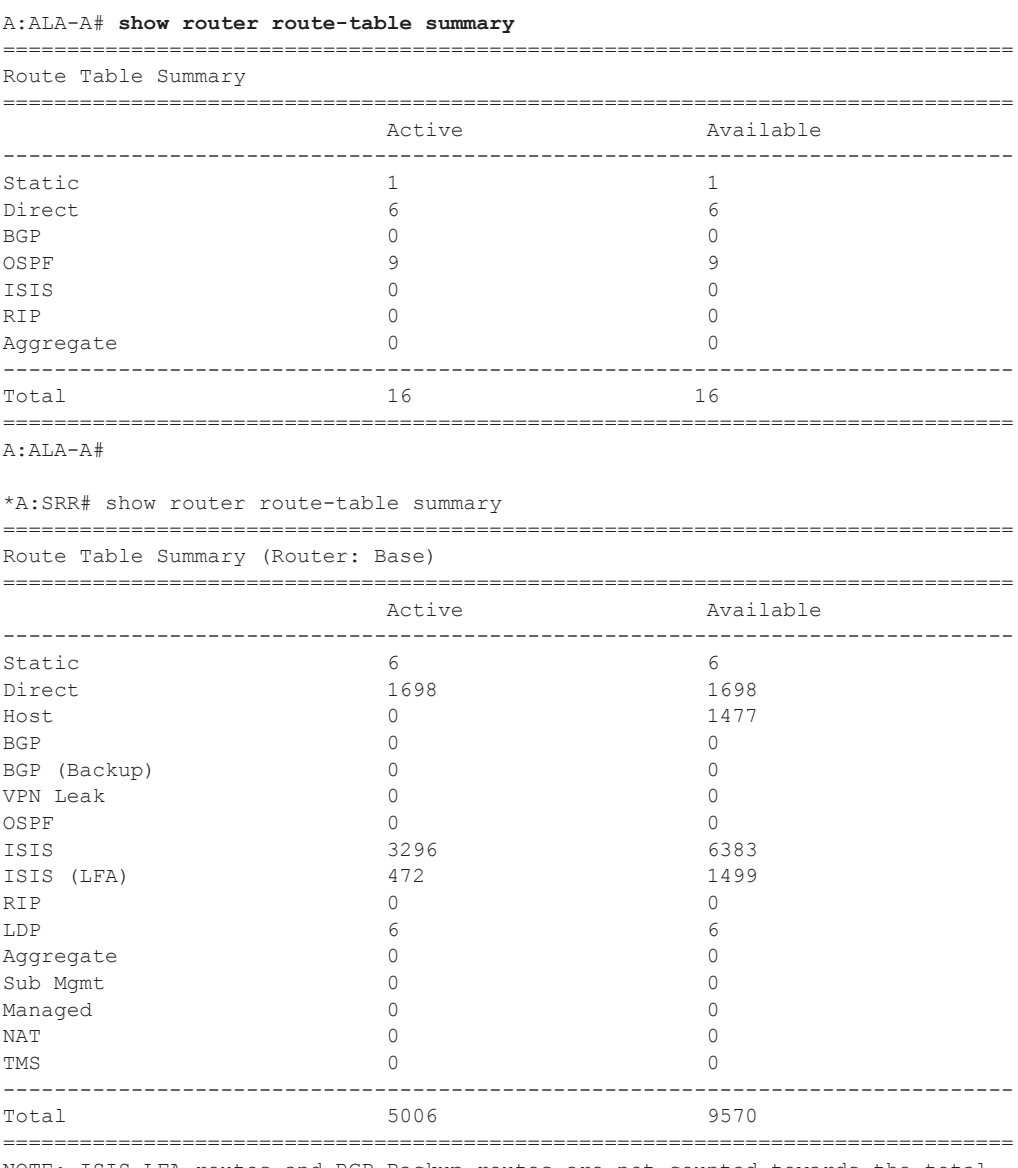

NOTE: ISIS LFA routes and BGP Backup routes are not counted towards the total. \*A:SRR#

# rtr-advertisement

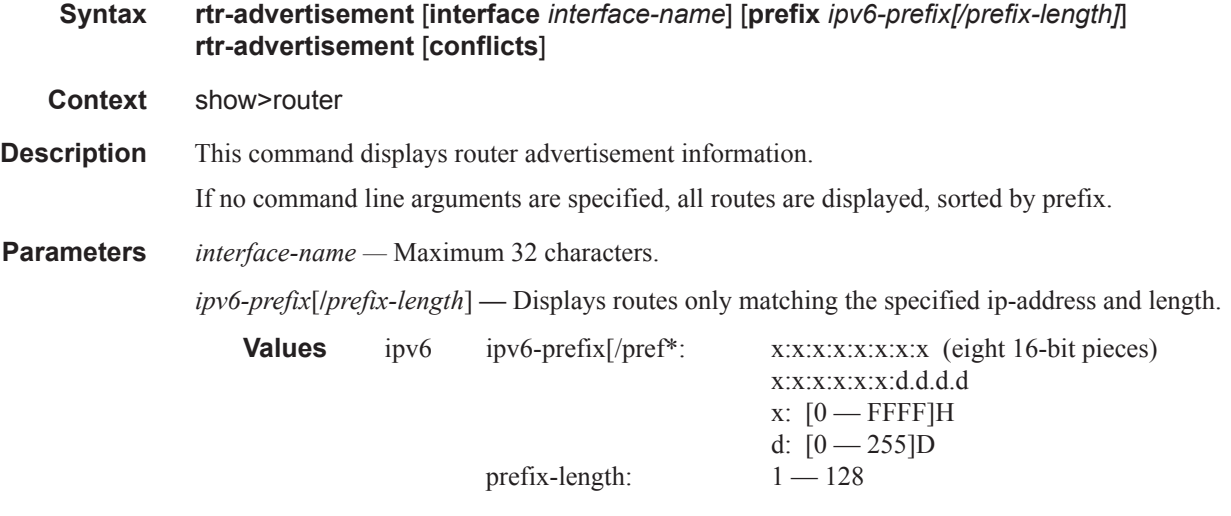

*Output* **Router-Advertisement Table Output —** The following table describes the output fields for routeradvertisement.

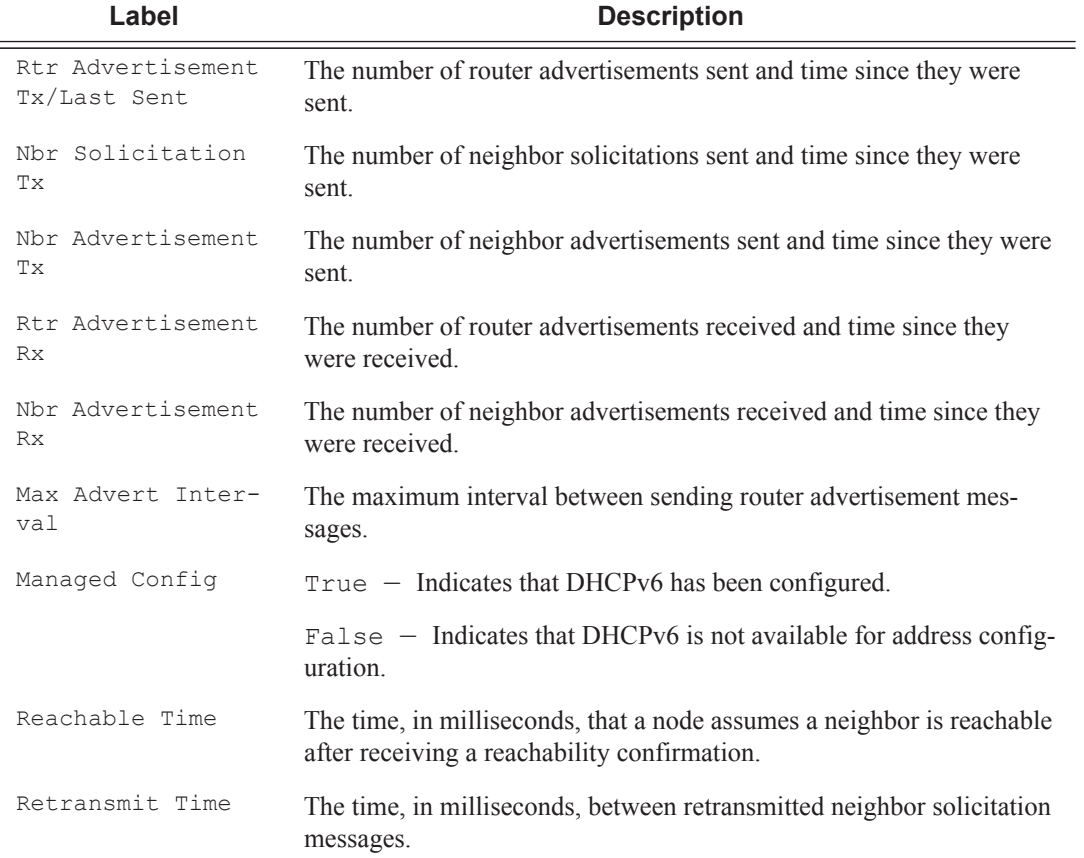

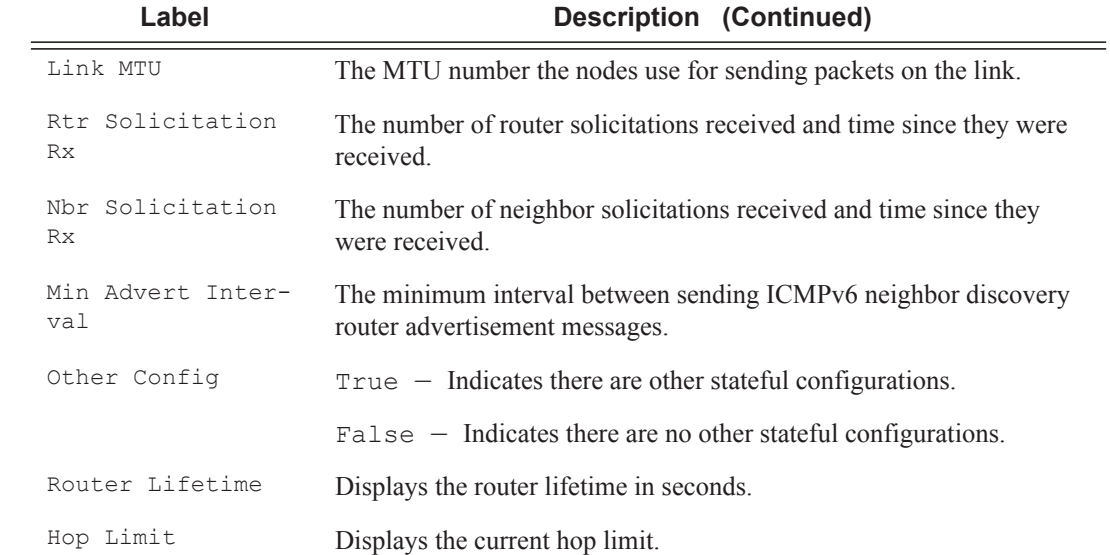

# **Sample Output**

A:Dut-A# show router rtr-advertisement

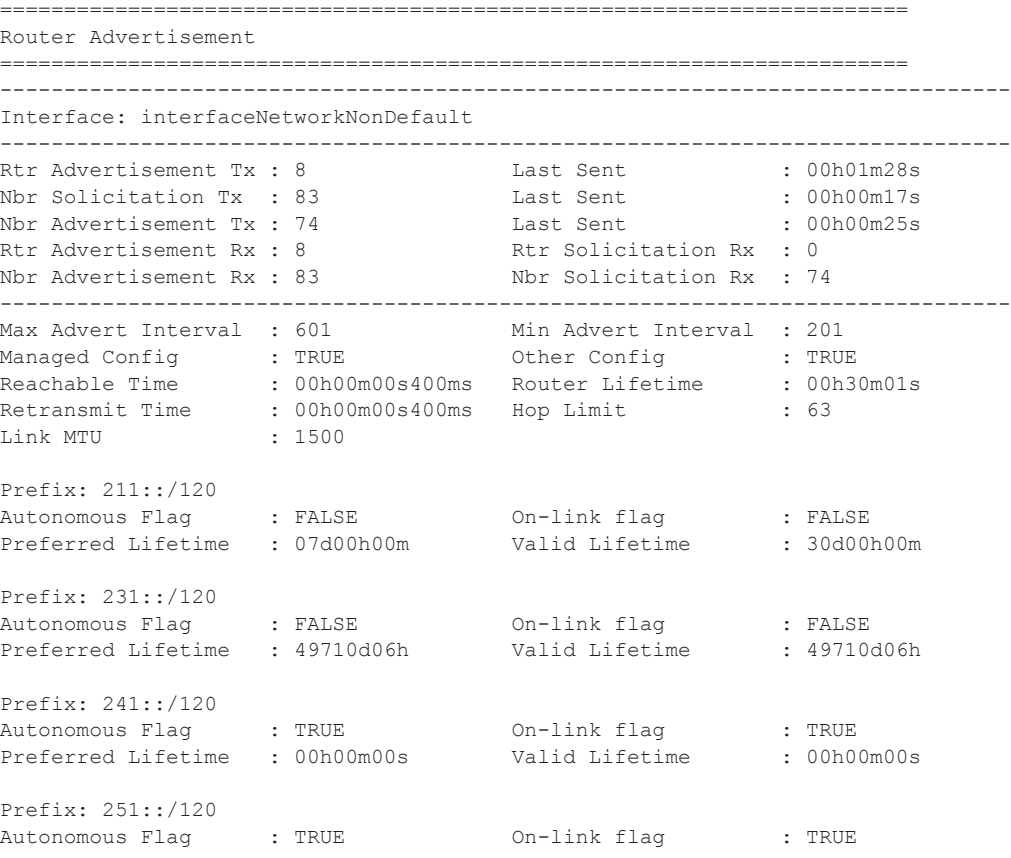

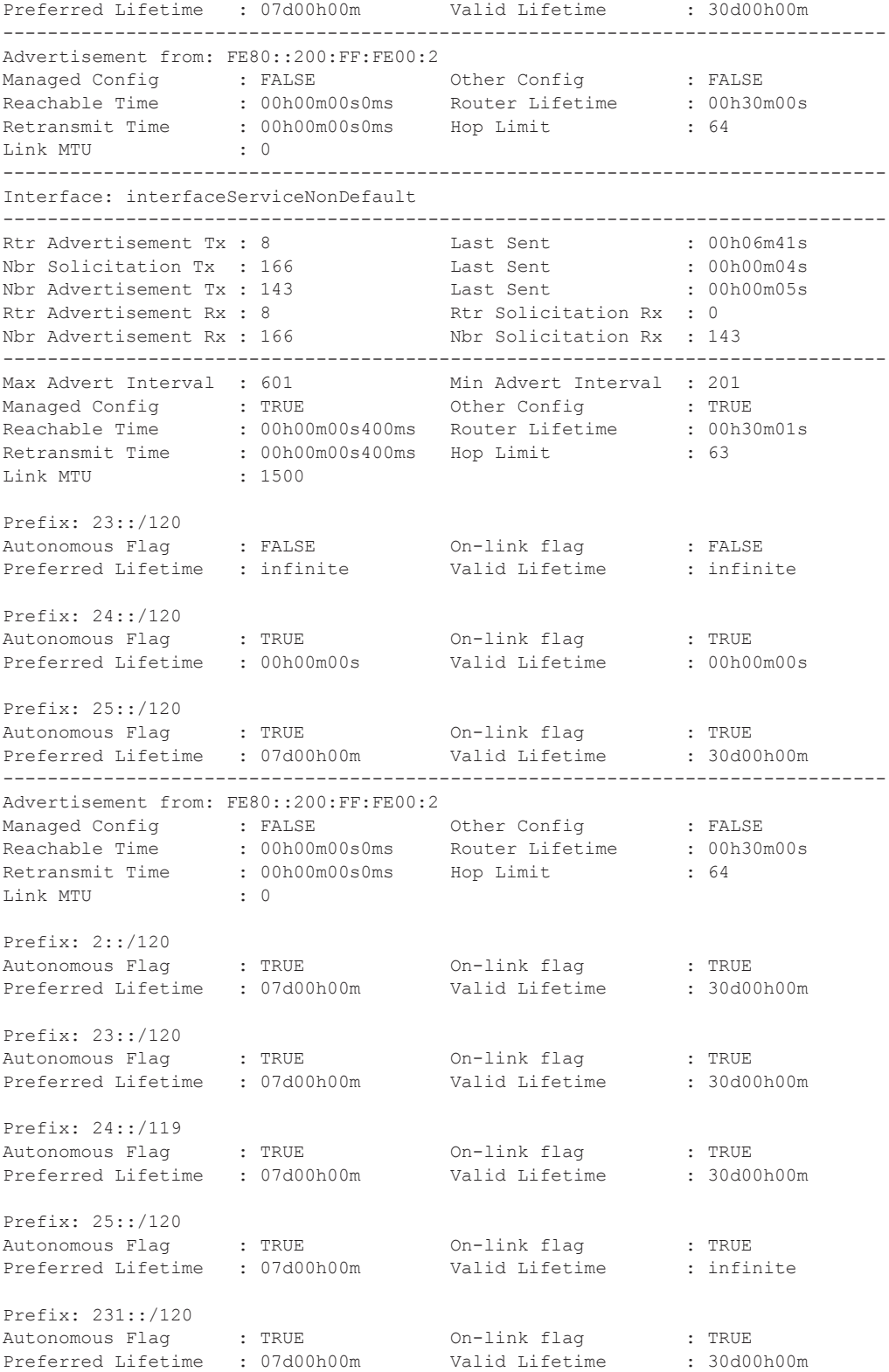

-------------------------------------------------------------------------------

A:Dut-A#

...

**Output** Router-Advertisement Conflicts Output — The following table describes the output fields for router- advertisement conflicts.

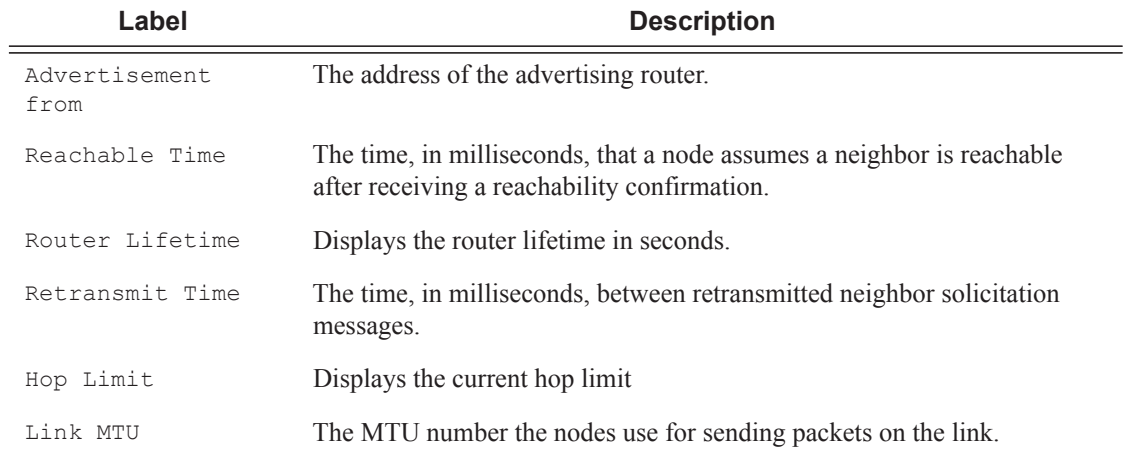

### **Sample Output**

A:Dut-A# show>router# rtr-advertisement conflicts =============================================================================== Router Advertisement =============================================================================== Interface: interfaceNetworkNonDefault ------------------------------------------------------------------------------- Advertisement from: FE80::200:FF:FE00:2 Managed Config : FALSE [TRUE] Other Config : FALSE [TRUE] Reachable Time : 00h00m00s0ms [00h00m00s400ms] Router Lifetime : 00h30m00s [00h30m01s] Retransmit Time : 00h00m00s0ms [00h00m00s400ms] Hop Limit : 64 [63] Link MTU : 0 [1500] Prefix not present in neighbor router advertisement Prefix: 211::/120 Autonomous Flag : FALSE On-link flag : FALSE Preferred Lifetime : 07d00h00m Valid Lifetime : 30d00h00m Prefix not present in neighbor router advertisement<br>
Prefix: 231::/120<br>
Autonomous Flag<br>
Preformation of the Condition of Preformation Prefix: 231::/120 Autonomous Flag : FALSE On-link flag : FALSE Preferred Lifetime : 49710d06h Valid Lifetime : 49710d06h Prefix not present in neighbor router advertisement Prefix: 241::/120 Autonomous Flag : TRUE 0n-link flag : TRUE<br>Preferred Lifetime : 00h00m00s valid Lifetime : 00h00m00s Preferred Lifetime : 00h00m00s Valid Lifetime : 00h00m00s

```
Prefix not present in neighbor router advertisement
Prefix: 251::/120
Autonomous Flag : TRUE On-link flag : TRUE 
Preferred Lifetime : 07d00h00m Valid Lifetime : 30d00h00m 
-------------------------------------------------------------------------------
Interface: interfaceServiceNonDefault
-------------------------------------------------------------------------------
Advertisement from: FE80::200:FF:FE00:2
Managed Config : FALSE [TRUE]
Other Config : FALSE [TRUE]
Reachable Time : 00h00m00s0ms [00h00m00s400ms]
Router Lifetime : 00h30m00s [00h30m01s]
Retransmit Time : 00h00m00s0ms [00h00m00s400ms]
Hop Limit : 64 [63]
Link MTU : 0 [1500]
Prefix not present in own router advertisement
Prefix: 2::/120
Autonomous Flag : TRUE On-link flag : TRUE 
Preferred Lifetime : 07d00h00m Valid Lifetime : 30d00h00m 
Prefix: 23::/120
Autonomous Flag : TRUE [FALSE]
On-link flag : TRUE [FALSE]
Preferred Lifetime: 07d00h00m [infinite]
Valid Lifetime : 30d00h00m [infinite]
Prefix not present in own router advertisement
Prefix: 24::/119<br>Autonomous Flag : TRUE
Autonomous Flag : TRUE On-link flag : TRUE 
Preferred Lifetime : 07d00h00m Valid Lifetime : 30d00h00m 
Prefix not present in neighbor router advertisement
Prefix: 24::/120
Autonomous Flag : TRUE On-link flag : TRUE 
Preferred Lifetime : 00h00m00s Valid Lifetime : 00h00m00s 
Prefix: 25::/120
Valid Lifetime : infinite [30d00h00m]
Prefix not present in own router advertisement
Prefix: 231::/120
Autonomous Flag : TRUE On-link flag : TRUE 
Preferred Lifetime : 07d00h00m Valid Lifetime : 30d00h00m 
===============================================================================
A: Dut -A#
```
## static-arp

**Syntax static-arp** [*ip-addr* | *ip-int-name* | **mac** *ieee-mac-addr*]

**Context** show>router

**Description** This command displays the router static ARP table sorted by IP address. If no options are present, all ARP entries are displayed.

**Parameters** *ip-addr* — Only displays static ARP entries associated with the specified IP address. *ip-int-name —* Only displays static ARP entries associated with the specified IP interface name. **mac** *ieee-mac-addr* **—** Only displays static ARP entries associated with the specified MAC address.

**Output** Static ARP Table Output — The following table describes the output fields for the ARP table.

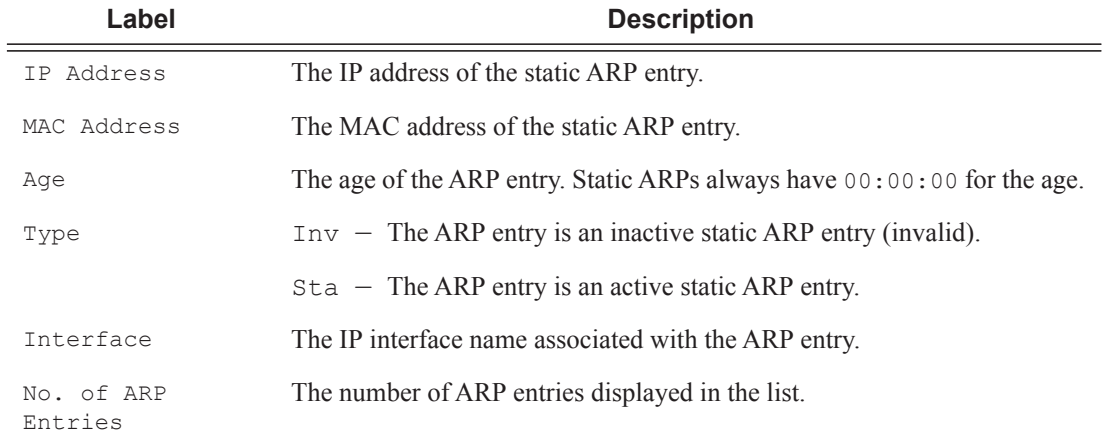

### **Sample Output**

A:ALA-A# **show router static-arp**

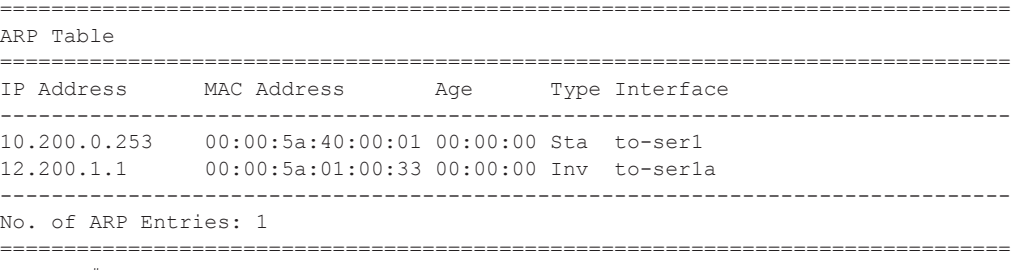

A:ALA-A#

```
A:ALA-A# show router static-arp 12.200.1.1
 ===============================================================================
ARP Table 
===============================================================================
IP Address MAC Address Age Type Interface
-------------------------------------------------------------------------------
12.200.1.1 00:00:5a:01:00:33 00:00:00 Inv to-ser1 
===============================================================================
A:ALA-A#
```

```
A:ALA-A# show router static-arp to-ser1
===============================================================================
ARP Table 
===============================================================================
```
**Page 238 7750 SR OS Router Configuration Guide**

IP Address MAC Address Age Type Interface ------------------------------------------------------------------------------- 10.200.0.253 00:00:5a:40:00:01 00:00:00 Sta to-ser1 =============================================================================== A:ALA-A# A:ALA-A# **show router static-arp mac 00:00:5a:40:00:01** =============================================================================== ARP Table =============================================================================== IP Address MAC Address Age Type Interface ------------------------------------------------------------------------------- 10.200.0.253 00:00:5a:40:00:01 00:00:00 Sta to-ser1 =============================================================================== A:ALA-A#

# static-route

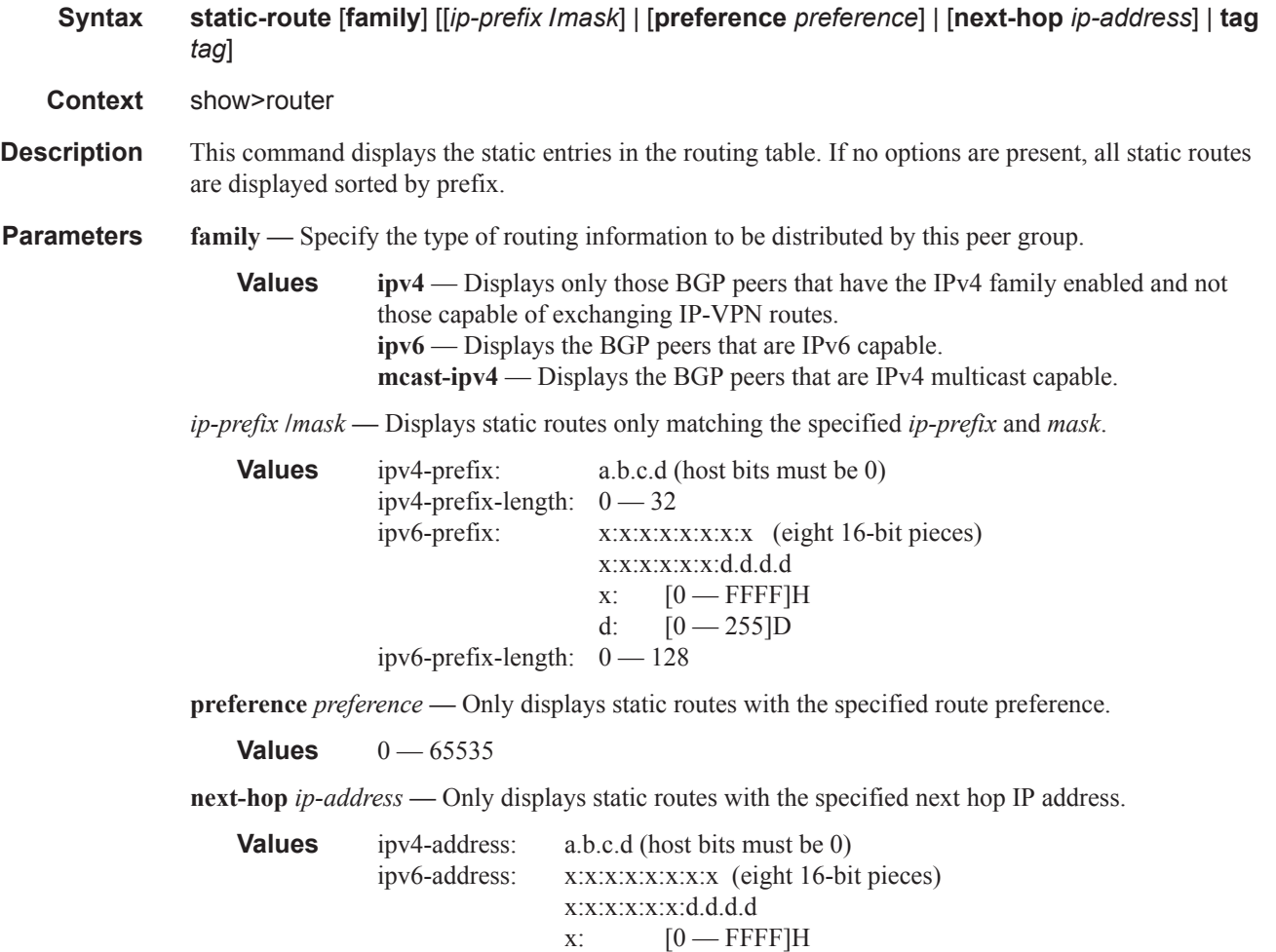

d:  $[0 - 255]$ D

**7750 SR OS Router Configuration Guide Page 239**

**tag** *tag* **—** Displays the tag used to add a 32-bit integer tag to the static route. The tag is used in route policies to control distribution of the route into other protocols.

**Values** 1 — 4294967295

**Output** Static Route Output — The following table describes the output fields for the static route table.

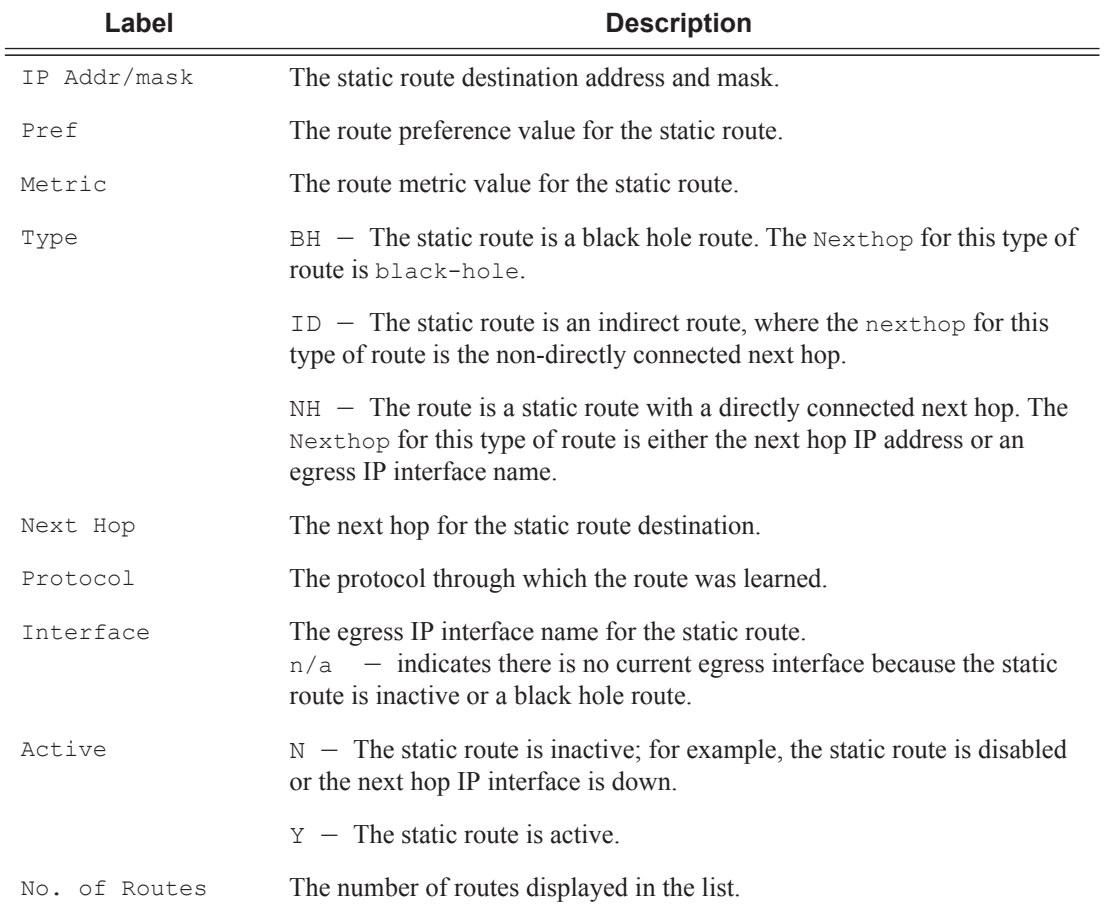

### **Sample Output**

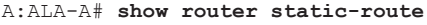

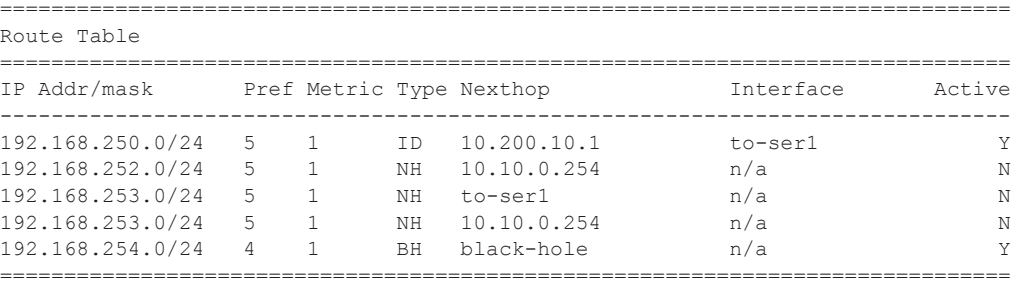

A:ALA-A#

A:ALA-A# **show router static-route 192.168.250.0/24**

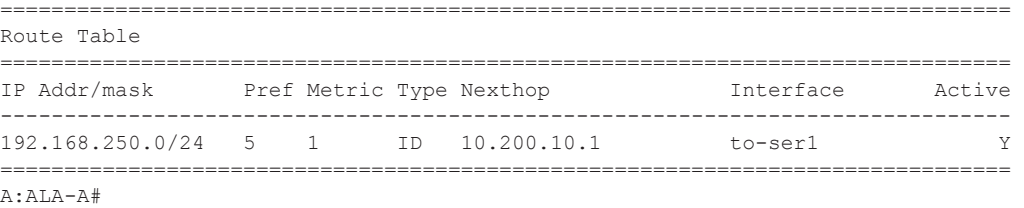

A:ALA-A# **show router static-route preference 4**

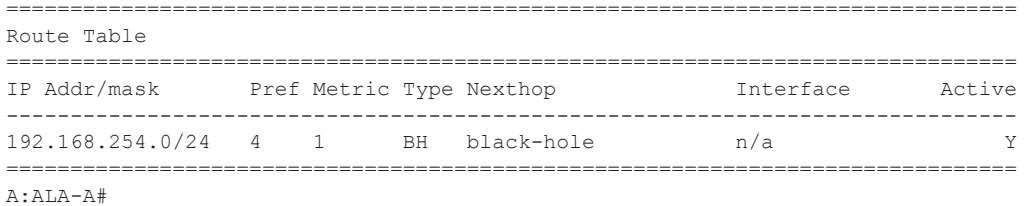

A:ALA-A# **show router static-route next-hop** 10.10.0.254

```
=============================================================================== 
Route Table 
=============================================================================== 
IP Addr/mask Pref Metric Type Nexthop Interface Active 
                     ------------------------------------------------------------------------------- 
192.168.253.0/24 5 1 NH 10.10.0.254 n/a N
=============================================================================== 
A:AT.A-A#*A:sim1# show router static-route 10.10.0.0/16 detail
  =============================================================================== 
Static Route Table (Router: Base) Family : [IPv4|MCast-IPv4|IPv6]
=============================================================================== 
Network : 3FFD:FFFF:FFFF:FFFF:FFFF:FFFF:FFFF:FFE3/120 Type : [Nexthop|Indirect|Black-
hole]
Nexthop : [address | LSP label & name] Nexthop type: [IP|LDP|RSVP-TE] 
Interface :
Metric : 1 Prefence : 5
Active : [Y|N] <br>Admin State : [Up|Down]
Tag : 
BFD: [enable|disabled]
CPE-check: [enabled|disabled] State: [Up|Down]
Target : <address>
Interval : [value | n/a] Drop Count : <value>
Log : [Y|N]
CPE Host Up/Dn Time : 0d 16:32:28
CPE Echo Req Tx : 0 CPE Echo Reply Rx: 0
CPE Up Transitions : 0 CPE Down Transitions : 0
CPE TTL : 13
 ===============================================================================
A:sim1#
```
\*A:CPM133>config>router# show router static-route 3.3.3.3/32 detail

===============================================================================

**7750 SR OS Router Configuration Guide Page 241**

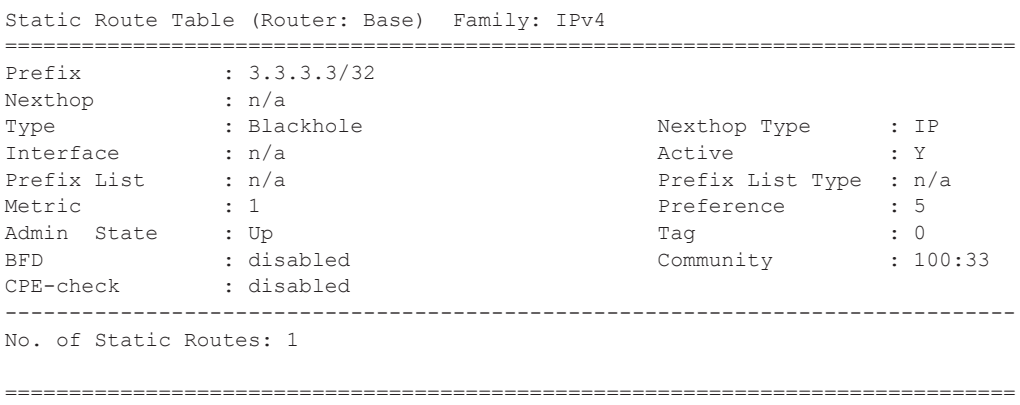

# service-prefix

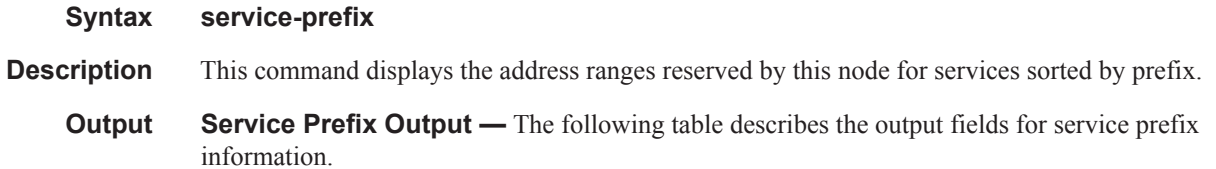

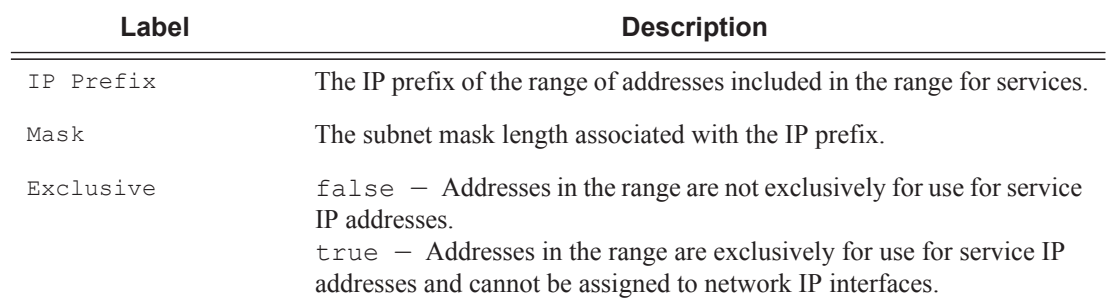

# **Sample Output**

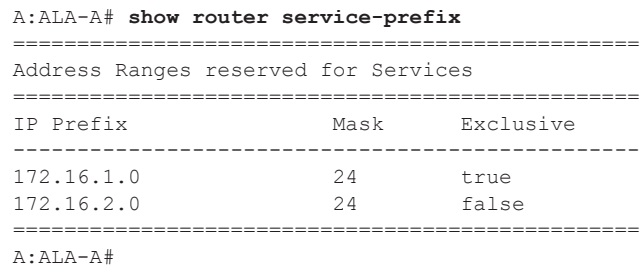

# sgt-qos

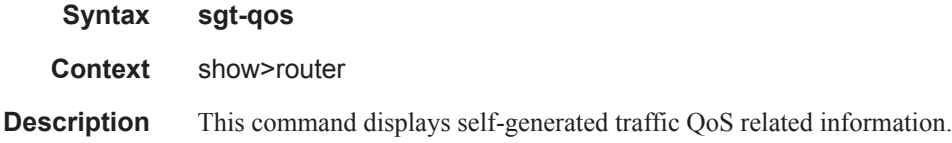

# application

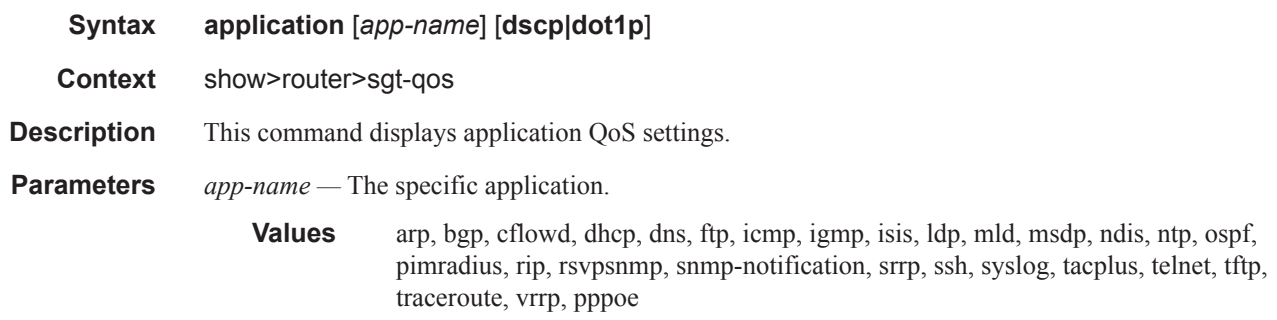

# dscp-map

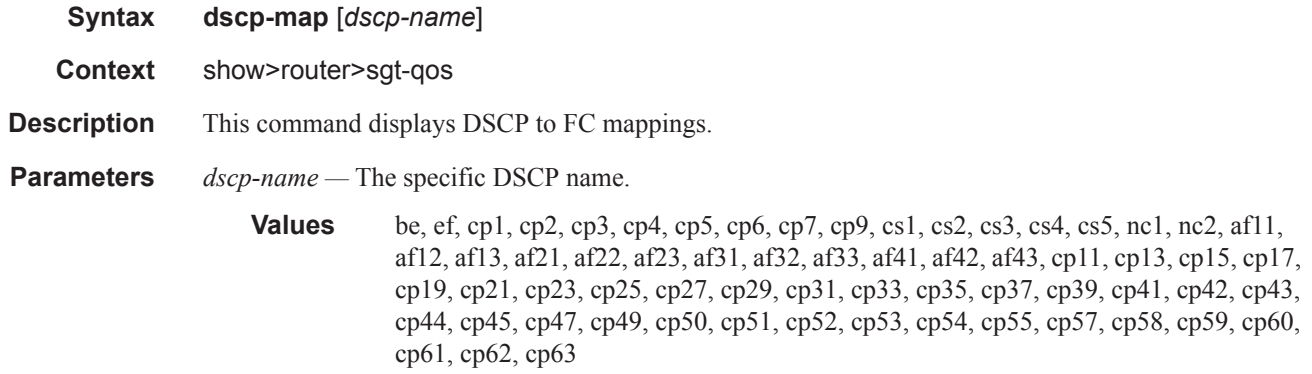

# status

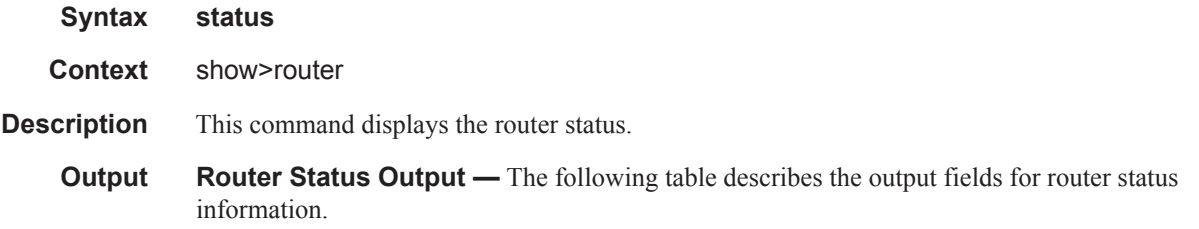

**7750 SR OS Router Configuration Guide Page 243**

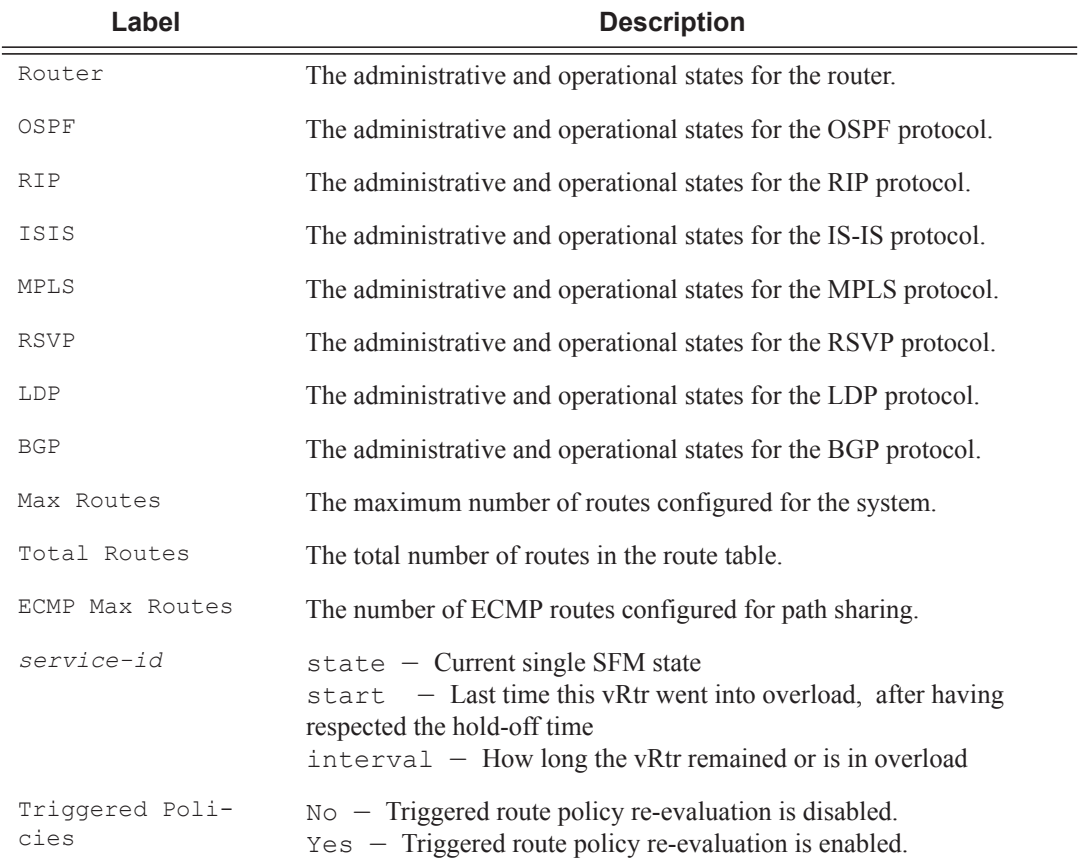

### **Sample Output**

Note that there are multiple instances of OSPF. OSPF-0 is persistent. OSPF-1 through OSPF-31 are present when that particular OSPF instance is configured.

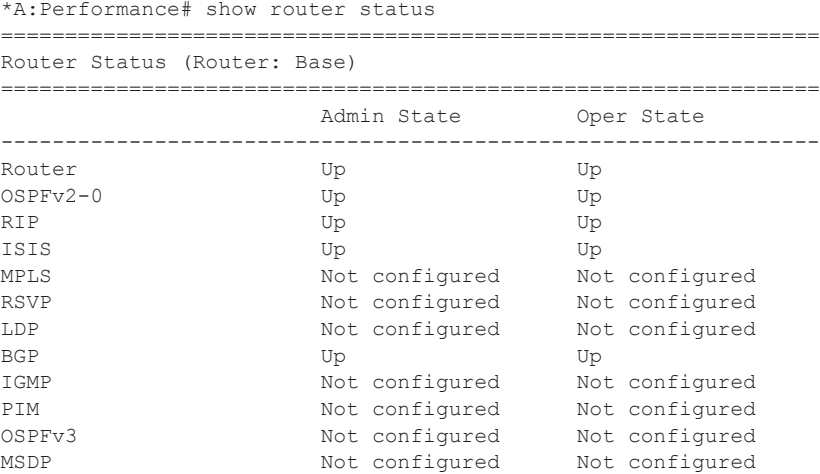

**Page 244 7750 SR OS Router Configuration Guide**

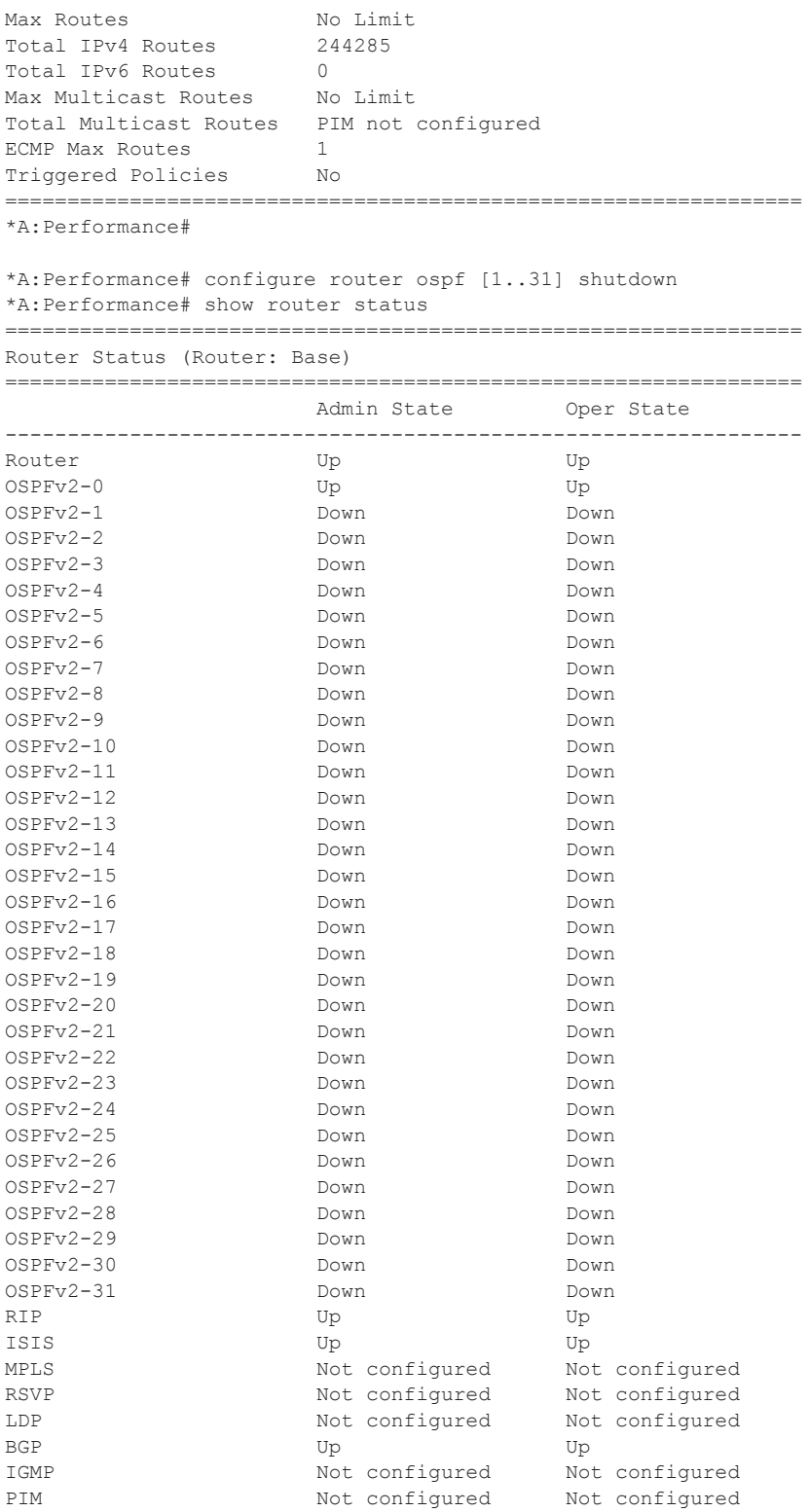

```
OSPFv3 Not configured Not configured
MSDP Not configured Not configured
Max Routes No Limit
Total IPv4 Routes 244277
Total IPv6 Routes 0
Max Multicast Routes No Limit
Total Multicast Routes PIM not configured
ECMP Max Routes 1
Single SFM Overload Bnabled hold-off 30 sec
Single SFM State normal
Single SFM Start 004 19:03:39.680
Single SFM Interval 0d 00:16:06
Triggered Policies No
================================================================
*A:Performance#
```
tms

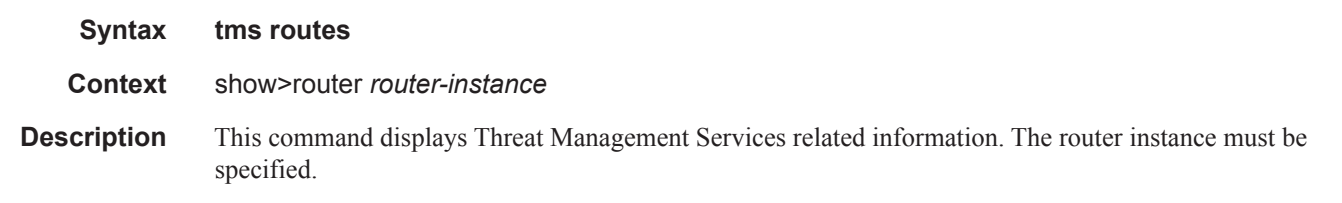

### **Sample Output**

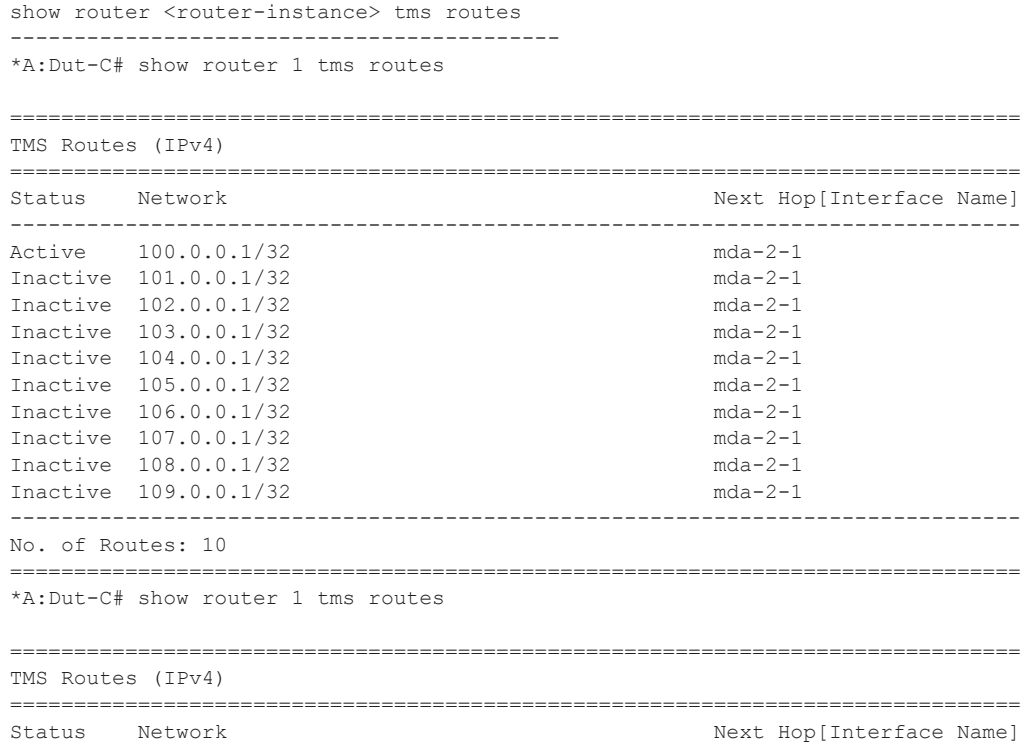

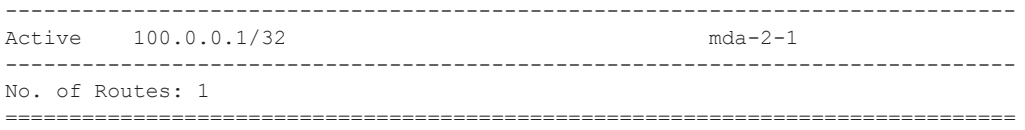

# tunnel-table

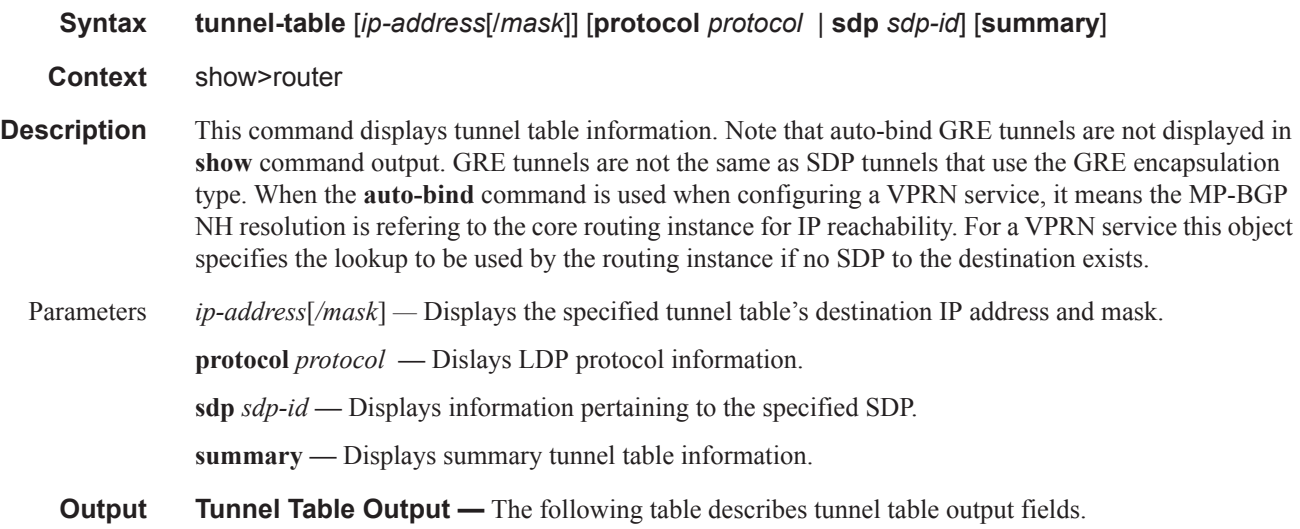

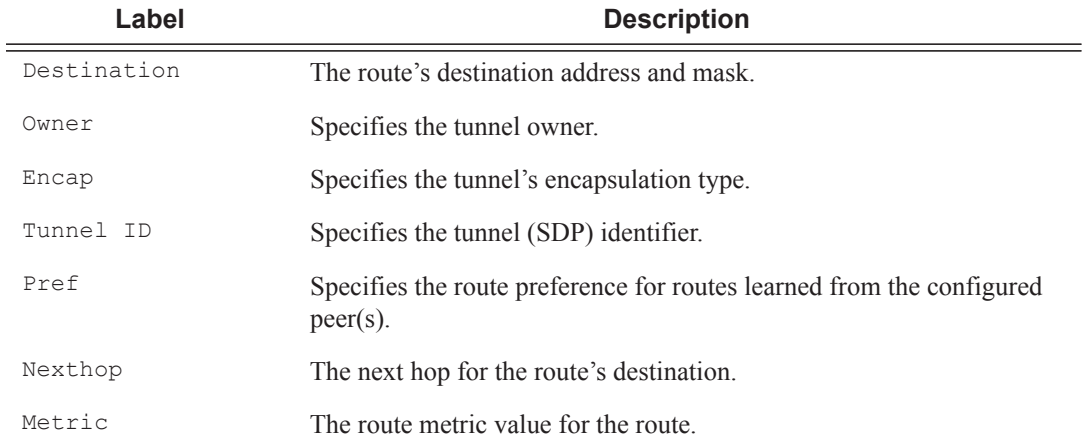

### **Sample Output**

```
*A:Dut-D>config>service>vpls# show router tunnel-table sdp 17407
=======================================================================
Tunnel Table (Router: Base)
===============================================================================
Destination Owner Encap TunnelId Pref Nexthop Metric
-----------------------------------------------------------------------
```
127.0.68.0/32 sdp MPLS 17407 5 127.0.68.0 0 ======================================================================= \*A:Dut-D# show service id 1 sdp 17407:4294967294 detail ======================================================================= Service Destination Point (Sdp Id : 17407:4294967294) Details ======================================================================= ------------------------------------------------------------------------------- Sdp Id 17407:4294967294 -(not applicable) ----------------------------------------------------------------------- Description : (Not Specified) SDP Id : 17407:4294967294 Type : VplsPmsi Split Horiz Grp : (Not Specified) VC Type : Ether VC Tag : n/a Admin Path MTU : 9194 Oper Path MTU : 9194 Delivery : MPLS Delivery : MPLS<br>
Far End : not applicable Tunnel Far End : n/a LSP Types : None Hash Label : Disabled Hash Lbl Sig Cap : Disabled Oper Hash Label : Disabled Admin State : Up : Up Oper State : Up Acct. Pol : None : Collect Stats : Disabled<br>
Ingress Label : 0 : Disabled : 3<br>
Ingr Mac Fltr-Id : n/a : 11/a : Egr Mac Fltr-Id : n/a Ingress Label : None<br>
Ingress Label : 0<br>
Inc Egress Label : 3<br>
Egr Mac Fltr-Id : n/a<br>
Egr IP Fltr-Id : n/a Ingr IP Fltr-Id : n/a Egr IP Fltr-Id : n/a Ingr IPv6 Fltr-Id : n/a Egr IPv6 Fltr-Id : n/a Admin ControlWord : Not Preferred Oper ControlWord : False Last Status Change : 12/14/2012 12:42:22 Signaling : None Last Mgmt Change : 12/14/2012 12:42:19 Force Vlan-Vc : Disabled Endpoint : N/A Precedence : 4 PW Status Sig : Enabled Class Fwding State : Down Flags : None Time to RetryReset : never Retries Left : 3 Mac Move : Blockable<br>Local Pw Bits : None Local Pw Bits Peer Pw Bits : None Peer Fault Ip : None Peer Vccv CV Bits : None Peer Vccv CC Bits : None Application Profile: None Max Nbr of MAC Addr: No Limit Total MAC Addr : 0 Learned MAC Addr : 0 Static MAC Addr : 0 MAC Learning : Enabled Discard Unkwn Srce: Disabled MAC Aging (assembly) : Enabled BPDU Translation : Disabled L2PT Termination : Disabled MAC Pinning : Disabled Ignore Standby Sig : False Block On Mesh Fail: False Oper Group : (none) <br> Monitor Oper Grp : (none) Rest Prot Src Mac : Disabled Auto Learn Mac Prot: Disabled RestProtSrcMacAct : Disable Ingress Qos Policy : (none) Egress Qos Policy : (none) Ingress FP QGrp : (none) Egress Port QGrp : (none) Ing FP QGrp Inst : (none) Egr Port QGrp Inst: (none) -----------------------------------------------------------------------

```
ETH-CFM SDP-Bind specifics
-----------------------------------------------------------------------
V-MEP Filtering : Disabled
KeepAlive Information :
Admin State : Disabled Oper State : Disabled
Hello Time : 10 Hello Msg Len : 0
Max Drop Count : 3 Hold Down Time : 10
Statistics :
I. Fwd. Pkts. : 0 I. Dro. Pkts. : 0
I. Fwd. Octs. : 0 I. Dro. Octs. : 0
                                      E. Fwd. Octets : 476761760
   -----------------------------------------------------------------------
Control Channel Status
-----------------------------------------------------------------------
PW Status : disabled
Peer Status Expire : false Clear On Timeout : true
MCAC Policy Name :
MCAC Max Unconst BW: no limit<br>
MCAC Max Mand BW: 0<br>
MCAC Avail Mand BW: unlimite
                                     MCAC Avail Mand BW: unlimited
MCAC In use Opnl BW: 0 MCAC Avail Opnl BW: unlimited
-----------------------------------------------------------------------
RSVP/Static LSPs
-----------------------------------------------------------------------
Associated LSP List :
No LSPs Associated
-----------------------------------------------------------------------
Class-based forwarding :
   -----------------------------------------------------------------------
Class forwarding : Disabled EnforceDSTELspFc : Disabled
Default LSP : Uknwn Multicast LSP : None
=======================================================================
FC Mapping Table
=======================================================================
FC Name LSP Name
-----------------------------------------------------------------------
No FC Mappings
-----------------------------------------------------------------------
Stp Service Destination Point specifics
-----------------------------------------------------------------------
Stp Admin State : Down Stp Oper State : Down
Core Connectivity : Down
Port Role : N/A Port State : Forwarding<br>
Port Number : 0 Port Priority : 128
Port Number : 0 128
Port Path Cost : 10 Auto Edge : Enabled
Admin Edge : Disabled Oper Edge : N/A
Link Type : Pt-pt BPDU Encap : Dot1d
Root Guard : Disabled : BPDU Encap : Dot<br>Root Guard : Disabled Active Protocol : N/A
Last BPDU from : N/A
Designated Bridge : N/A Designated Port Id: N/A
```

```
Fwd Transitions : 0 Bad BPDUs rcvd : 0
Cfg BPDUs rcvd : 0 Cfg BPDUs tx : 0
TCN BPDUs rcvd : 0 TCN BPDUs tx : 0
TC bit BPDUs rcvd : 0 TC bit BPDUs tx : 0
RST BPDUs rcvd : 0 RST BPDUs tx : 0
-----------------------------------------------------------------------
Number of SDPs : 1
-----------------------------------------------------------------------
=======================================================================
*A:Dut-C# show router tunnel-table sdp 17407 
========================================================================
Tunnel Table (Router: Base)
========================================================================
Destination Owner Encap TunnelId Pref Nexthop Metric
------------------------------------------------------------------------
127.0.68.0/32 sdp MPLS 17407 5 127.0.68.0 0
========================================================================
A:ALA-A>config>service# show router tunnel-table 
     =============================================================================== 
Tunnel Table ================================================================== 
DestinationOwnerEncapTunnel IdPrefNexthopMetric 
------------------------------------------------------------------------------- 
10.0.0.1/32 sdp GRE 10 5 10.0.0.1 0 
10.0.0.1/32 sdp GRE 21 5 10.0.0.1 0 
10.0.0.1/32 sdp GRE 31 5 10.0.0.1 0 
10.0.0.1/32 sdp GRE 41 5 10.0.0.1 0 
=============================================================================== 
A:ALA-A>config>service# 
A:ALA-A>config>service# show router tunnel-table summary
===============================================================================
Tunnel Table Summary (Router: Base)
===============================================================================
                         Active Available
-------------------------------------------------------------------------------
\BoxDP 1 1
1 1
===============================================================================
```
A:ALA-A>config>service#

# **L2TP Show Commands**

l2tp

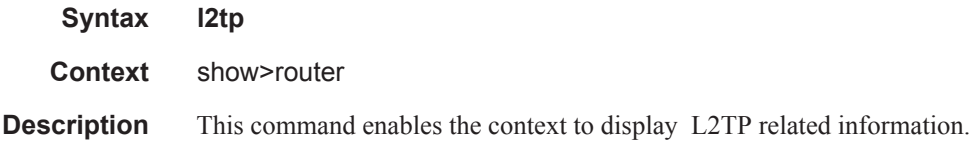

# group

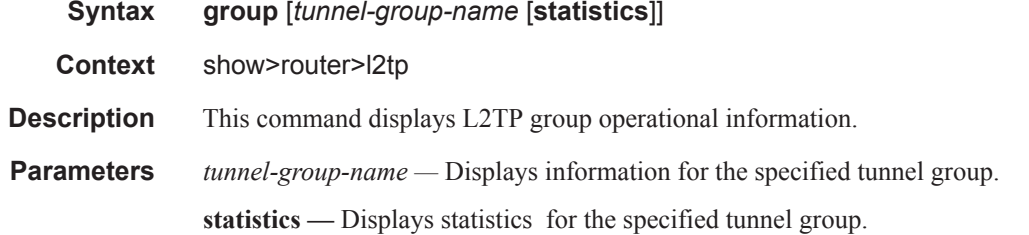

# **Sample Output**

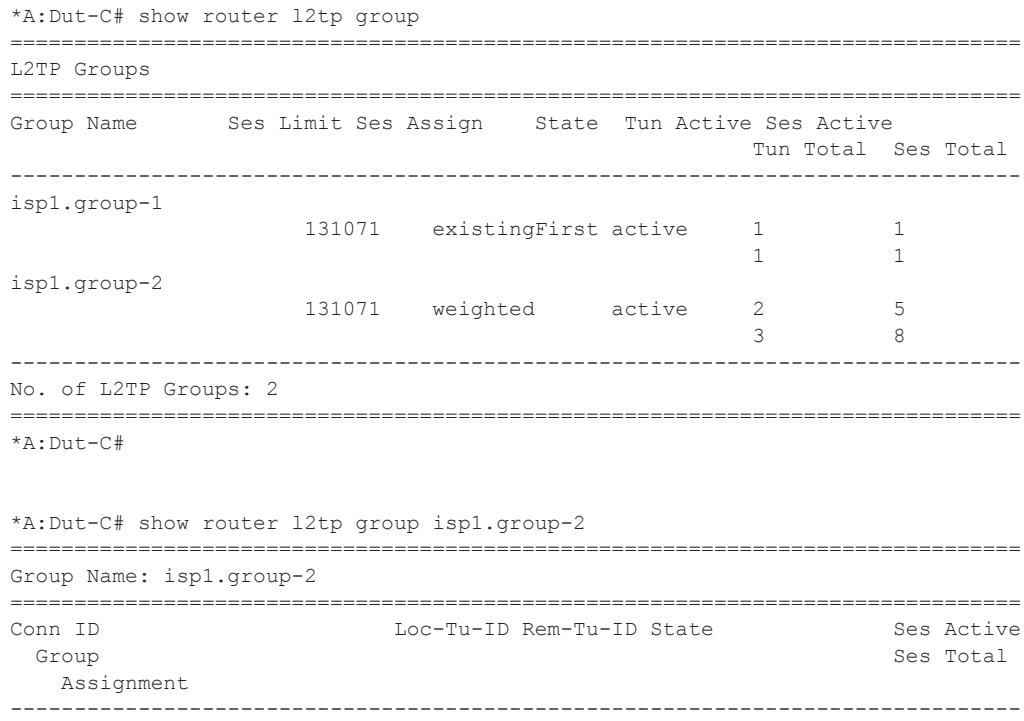

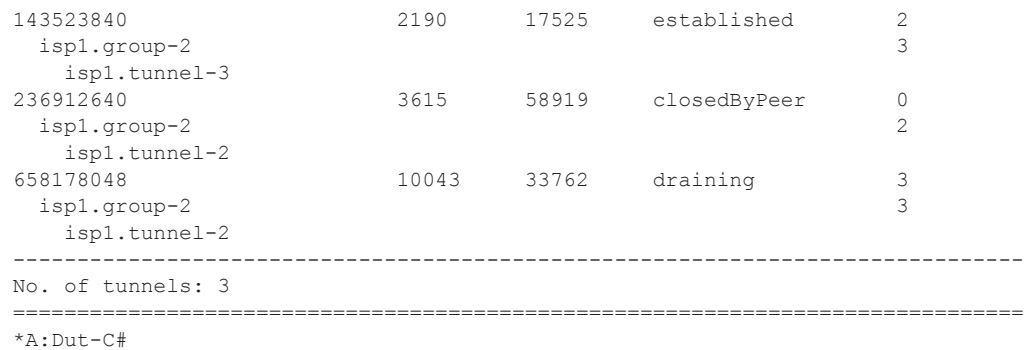

\*A:Dut-C# show router l2tp group isp1.group-2 statistics Group Name: isp1.group-2

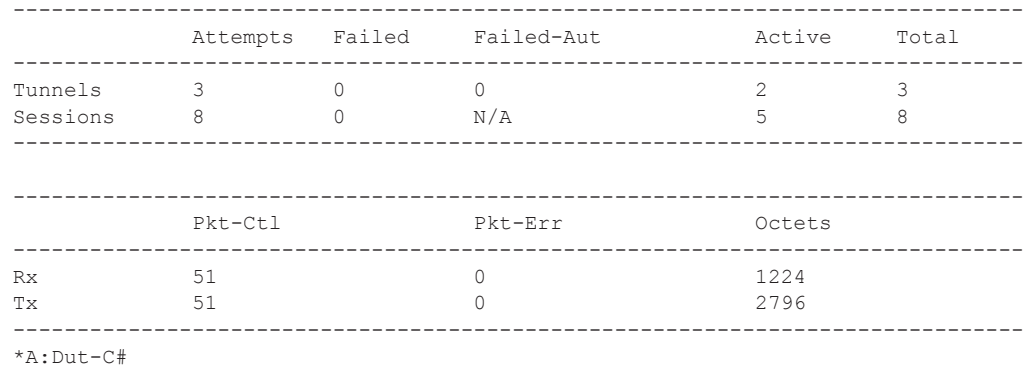

# peer

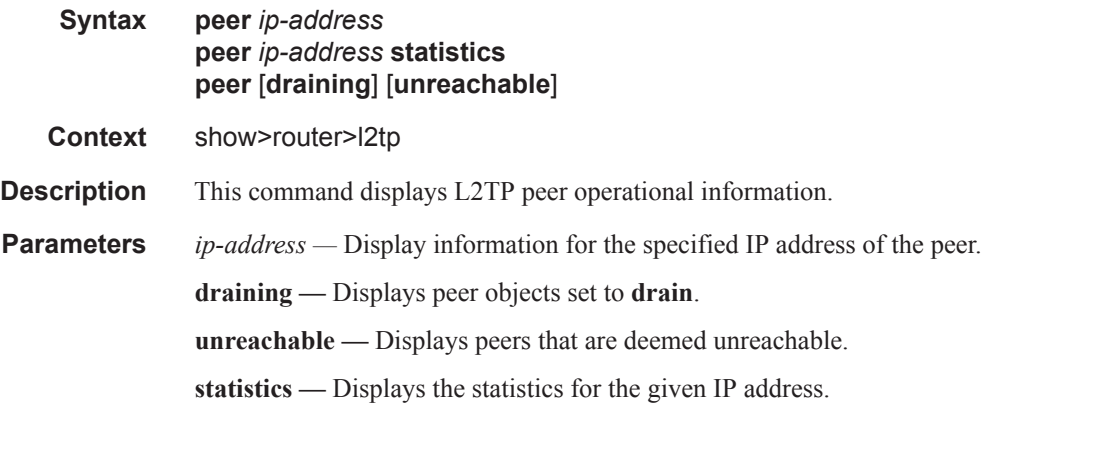

### **Sample Output**

```
*A:Dut-C# show router l2tp peer 
===============================================================================
L2TP Peers
```
**Page 252 7750 SR OS Router Configuration Guide**

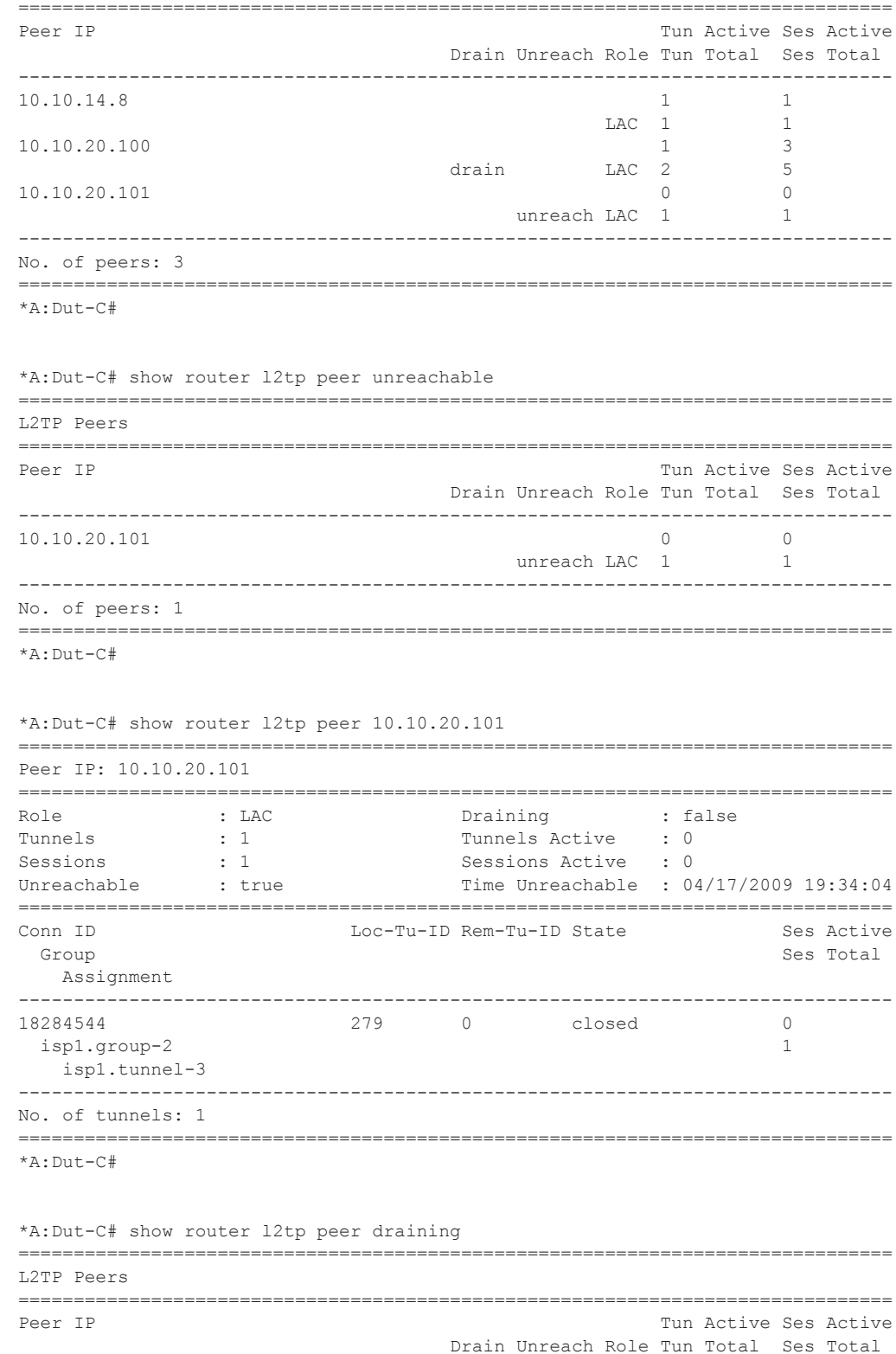

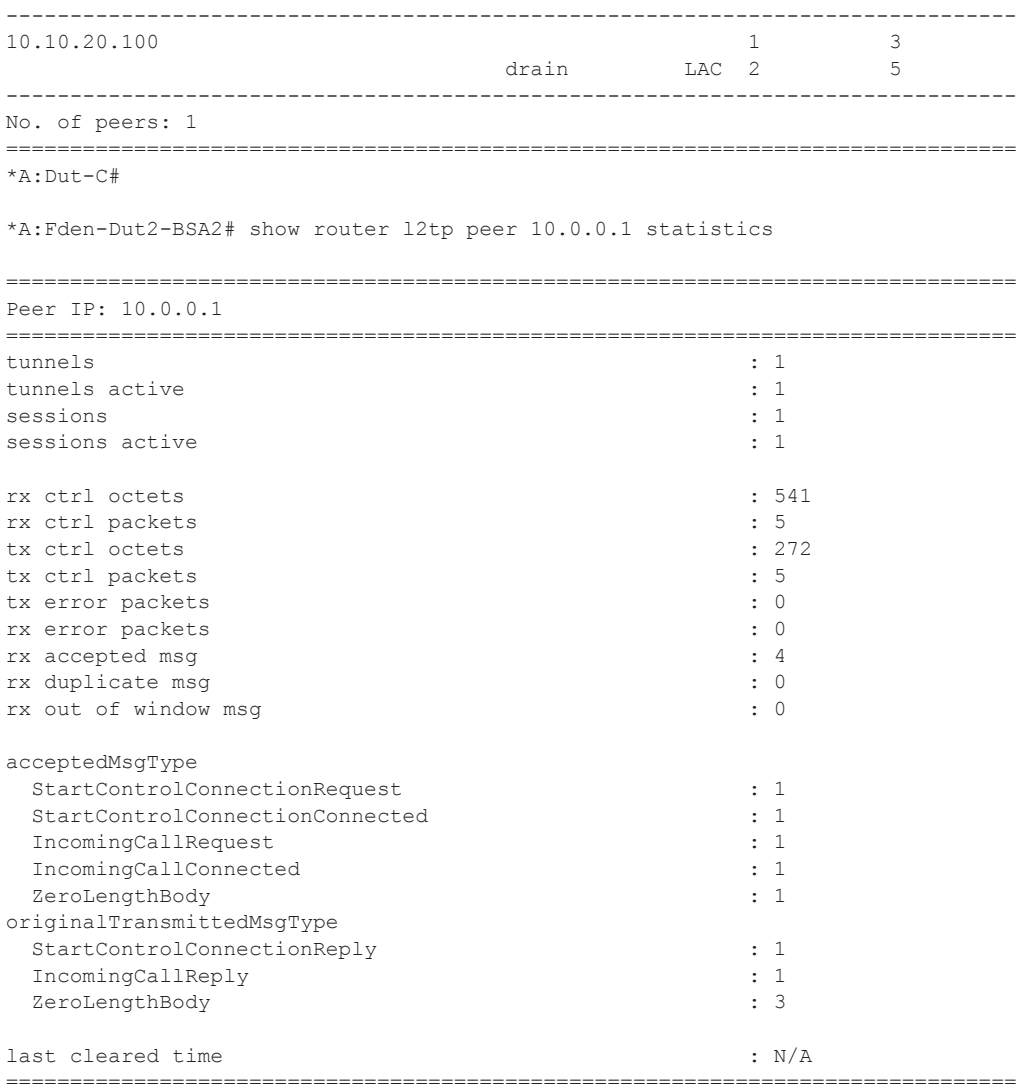

# session

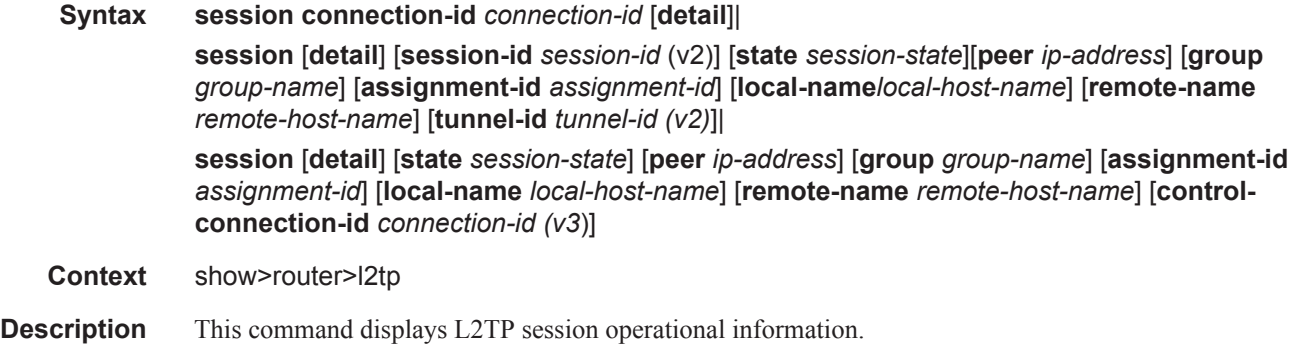

**Parameters** connection-id *connection-id* — Specifies the identification number for a Layer Two Tunneling Protocol connection.

**Values** 1 — 429496729

**detail —** Displays detailed L2TP session information.

**session-id** *session-id* (v2) **—** Specifies the identification number for a Layer Two Tunneling Protocol session.

**Values**  $1 - 65535$ 

**state** *session-state* **—** Specifies the values to identify the operational state of the L2TP session.

**Values** closed, closed-by-peer, established, idle, wait-reply, wait-tunnel

**peer** *ip-address* **—** Specifies the IP address of the peer.

**Values** ipv4-address a.b.c.d (host bits must be 0) ipv6-address x:x:x:x:x:x:x:x[-interface] x:x:x:x:x:x:d.d.d.d[-interface] x: [0..FFFF]H d: [0..255]D interface: 32 characters maximum, mandatory for link local addresses

**group** *group-name* **—** Specifies a string to identify a Layer Two Tunneling Protocol Tunnel group.

- **assignment-id** *assignment-id*Specifies a string that distinguishes this Layer Two Tunneling Protocol tunnel.
- **local-name** *local-host-name*Specifies the host name used by this system during the authentication phase of tunnel establishment.
- **remote-name** *remote-host-name*Specifies a string that is compared to the host name used by the tunnel peer during the authentication phase of tunnel establishment.
- **tunnel-id** *tunnel-id (v2)*Specifies the local identifier of this Layer Two Tunneling Protocol tunnel, when L2TP version 2 is used.

**Values**  $1 - 65535$ 

**control-connection-id** *connection-id*  $(v3)$  — Specifies an identification number for a Layer Two Tunneling Protocol session.

**Values** 1 — 429496729

#### **Sample Output**

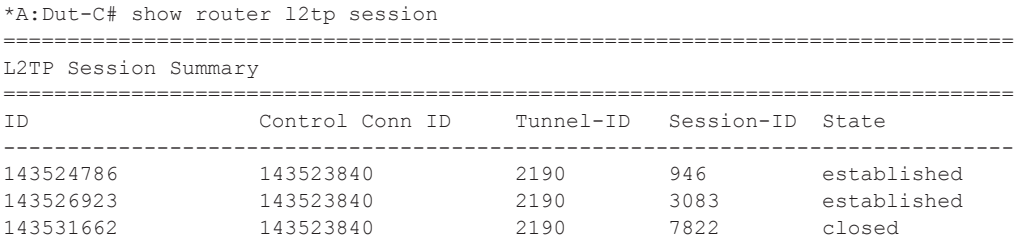

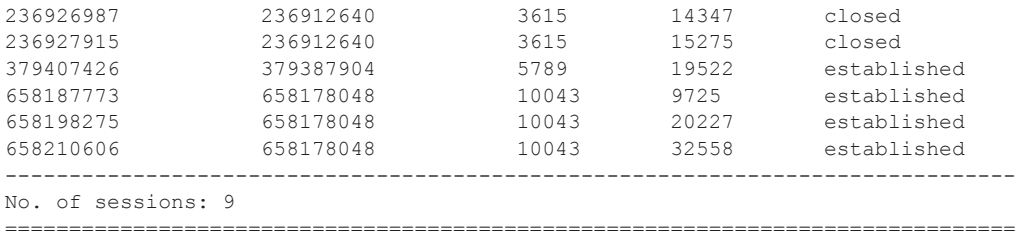

\*A:Dut-C#

\*A:Dut-C# show router l2tp session state established

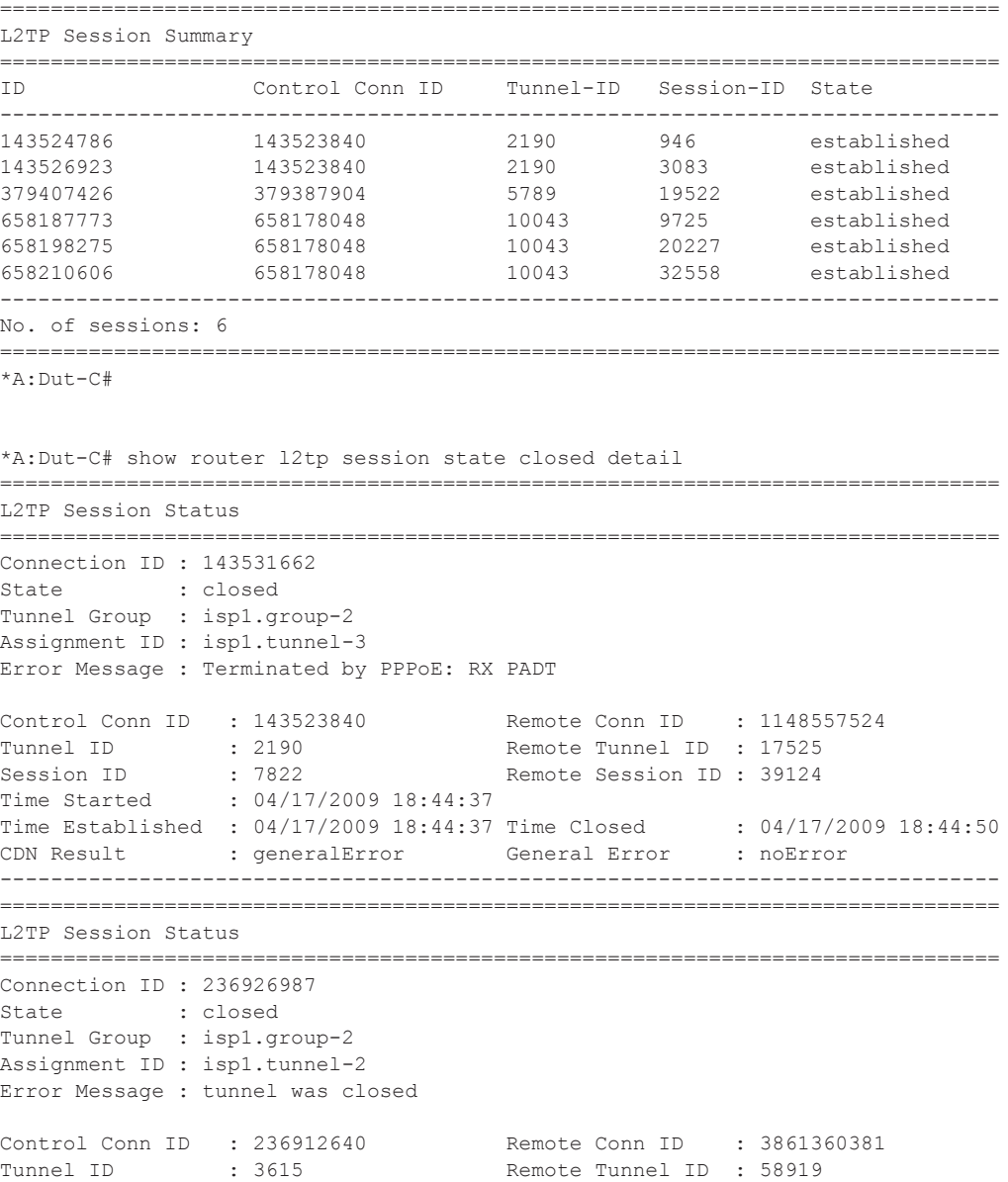

Session ID : 14347 Remote Session ID : 44797

```
Time Started : 04/17/2009 18:41:55 
Time Established : 04/17/2009 18:41:55 Time Closed : 04/17/2009 18:43:20
CDN Result : generalError General Error : noError
-------------------------------------------------------------------------------
    ===============================================================================
L2TP Session Status
===============================================================================
Connection ID : 236927915
State : closed 
Tunnel Group : isp1.group-2
Assignment ID : isp1.tunnel-2
Error Message : tunnel was closed
Control Conn ID : 236912640 Remote Conn ID : 3861317210
Tunnel ID : 3615 Remote Tunnel ID : 58919
Session ID : 15275 Remote Session ID : 1626
Time Started : 04/17/2009 18:41:03 
Time Started : 04/17/2009 18:41:03<br>
Time Established : 04/17/2009 18:41:03 Time Closed : 04/17/2009 18:43:20<br>
CDN Result : ceneralError General Error : noError<br>
: noError : 02.000 18:43:20
CDN Result : generalError General Error : noError
 -------------------------------------------------------------------------------
No. of sessions: 3
===============================================================================
*A \cdot Du + -C#
*A:Dut-C# show router l2tp session session-id 946 
 ===============================================================================
L2TP Session Summary
===============================================================================
ID Control Conn ID Tunnel-ID Session-ID State 
-------------------------------------------------------------------------------
                                      2190 946 established
-------------------------------------------------------------------------------
No. of sessions: 1
    ===============================================================================
*A:Dut-C# show router l2tp session connection-id 143524786 detail 
===============================================================================
L2TP Session Status
===============================================================================
Connection ID : 143524786
State : established
Tunnel Group : isp1.group-2
Assignment ID : isp1.tunnel-3
Error Message : N/A
Control Conn ID : 143523840 Remote Conn ID : 1148528691
Tunnel ID : 2190 Remote Tunnel ID : 17525
Tunnel ID : 2190 Remote Tunnel ID : 17525<br>Session ID : 946 Remote Session ID : 10291
Time Started : 04/17/2009 18:42:01 
Time Established : 04/17/2009 18:42:01 Time Closed : N/A
CDN Result : noError General Error : noError
-------------------------------------------------------------------------------
*A:Dut-C# 
*A:Dut-C# show router l2tp session group isp1.group-2 
===============================================================================
L2TP Session Summary
===============================================================================
```

```
ID Control Conn ID Tunnel-ID Session-ID State 
-------------------------------------------------------------------------------
143524786 143523840 2190 946 established 
143526923 143523840 2190 3083 established 
143531662 143523840 2190 7822 closed 
236926987 236912640 3615 14347 closed 
236927915 236912640 3615 15275 closed 
658187773 658178048 10043 9725 established 
658198275 658178048 10043 20227 established 
658210606 658178048 10043 32558 established 
-------------------------------------------------------------------------------
No. of sessions: 8
     ===============================================================================
*A:Dut-C#
```

```
*A:Dut-C# show router l2tp session tunnel-id 2190 state closed detail 
===============================================================================
L2TP Session Status
===============================================================================
Connection ID : 143531662
State : closed
Tunnel Group : isp1.group-2
Assignment ID : isp1.tunnel-3
Error Message : Terminated by PPPoE: RX PADT
Control Conn ID : 143523840 Remote Conn ID : 1148557524
Tunnel ID : 2190 Remote Tunnel ID : 17525
Session ID : 7822 Remote Session ID : 39124
Time Started : 04/17/2009 18:44:37 
Time Established : 04/17/2009 18:44:37 Time Closed : 04/17/2009 18:44:50
CDN Result : generalError General Error : noError
-------------------------------------------------------------------------------
No. of sessions: 1
===============================================================================
*A:Dut-C#
```
\*A:Dut-C# show router l2tp session assignment-id isp1.tunnel-2 ===============================================================================

| L2TP Session Summary |                 |           |            |             |
|----------------------|-----------------|-----------|------------|-------------|
| .TD                  | Control Conn ID | Tunnel-ID | Session-ID | State       |
| 236926987            | 236912640       | 3615      | 14347      | closed      |
| 236927915            | 236912640       | 3615      | 15275      | closed      |
| 658187773            | 658178048       | 10043     | 9725       | established |
| 658198275            | 658178048       | 10043     | 20227      | established |
| 658210606            | 658178048       | 10043     | 32558      | established |
| No. of sessions: 5   |                 |           |            |             |
| *A:Dut-C#            |                 |           |            |             |

\*A:Dut-C# show router l2tp session assignment-id isp1.tunnel-2 state established =============================================================================== L2TP Session Summary

```
ID Control Conn ID Tunnel-ID Session-ID State 
-------------------------------------------------------------------------------
658187773 658178048 10043 9725 established 
658198275 658178048 10043 20227 established 
658210606 658178048 10043 32558 established 
-------------------------------------------------------------------------------
No. of sessions: 3
```
=============================================================================== \*A:Dut-C#

\*A:Dut-C# show router l2tp session control-connection-id 658178048 ===============================================================================

L2TP Session Summary

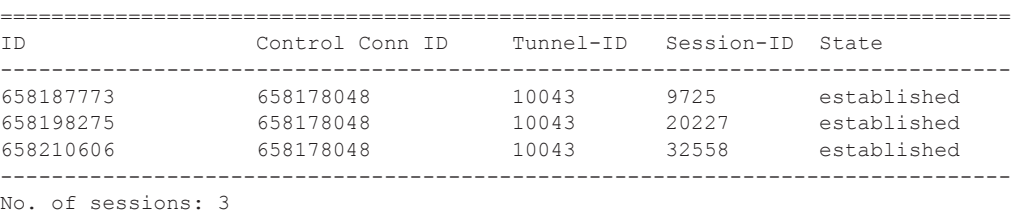

===============================================================================

 $*A:$  Dut-C#

\*A:Dut-C# show router l2tp session peer 10.10.20.100

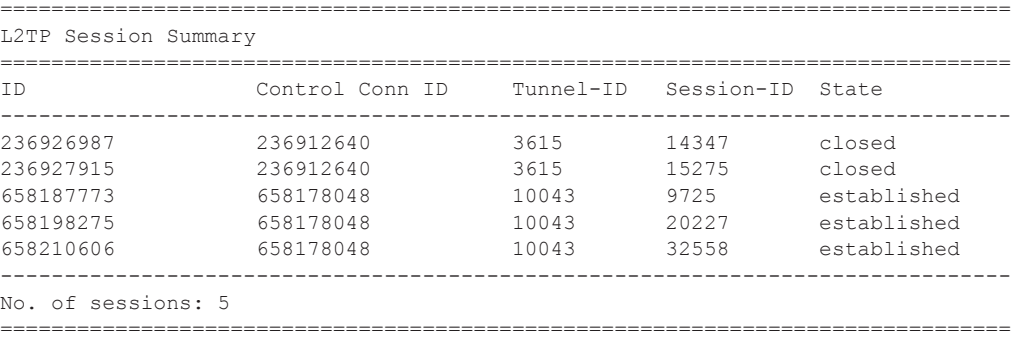

\*A:Dut-C#

\*A:Dut-C# show router l2tp session peer 10.10.20.100 state closed detail ===============================================================================

L2TP Session Status =============================================================================== Connection ID : 236926987 State : closed Tunnel Group : isp1.group-2 Assignment ID : isp1.tunnel-2 Error Message : tunnel was closed

```
Control Conn ID : 236912640 Remote Conn ID : 3861360381
Tunnel ID : 3615 Remote Tunnel ID : 58919
Session ID : 14347 Remote Session ID : 44797
Session ID : 14347<br>Time Started : 04/17/2009 18:41:55
Time Established : 04/17/2009 18:41:55 Time Closed : 04/17/2009 18:43:20
CDN Result : generalError General Error : noError
```

```
-------------------------------------------------------------------------------
===============================================================================
L2TP Session Status
  ===============================================================================
Connection ID : 236927915
State : closed
Tunnel Group : isp1.group-2
Assignment ID : isp1.tunnel-2
Error Message : tunnel was closed
Control Conn ID : 236912640<br>
Tunnel ID : 3615 Remote Tunnel ID : 58919
Tunnel ID : 3615<br>Session ID : 15275
Session ID : 15275 Remote Session ID : 1626<br>Time Started : 04/17/2009 18:41:03
                : 04/17/2009 18:41:03Time Established : 04/17/2009 18:41:03 Time Closed : 04/17/2009 18:43:20
CDN Result : generalError General Error : noError
-------------------------------------------------------------------------------
No. of sessions: 2
===============================================================================
*A:Dut-C# 
*A:Dut-C# show router l2tp session local-name lac1.wholesaler.com 
===============================================================================
L2TP Session Summary
===============================================================================
                  Control Conn ID Tunnel-ID Session-ID State
  -------------------------------------------------------------------------------
143524786 143523840 2190 946 established 
143526923 143523840 2190 3083 established 
                 143523840 2190 7822 closed<br>236912640 3615 14347 closed
236926987 236912640 3615 14347<br>236927915 236912640 3615 15275
                  236927915 236912640 3615 15275 closed 
379407426 379387904 5789 19522 established 
658187773 658178048 10043 9725 established 
                 658198275 658178048 10043 20227 established 
658210606 658178048 10043 32558 established 
-------------------------------------------------------------------------------
No. of sessions: 9
===============================================================================
*A:Dut-C# 
*A:Dut-C# show router l2tp session local-name lac1.wholesaler.com remote-name 
lns.retailer1.net 
===============================================================================
L2TP Session Summary
===============================================================================
ID Control Conn ID Tunnel-ID Session-ID State 
-------------------------------------------------------------------------------
379407426 379387904 5789 19522 established 
   -------------------------------------------------------------------------------
No. of sessions: 1
      ===============================================================================
*A: Dut -C#
```
\*A:Fden-Dut2-BSA2# show router l2tp session connection-id 600407016 ===============================================================================

**Page 260 7750 SR OS Router Configuration Guide**
```
L2TP Session Summary
===============================================================================
ID Control Conn ID Tunnel-ID Session-ID State
-------------------------------------------------------------------------------
600407016 600375296 9161 31720 established
  simon@base.lac.base.lns
 interface: gi base lns base lac
  service-id: 100
  ip-address: 10.100.2.1
     ===============================================================================
*A:Fden-Dut2-BSA2# show router l2tp session connection-id 600407016 detail
 ===============================================================================
L2TP Session Status
===============================================================================
Connection ID: 600407016
State : established
Tunnel Group : base lns base lac
Assignment ID: t1
Error Message: N/A
Control Conn ID : 600375296 Remote Conn ID : 1026712216
Tunnel ID : 9161 Remote Tunnel ID : 15666
Session ID : 31720 Remote Session ID : 25240
Session 15<br>Time Started : 02/02/2010 09:08:54
Time Established : 02/02/2010 09:08:54 Time Closed : N/A<br>CDN Result : noError General Error : noError
CDN Result : noError
-------------------------------------------------------------------------------
PPP information
Service Id : 100
Interface : gi_base_lns_base_lac
LCP State : opened<br>
IPCP State : opened
IPCP State : opened<br>IPv6CP State : initial
IPCP State<br>IPv6CP State
PPP MTU : 1492
PPP Auth-Protocol : chap
PPP User-Name : simon@base.lac.base.lns
Subscriber Origin : radius
Strings Origin : radius
IPCP Info Origin : radius
IPv6CP Info Origin : none
Subscriber : "simon"
Sub-Profile-String : "sub1"
SLA-Profile-String : "sla1"
ANCP-String : ""
Int-Dest-Id : ""
App-Profile-String : ""<br>Category-Map-Name : ""
Category-Map-Name
IP Address : 10.100.2.1
Primary DNS : N/A
Secondary DNS : N/A
Primary NBNS : N/A
```
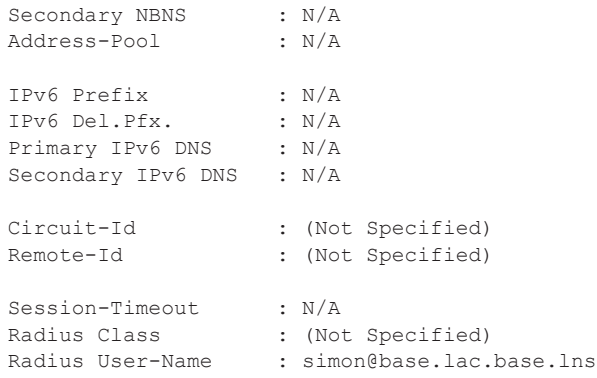

#### statistics

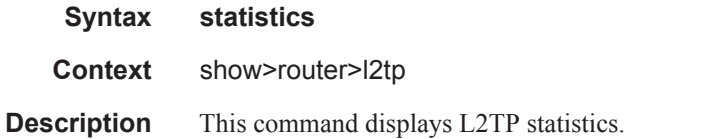

#### **Sample Output**

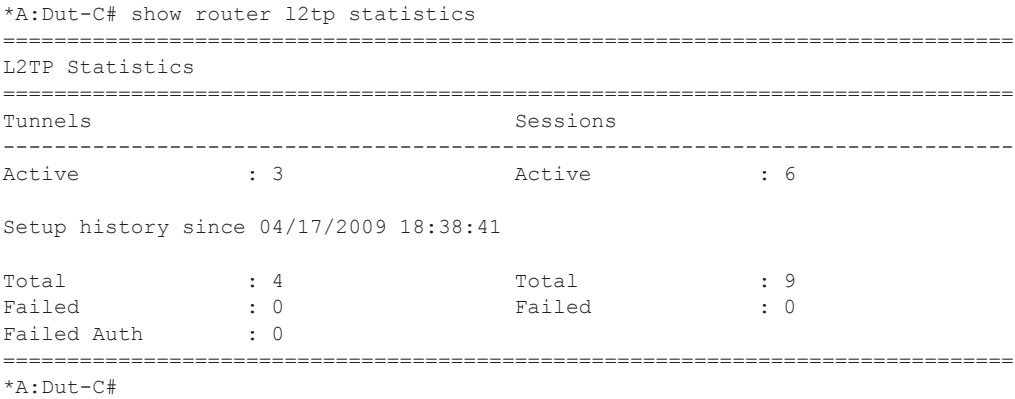

#### tunnel

**Syntax tunnel** [**statistics**] [**detail**] [**peer** *ip-address*] [**state** *tunnel-state*] [**remote-connection-id**  *remote-connection-id (v3)*] [**group** *group-name*] [**assignment-id** *assignment-id*] [**local-name** *host-name*] [**remote-name** *host-name*]| **tunnel** [**statistics**] [**detail**] [**peer** *ip-address*] [**state** *tunnel-state*] [**remote-tunnel-id** *remotetunnel-id (v2)*] [**group** *group-name*] [**assignment-id** *assignment-id*] [**local-name** *host-name*] [**remote-name** *host-name*] **tunnel tunnel-id** *tunnel-id (v2)* [**statistics**] [**detail**]

### **tunnel connection-id** *connection-id (v3)* [**statistics**] [**detail**] **Context** show>router>l2tp **Description** This command displays L2TP tunnel operational information. **Parameters** statistics — Displays L2TP tunnel statistics. **detail —** Displays detailed L2TP tunnel information. **peer** *ip-address* **—** Displays information for the the IP address of the peer. **state** *tunnel-state* **—** Displays the operational state of the tunnel. **remote-connection-id** *remote-connection-id (v3)* **—** Displays information for the specified remote connection ID. **group** *group-name* **—** Displays L2TP tunnel information for the specified tunnel group. **assignment-id** *assignment-id* **local-name** *host-name* **—** Specifies a local host name used by this system. **remote-name** *host-name* — Specifies a remote host name used by this system. **connection-id** *connection-id* **—** Specifies the identification number for a Layer Two Tunneling Protocol connection. **Values** 1 — 429496729 **detail —** Displays detailed L2TP session information. **session-id** *session-id* (v2) **—** Displays information for the specified the L2TP session. **Values** 1 — 65535 **state** *session-state* **—** Displays the operational state of the L2TP session. **Values** closed, closed-by-peer, draining, drained, established, established-idle, idle, waitreply, wait-conn **peer** *ip-address* **—** Displays information for the specified peer IP address. **Values** ipv4-address a.b.c.d (host bits must be 0) ipv6-address x:x:x:x:x:x:x:x[-interface] x:x:x:x:x:x:d.d.d.d[-interface] x: [0..FFFF]H d: [0..255]D interface: 32 characters maximum, mandatory for link local addresses **tunnel-id** *tunnel-id (v2)* **—** Displays information for the specified ID of a L2TP tunnel. In L2TP version 2, it is the 16-bit tunnel ID. **Values** 1 — 65535

**control-connection-id** *connection-id (v3*) **—** Displays information for the specified ID of a L2TP tunnel. In L2TP version 3, it is the 32-bit control connection ID.

**Values** 1 — 429496729

**7750 SR OS Router Configuration Guide Page 263**

#### **Sample Output**

\*A:Dut-C# show router l2tp tunnel

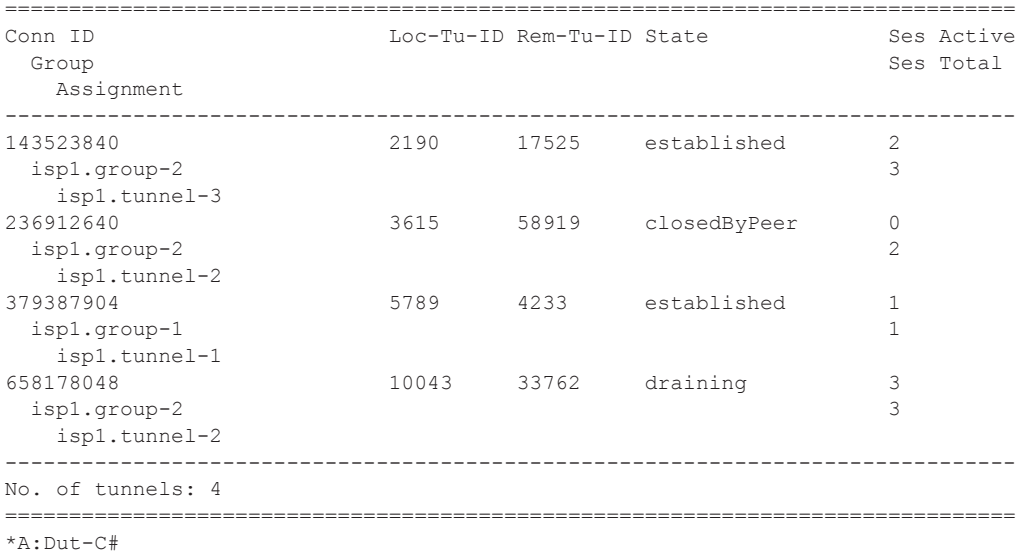

\*A:Dut-C# show router l2tp tunnel state closed-by-peer detail

```
===============================================================================
L2TP Tunnel Status
===============================================================================
Connection ID : 236912640
State : closedByPeer
IP : 10.20.1.3
Peer IP : 10.10.20.100
Name : lac1.wholesaler.com
Remote Name : lns2.retailer1.net
Assignment ID : isp1.tunnel-2
Group Name : ispl.group-2
Error Message : Goodbye!
                                  Remote Conn ID : 3861315584
Tunnel ID : 3615 Remote Tunnel ID : 58919
UDP Port : 1701 Remote UDP Port : 1701
Tunnel ID : 3615<br>
UDP Port : 1701<br>
Preference : 100
Hello Interval (s): infinite<br>Idle TO (s) : 60
Idle TO (s) : 60 Destruct TO (s) : 7200
Max Retr Estab : 5 Max Retr Not Estab: 5
Session Limit : 1000 AVP Hiding : never
Transport Type : udpIp Challenge : never
Time Started : 04/17/2009 18:41:03 Time Idle : 04/17/2009 18:43:20
Time Established : 04/17/2009 18:41:03 Time Closed : 04/17/2009 18:43:20
Stop CCN Result : generalReq General Error : noError
    -------------------------------------------------------------------------------
No. of tunnels: 1
===============================================================================
*A:Dut-C#
```
\*A:Dut-C# show router l2tp tunnel state established

**Page 264 7750 SR OS Router Configuration Guide**

```
Conn TD
            Loc-Tu-ID Rem-Tu-ID State
                            Ses Active
Group
                            Ses Total
 Assignment
 ---------
    2190 17525 established
143523840
                            \mathcal{P}isp1.group-2
                            3
 isp1.tunnel-3
           5789 4233 established
                           \overline{1}379387904
isp1.group-1
                            \overline{1}isp1.tunnel-1
No. of tunnels: 2
*A:Dut-C#
*A:Dut-C# show router 12tp tunnel tunnel-id 2190 statistics
 ----------------------
L2TP Tunnel Statistics
Connection ID: 143523840
Active Total
     Attempts Failed
          ---------------------------------
Sessions 3 0
                       \overline{2}\overline{\mathbf{3}}Rx
                        Tx
_______________
      Ctrl Packets 47
                       47
Ctrl Octets 954
                       1438
                       \bigcapError Packets 0
*A:Dut-C#
*A: Dut-C# show router 12tp tunnel connection-id 143523840 statistics
L2TP Tunnel Statistics
Connection ID: 143523840
  Attempts Failed
                       Active Total
Sessions 3
         \bigcap\overline{2}\mathcal{R}RxTx
Ctrl Packets 48
                       48
Ctrl Octets 974
                        1450
Error Packets 0
                        \Omega*A:Dut-C#
*A:Dut-C# show router 12tp tunnel remote-tunnel-id 17525 detail
```
7750 SR OS Router Configuration Guide

```
L2TP Tunnel Status
```

```
===============================================================================
Connection ID : 143523840
State : established
IP : 10.20.1.3
Peer IP : 10.10.20.101
Name : lac1.wholesaler.com
Remote Name : lns3.retailer1.net
Assignment ID : isp1.tunnel-3
Group Name : isp1.group-2
Error Message : N/A
                                 Remote Conn ID : 1148518400
                                  Remote Tunnel ID : 17525
UDP Port : 1701 Remote UDP Port : 1701
Preference : 100
Hello Interval (s): 300 
Idle TO (s) : 0 Destruct TO (s) : 7200
Max Retr Estab : 5 Max Retr Not Estab: 5
Session Limit : 1000 AVP Hiding : never<br>Transport Type : udp Ip Challenge : never<br>
Transport Type : udpIp Challenge : never
Time Started : 04/17/2009 18:41:14 Time Idle : N/A
Time Established : 04/17/2009 18:41:14 Time Closed : N/A
Stop CCN Result : noError  General Error  : noError
-------------------------------------------------------------------------------
No. of tunnels: 1
===============================================================================
*A:Dut-C#
*A:Dut-C# show router l2tp tunnel remote-connection-id 1148518400 statistics 
  ===============================================================================
L2TP Tunnel Statistics
===============================================================================
Connection ID: 143523840
-------------------------------------------------------------------------------
           Attempts Failed Active Total
-------------------------------------------------------------------------------
Sessions 3 0 2 3 
-------------------------------------------------------------------------------
-------------------------------------------------------------------------------
\mathbb{R}\times-------------------------------------------------------------------------------
Ctrl Packets 50 50 
Ctrl Octets 1014 1474
Error Packets 0 0 
-------------------------------------------------------------------------------
No. of tunnels: 1
===============================================================================
*A: Dut -C#*A:Dut-C# show router l2tp tunnel peer 10.10.20.100 state closed-by-peer detail 
===============================================================================
L2TP Tunnel Status
===============================================================================
Connection ID : 236912640
State : closedByPeer
```

```
Peer IP : 10.10.20.100
Name : lac1.wholesaler.com
Remote Name : lns2.retailer1.net
Assignment ID : isp1.tunnel-2
Group Name : isp1.group-2
Error Message : Goodbye!
                                Remote Conn ID : 3861315584<br>Remote Tunnel ID : 58919
Tunnel ID : 3615<br>
UDP Port : 1701
UDP Port : 1701 Remote UDP Port : 1701
Preference : 100
Hello Interval (s): infinite 
Idle TO (s) : 60 Destruct TO (s) : 7200
Max Retr Estab : 5 Max Retr Not Estab: 5
Session Limit : 1000 AVP Hiding : never
Transport Type : udpIp Challenge : never
Time Started : 04/17/2009 18:41:03 Time Idle : 04/17/2009 18:43:20
Time Established : 04/17/2009 18:41:03 Time Closed : 04/17/2009 18:43:20
Stop CCN Result : generalReq  General Error : noError
-------------------------------------------------------------------------------
No. of tunnels: 1
===============================================================================
*\Delta · Dut - \cap #
*A:Dut-C# show router l2tp tunnel group isp1.group-2 
===============================================================================
Conn ID Loc-Tu-ID Rem-Tu-ID State Ses Active
                                                          Ses Total
   Assignment
-------------------------------------------------------------------------------
                        2190 17525 established 2
  isp1.group-2 3 
    isp1.tunnel-3
1801.cumer 3<br>236912640 3615 58919 closedByPeer 0
  isp1.group-2 2 
isp1.tunnel-2<br>658178048
                        658178048 10043 33762 draining 3 
  isp1.group-2 3 
    isp1.tunnel-2
-------------------------------------------------------------------------------
No. of tunnels: 3
===============================================================================
*A:Dut-C#
*A:Dut-C# show router l2tp tunnel assignment-id isp1.tunnel-3 state established statis-
tics 
===============================================================================
L2TP Tunnel Statistics
===============================================================================
Connection ID: 143523840
                -------------------------------------------------------------------------------
          Attempts Failed Active Total
-------------------------------------------------------------------------------
Sessions
-------------------------------------------------------------------------------
-------------------------------------------------------------------------------
Rx Tx
```
**7750 SR OS Router Configuration Guide Page 267**

```
Ctrl Packets 66
                      66
Ctrl Octets 1310
                      1690
Error Packets 0
                      \circ----------------
        No. of tunnels: 1
*A:Dut-C#
*A:Dut-C# show router 12tp tunnel local-name lac1.wholesaler.com remote-name
lns2.retailer1.net state draining
-----------------------------------
             Conn ID
           Loc-Tu-ID Rem-Tu-ID State
                          Ses Active
Group
                          Ses Total
 Assignment
658178048
          10043 33762 draining
                          \overline{\mathbf{3}}ispl.group-2
                          \mathbf{3}isp1.tunnel-2
No. of tunnels: 1
*A:Dut-C#
*A:Fden-Dut2-BSA2# show router l2tp tunnel connection-id 600375296 statistics
L2TP Tunnel Statistics
Connection ID: 600375296
Attempts Failed
                     Active Total
\overline{1}Sessions 1 0
                     \overline{1}RxTx__________________
       ---------------------------------
Ctrl Packets 6<br>Ctrl Octets 553
                      6\overline{6}292
Error Packets 0
                      \capAccepted Duplicate
                     Out-Of-Wnd
Fsm Messages 4 0
                      \bigcircAck Max Ack Cur
    Unsent Max Unsent Cur
________________
      ------------
Q Length 1 0
                     1 \qquad \qquad 0
```
7750 SR OS Router Configuration Guide

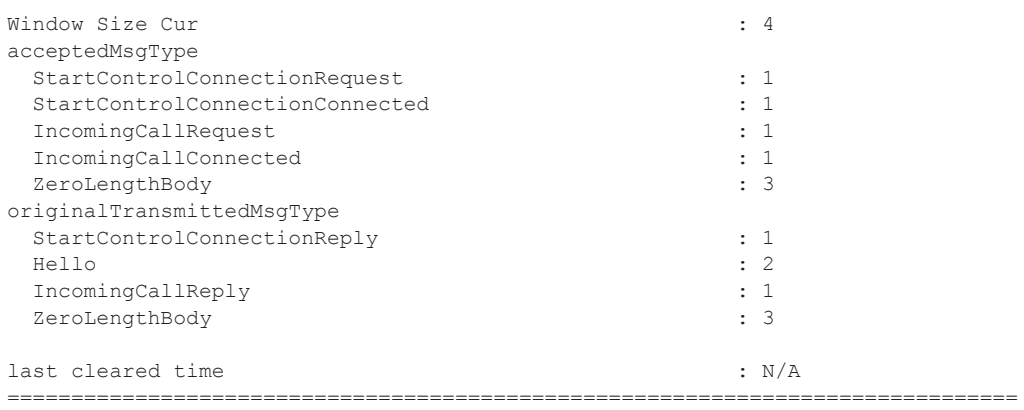

# **Clear Commands**

#### router

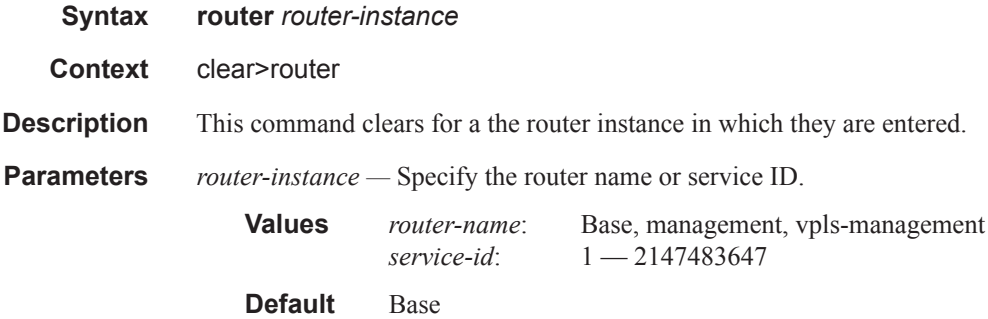

### arp

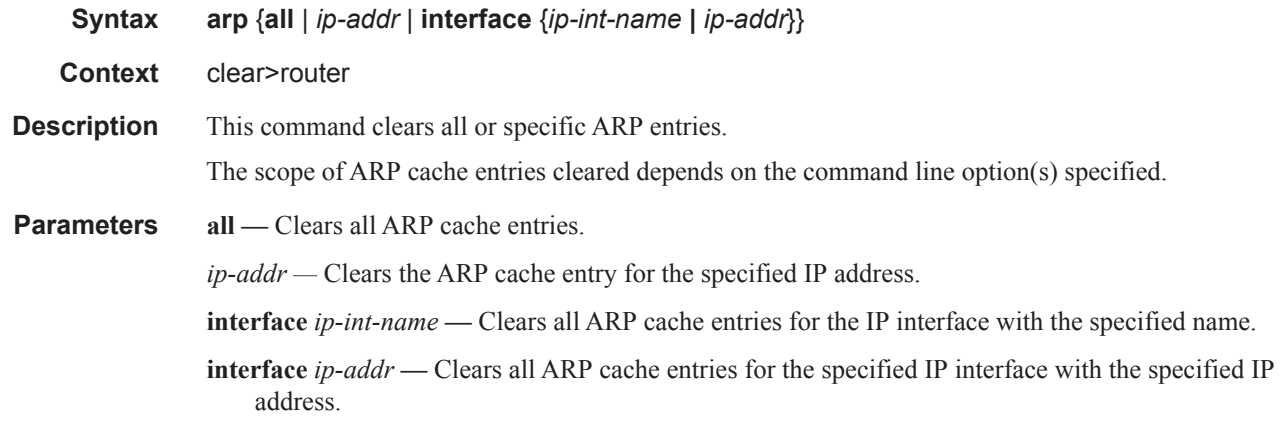

### bfd

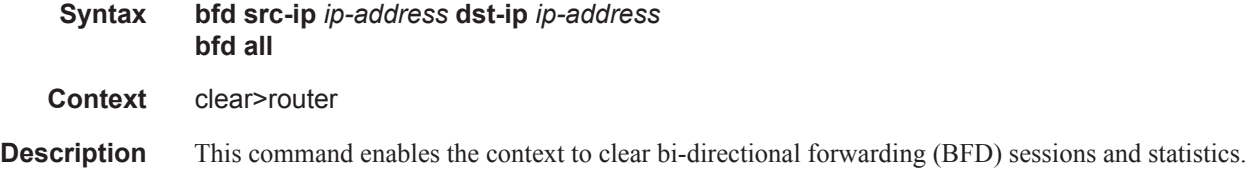

#### session

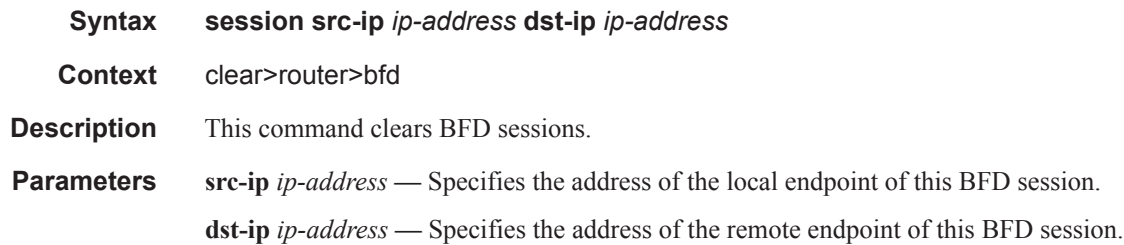

### statistics

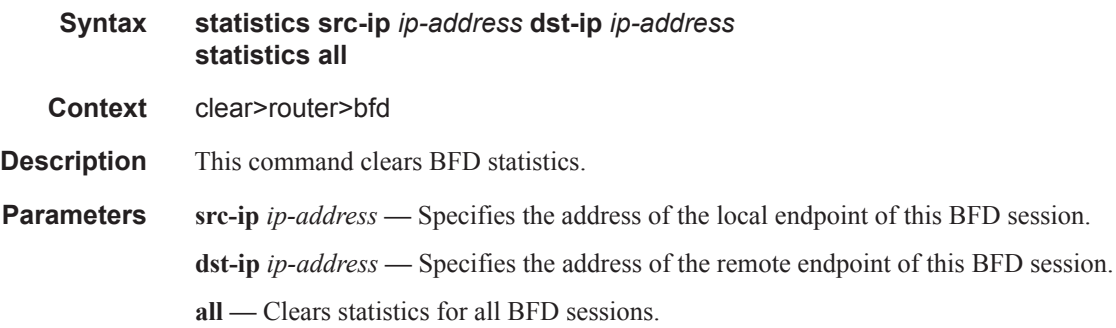

## dhcp

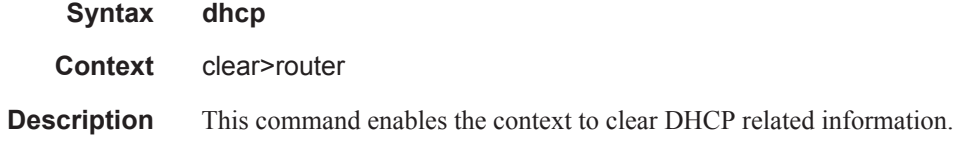

## dhcp6

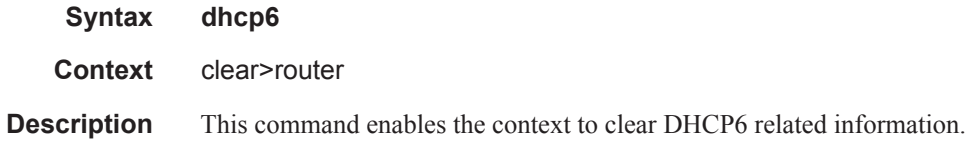

## forwarding-table

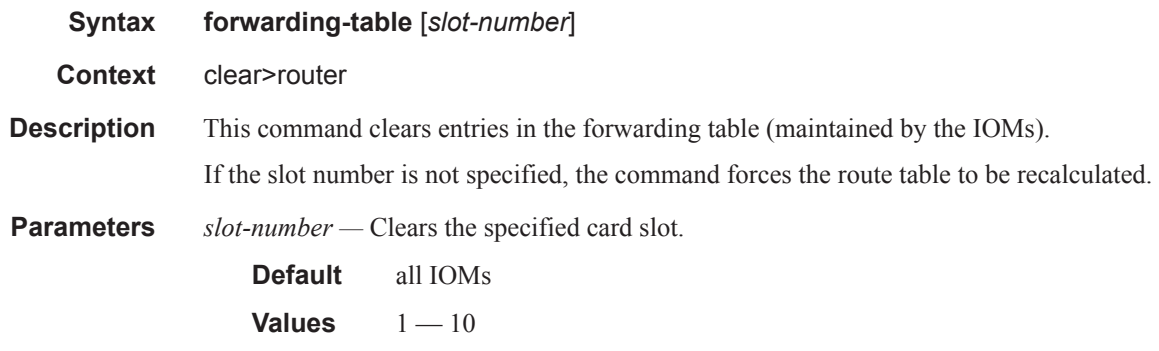

## grt-lookup

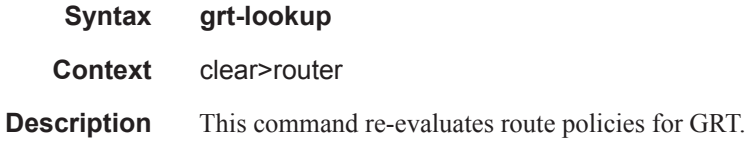

### icmp-redirect-route

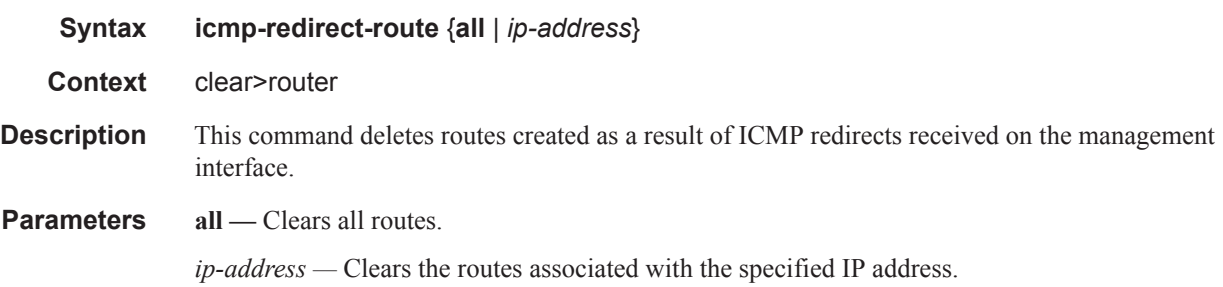

### icmp6

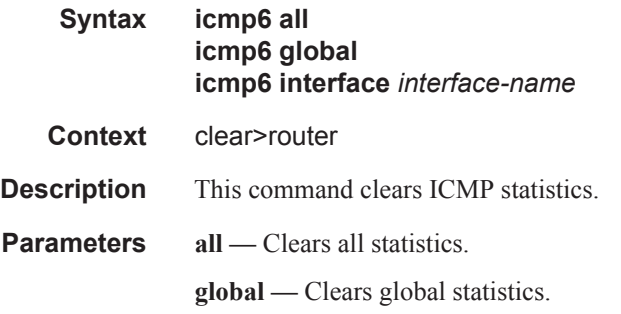

*interface-name —* Clears ICMP6 statistics for the specified interface.

### interface

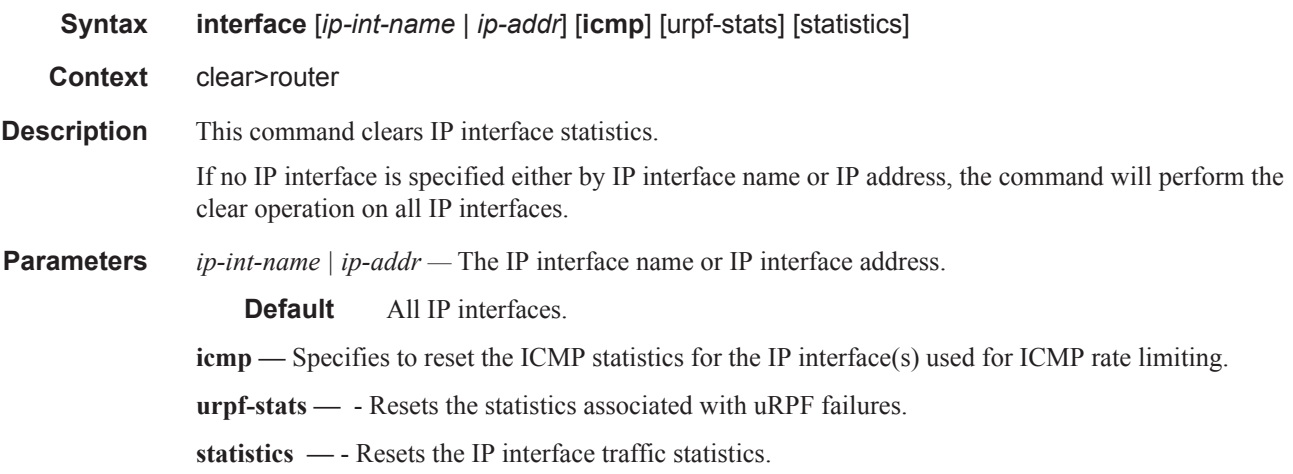

### l2tp

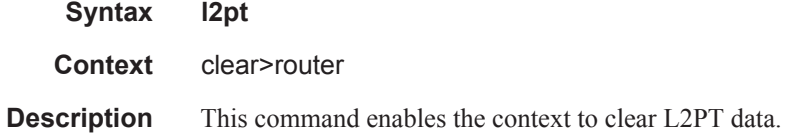

### group

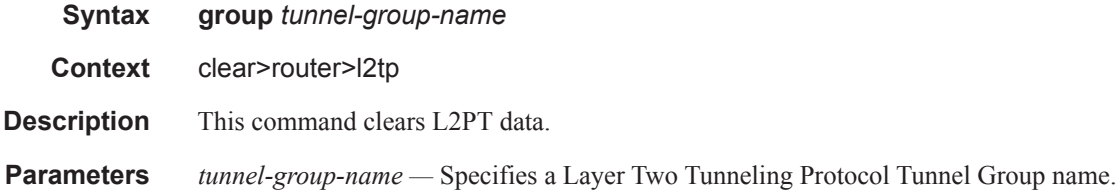

### tunnel

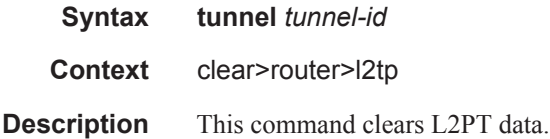

**Parameters** *tunnel-group-name* - Clears L2TP tunnel statistics.

#### statistics

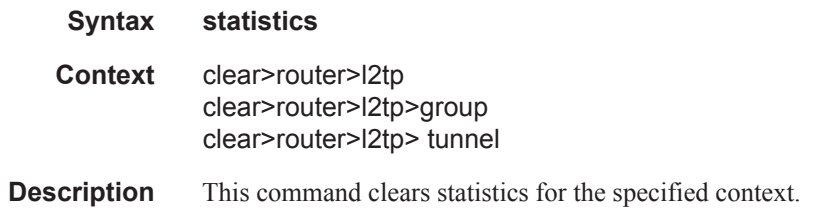

#### statistics

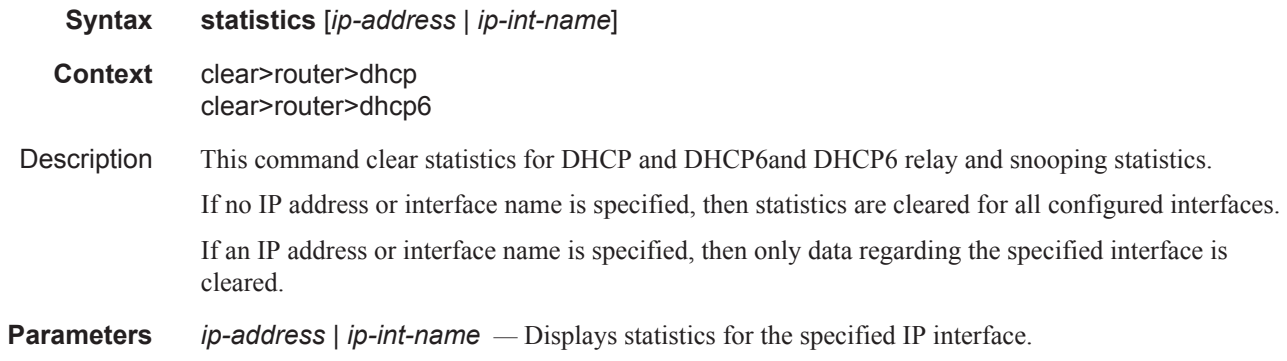

### neighbor

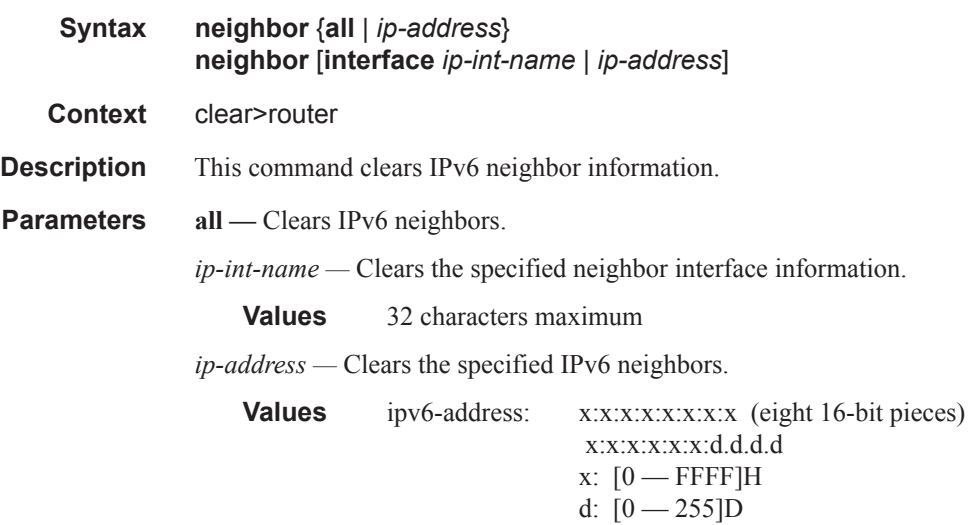

### router-advertisement

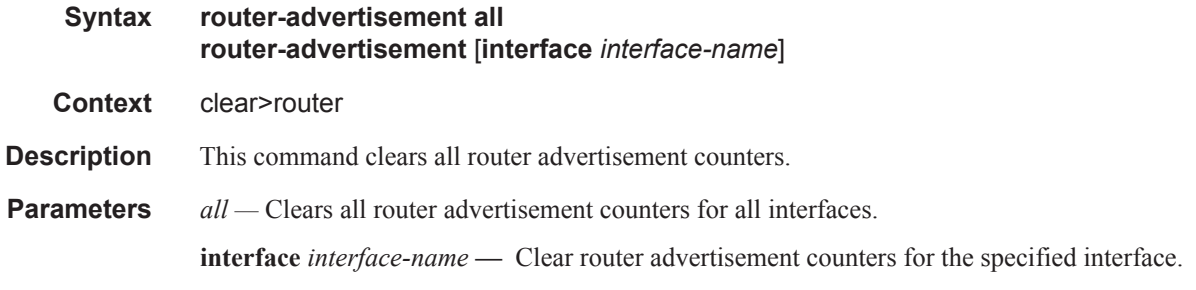

# **Debug Commands**

### destination

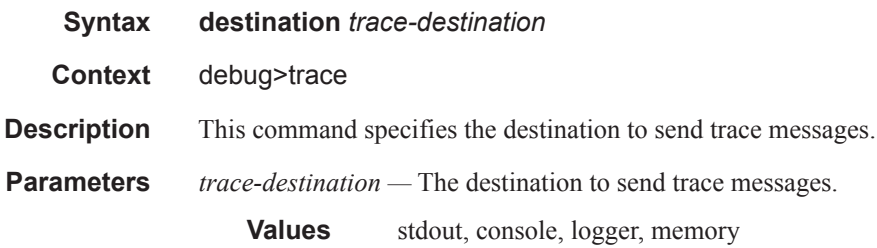

### enable

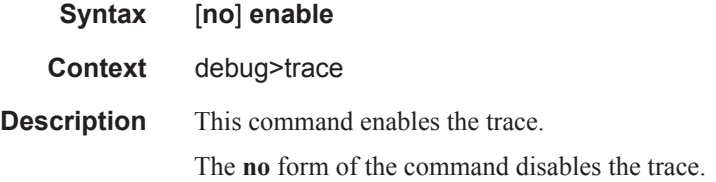

### trace-point

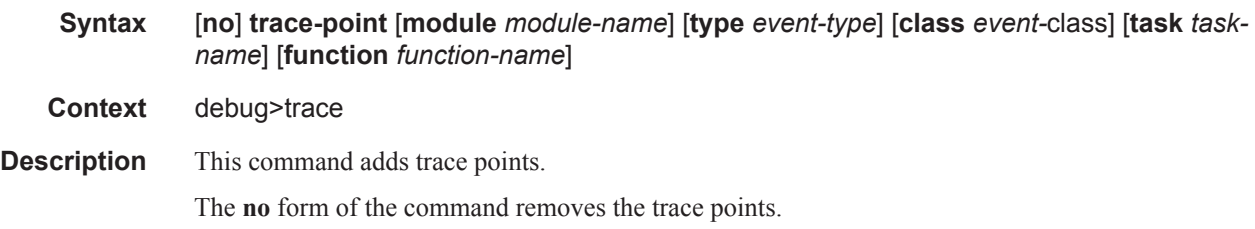

### router

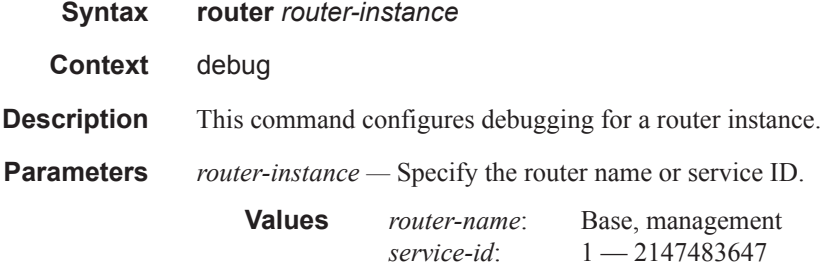

**Default** Base

### ip

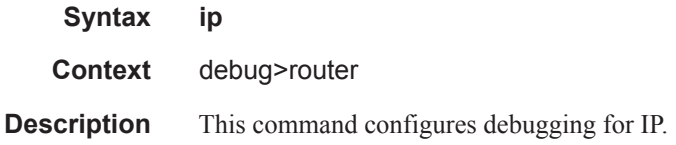

### arp

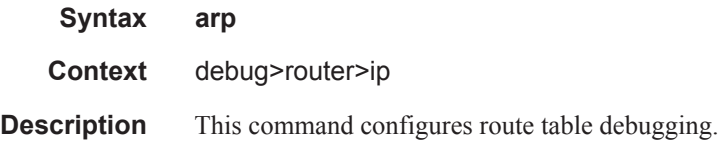

### icmp

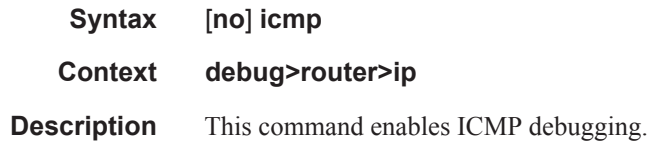

## icmp6

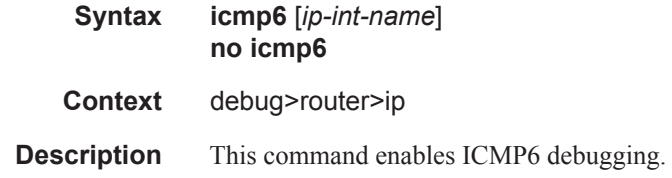

### interface

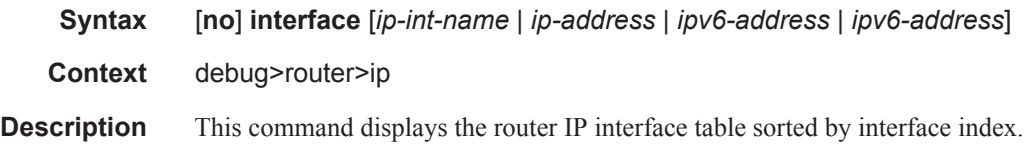

**Parameters** *ip-address* — Only displays the interface information associated with the specified IP address.

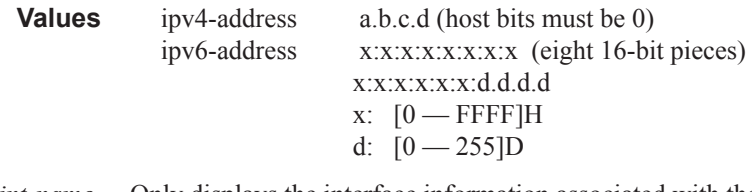

*ip-int-name —* Only displays the interface information associated with the specified IP interface name.

**Values** 32 characters maximum

### packet

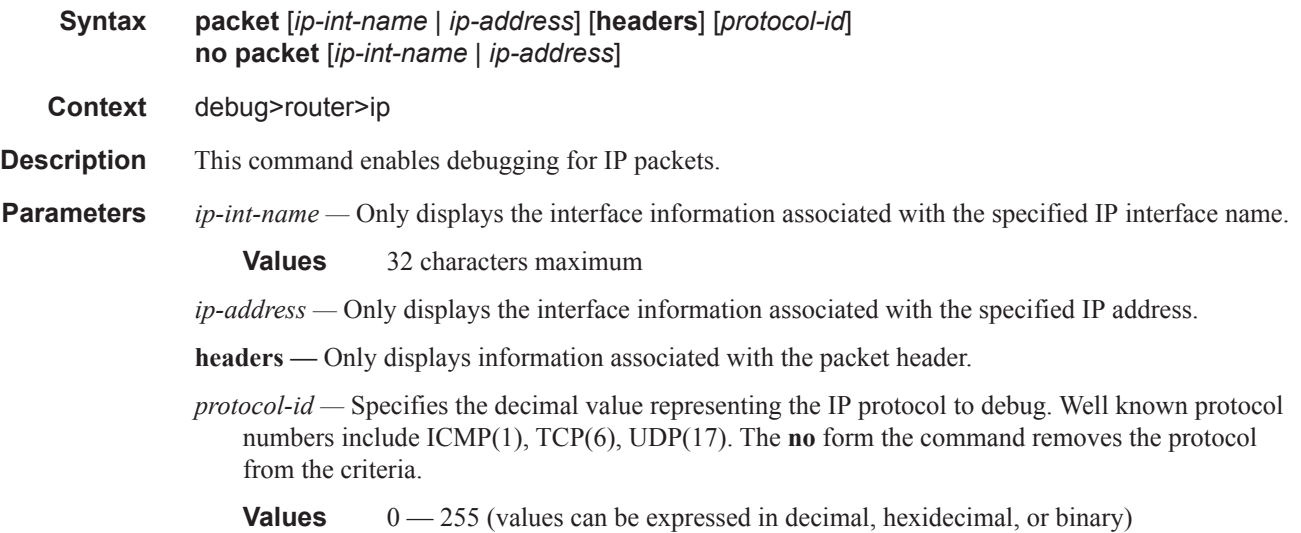

#### route-table

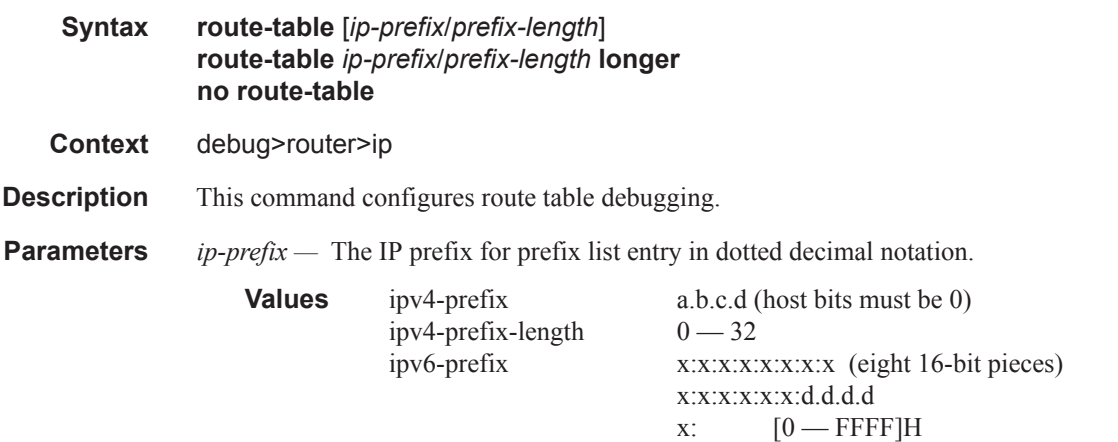

**Page 278 7750 SR OS Router Configuration Guide**

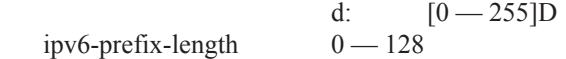

**longer —** Specifies the prefix list entry matches any route that matches the specified *ip-prefix* and prefix *mask* length values greater than the specified *mask*.

#### tunnel-table

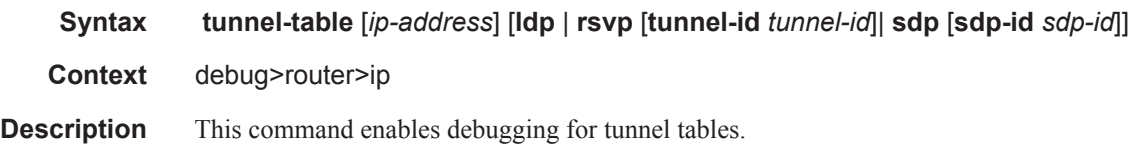

#### mtrace

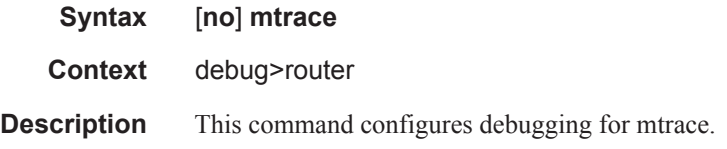

### tms

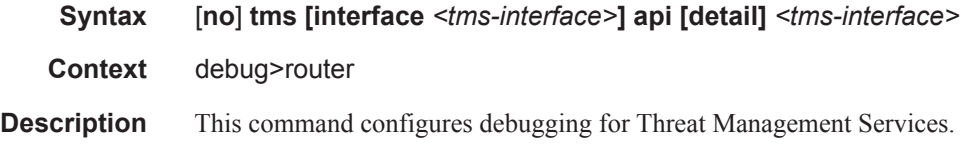

#### misc

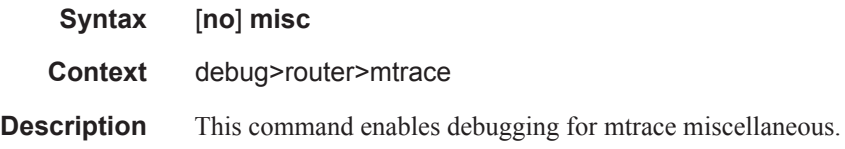

### packet

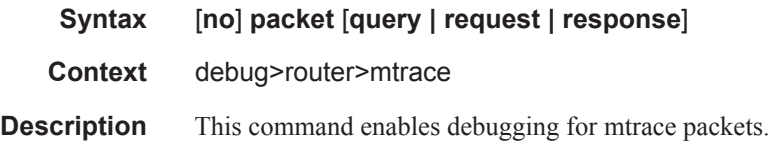

### **7750 SR OS Router Configuration Guide Page 279**